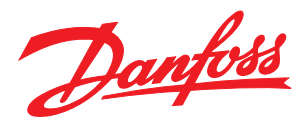

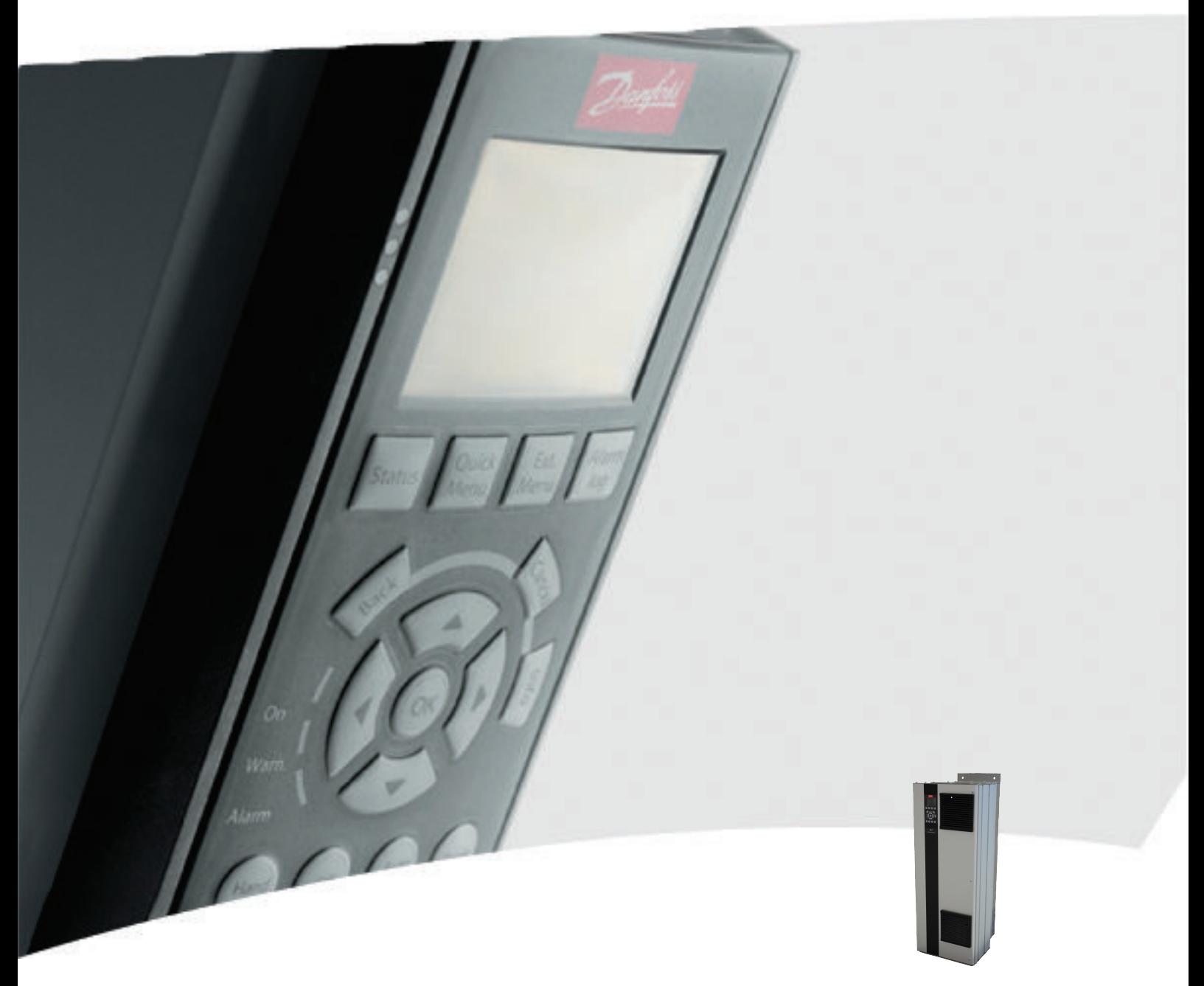

# Käyttöopas, 110-400 kW D-kehys VLT® HVAC Drive FC 100

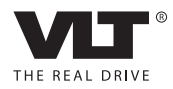

Danfoss

# Turvallisuus

# Turvallisuus

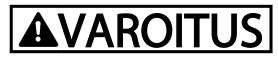

#### SUURI JÄNNITE!

Taajuusmuuttajissa esiintyy suuria jännitteitä, kun ne ovat kytkettyinä verkkovirran vaihtovirran tulotehoon. Asennus, käynnistys ja huolto tulee antaa ainoastaan pätevän henkilöstön tehtäviksi. Jos asennus-, käynnistys- ja huoltotöitä ei teetetä pätevällä henkilöstöllä, seurauksena voi olla kuolema tai vakava loukkaantuminen.

#### Suuri jännite

Taajuusmuuttajat on kytketty vaarallisiin verkkojännitteisiin. Sähköiskulta suojautumiseksi on noudatettava äärimmäistä varovaisuutta. Vain elektronisiin laitteisiin perehtynyt koulutettu henkilöstö saa asentaa tai käynnistää tämän laitteen tai huoltaa sitä.

# **AVAROITUS**

#### TAHATON KÄYNNISTYS!

Kun taajuusmuuttaja on kytketty verkkovirran vaihtovirtaan, moottori voi käynnistyä milloin tahansa. Taajuusmuuttajan, moottorin ja minkä tahansa käytettävän laitteiston on oltava käyttövalmiina. Elleivät laitteet ole käyttövalmiita, kun taajuusmuuttaja on kytkettynä verkkovirran vaihtovirtaan, seurauksena voi olla kuolema, vakava loukkaantuminen tai laite- tai omaisuusvahinko.

#### Tahaton käynnistys

Kun taajuusmuuttaja on kytkettynä verkon vaihtovirtaan, moottorin voi käynnistää ulkoisen katkaisimen, sarjaväylän komennon, tulon ohjearvosignaalin tai vikatilan korjaamisen avulla. Noudata asianmukaista varovaisuutta tahattoman käynnistyksen estämiseksi.

# **AVAROITUS**

#### PURKAUSAIKA!

Taajuusmuuttajiin sisältyvät tasavirtavälipiirin kondensaattorit, jotka voivat jäädä ladatuiksi, vaikka taajuusmuuttajaan ei tule virtaa. Sähkövaarojen välttämiseksi katkaise verkkovirran vaihtovirta, irrota kaikki pysyvät magneettityyppiset moottorit, kaikki tasavirtavälipiirin etäsyötöt mukaan lukien akkuvarmistukset, UPS- ja tasavirtavälipiiriliitännät muihin taajuusmuuttajiin. Odota, että kondensaattorit purkautuvat kokonaan ennen huoltoa tai korjaustöiden tekemistä. Tarvittava odotusaika on kerrottu *Purkausaika*-taulukossa. Jos virran katkaisun jälkeen ei odoteta määritettyä aikaa ennen huoltoa tai korjausta, seurauksena voi olla kuolema tai vakava loukkaantuminen.

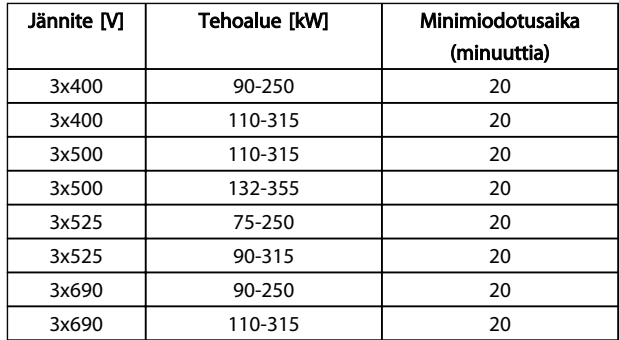

#### Purkautumisaika

#### Hyväksynnät

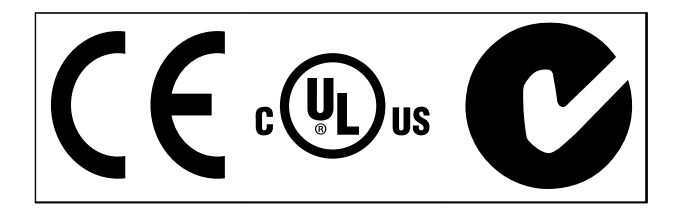

Taulukko 1.2

Danfoss

Turvallisuus VLT® HVAC Drive D-kehys Käyttöopas

Danfoss

Sisällysluettelo VLT® HVAC Drive D-kehys Käyttöopas

# Sisällysluettelo

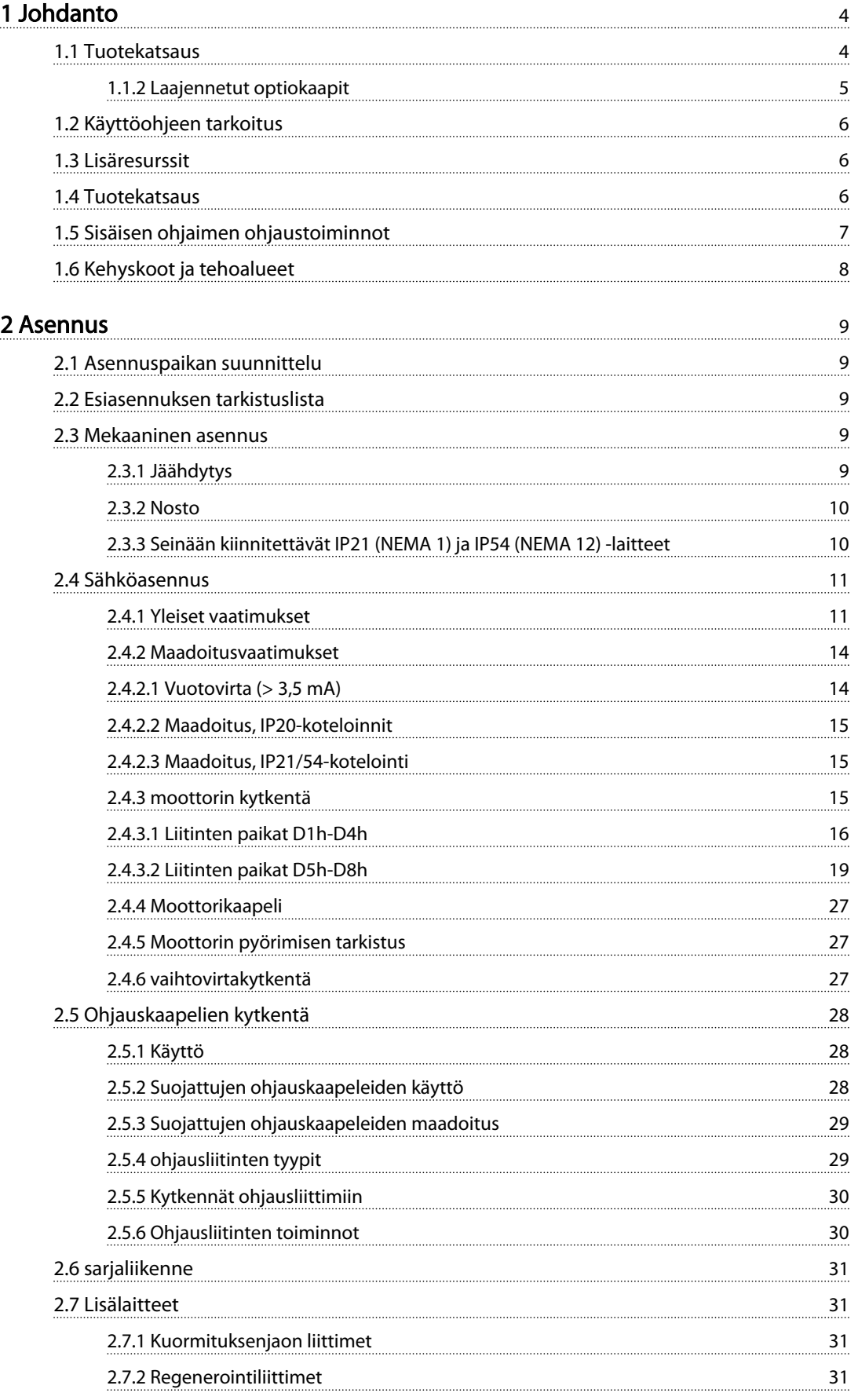

Danfoss

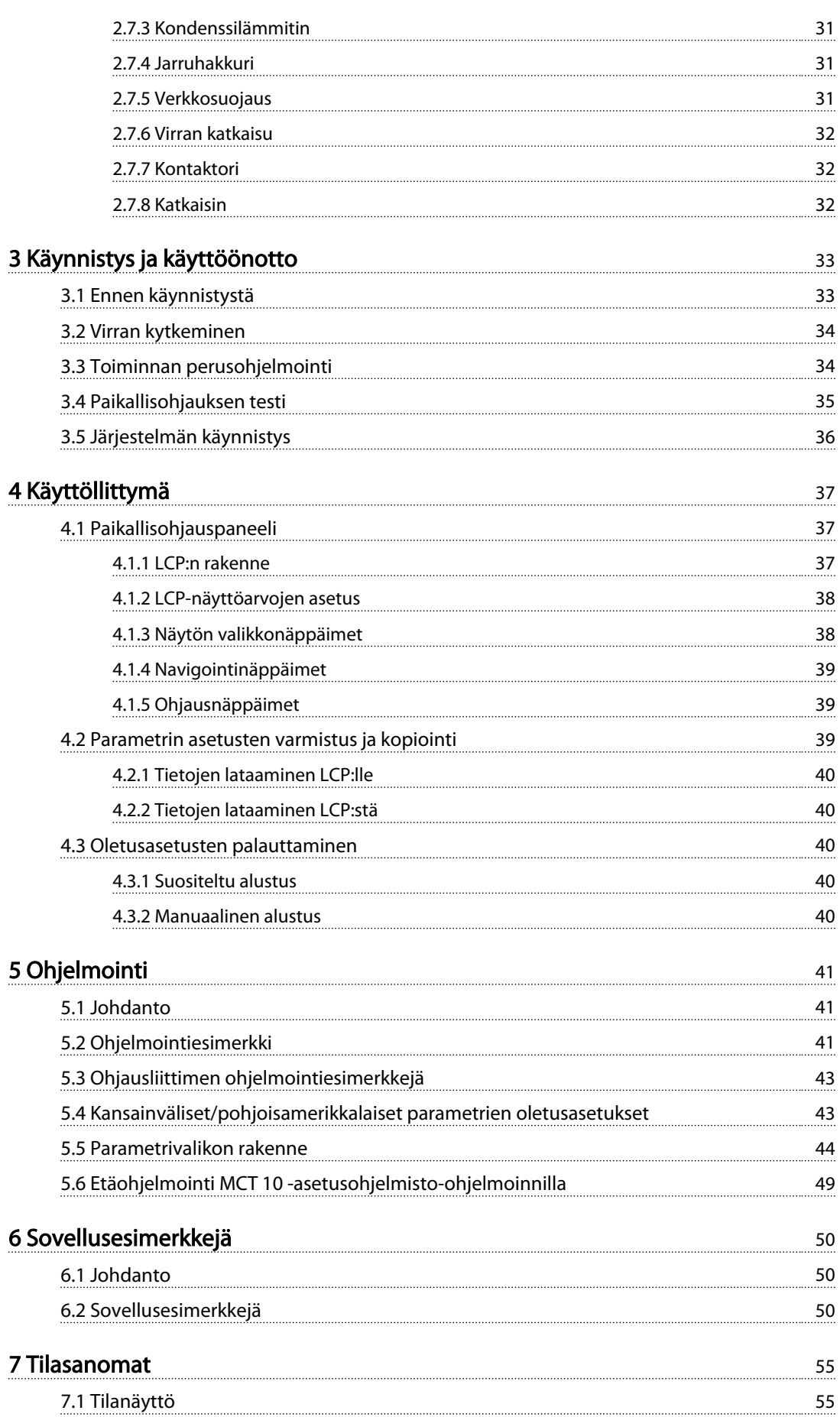

Danfoss

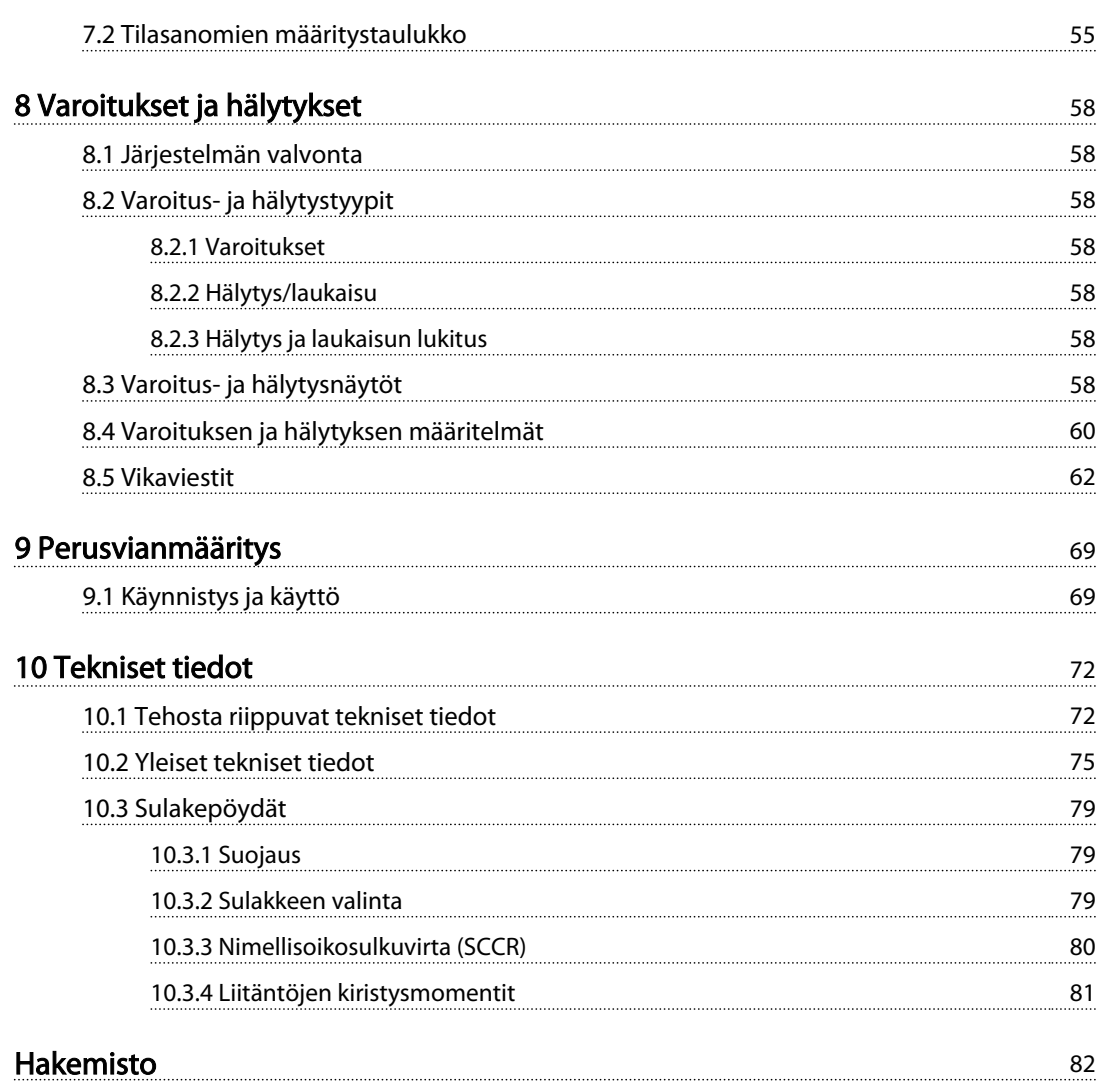

Danfoss

<span id="page-7-0"></span>**VLT®** HVAC Drive D-kehys<br>Johdanto *V*#it#ãenee Käyttöopas

# Johdanto

- 1.1 Tuotekatsaus
- 1.1.1 Näkymä sisäosista

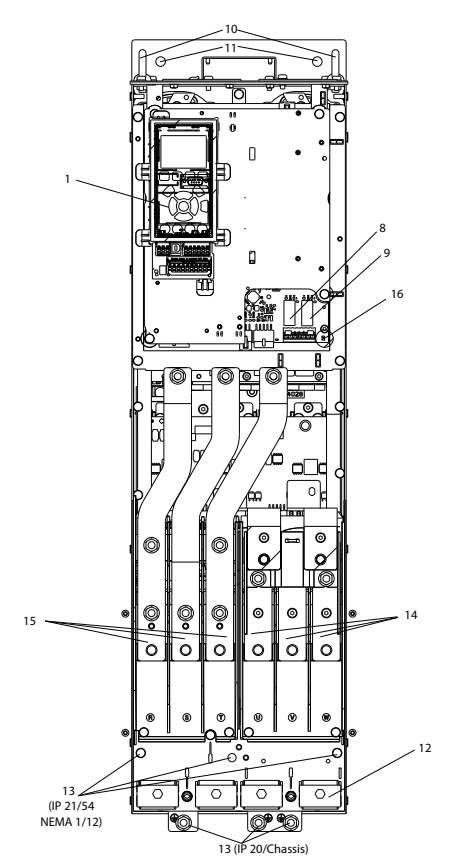

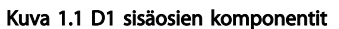

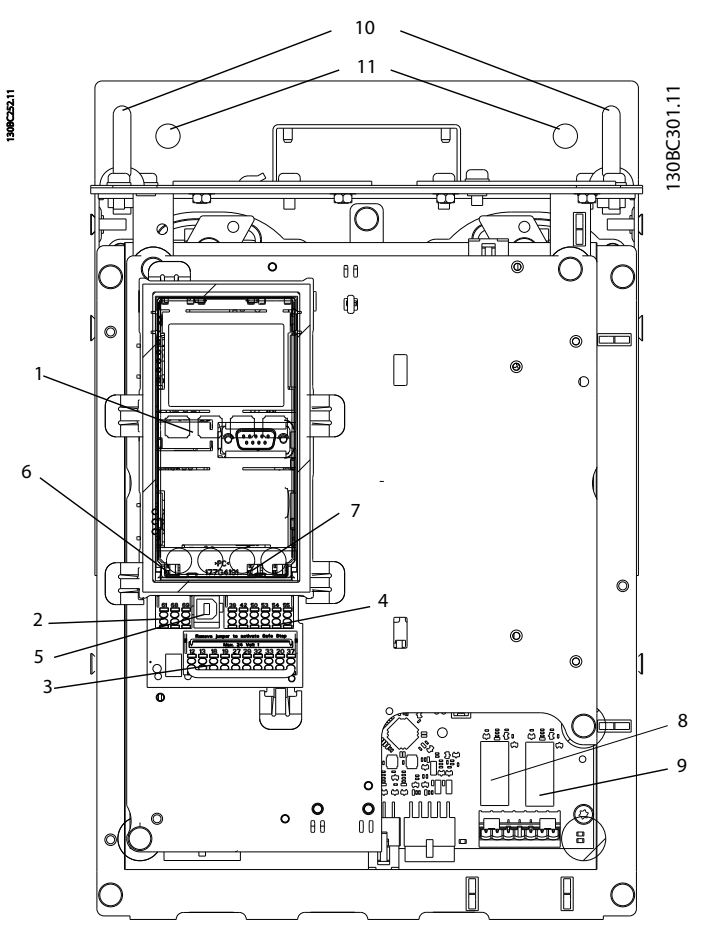

Kuva 1.2 Lähikuva: LCP ja ohjaustoiminnot

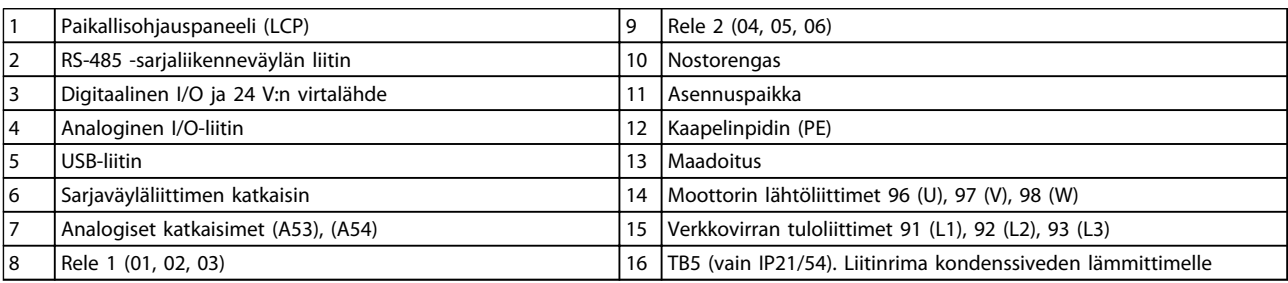

Taulukko 1.1

# HUOMAUTUS!

TB6:n sijainti (kontaktorin liitinrima) on esitetty kohdassa *[2.4.3.2 Liitinten paikat D5h-D8h](#page-22-0)*.

<span id="page-8-0"></span>

# 1.1.2 Laajennetut optiokaapit

Jos taajuusmuuttaja on tilattu jollain seuraavista optioista, se toimitetaan optiokaapilla, jonka ansiosta laitteesta tulee korkeampi.

- Jarruhakkuri
- Virran katkaisu
- Kontaktori
- Virtakatkaisin ja kontaktori
- Katkaisin

*Kuva 1.3* näkyy esimerkki taajuusmuuttajasta optiokaapilla. *[Taulukko 1.2](#page-9-0)* luetteloi taajuusmuuttajien versiot, joissa tulo-

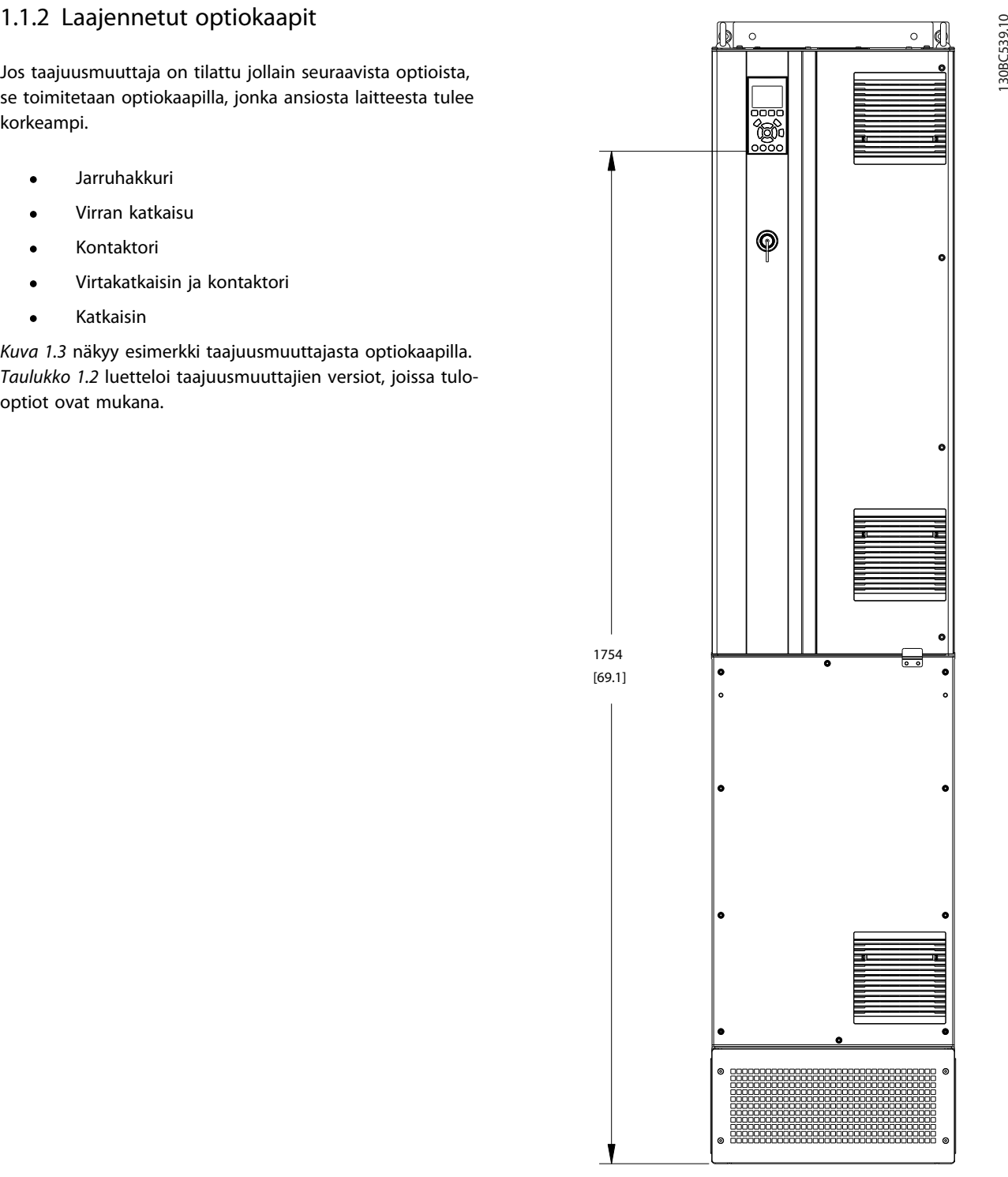

Kuva 1.3 Kotelointi D7h

# 1 1

Danfoss

Danfoss

<span id="page-9-0"></span>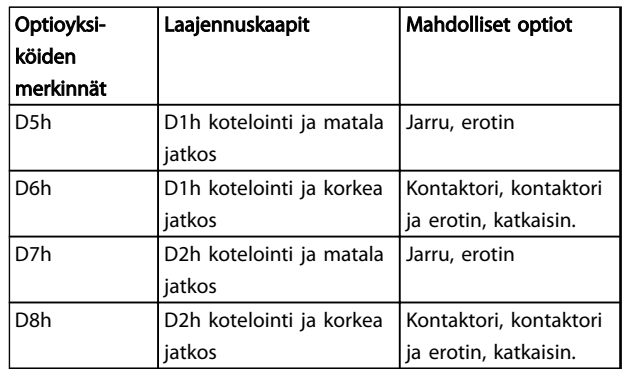

#### Taulukko 1.2

D7h- ja D8h-taajuusmuuttajat (D2h sekä optiokaappi) sisältävät 200 mm:n jalustan lattia-asennusta varten.

Optiokaapin etusuojassa on turvalukitus. Jos taajuusmuuttaja on toimitetaan verkkovirran erottimella tai katkaisimella, turvalukitus estää kaapin oven avaamisen taajuusmuuttajan ollessa jännitteellinen. Ennen taajuusmuuttajan oven avaamista on erotin tai katkaisin avattava (taajuusmuuttajan uudelleen jännitteellistämiseksi), ja optiokaapin suojus on poistettava.

Taajuusmuuttajat, jotka on ostettu ilman erotinta, kontaktoria tai katkaisinta, sisältävät tyyppikilven, jossa on vaihto-osan numero ilman kyseistä optiota. Jos taajuusmuuttajassa havaitaan ongelmia, se vaihdetaan optioista riippumatta.

Katso lisätietoja kohdasta *[2.7 Lisälaitteet](#page-34-0)* muista taajuusmuuttajaan mahdollisesti liitettävistä optioista.

# 1.2 Käyttöohjeen tarkoitus

Tämän käyttöohjeen tarkoituksena on antaa tarkkaa tietoa taajuusmuuttajan asennusta ja käynnistystä varten. *[2 Asennus](#page-12-0)* kuvaa mekaanisen- ja sähköasennuksen vaatimukset, kuten tuloliitäntöjen, moottorin, ohjauksen ja sarjaliikenteen kytkennät sekä ohjausliittimen toiminnot. *[3 Käynnistys ja käyttöönotto](#page-36-0)* antaa tarkat ohjeet käynnistykseen, toiminnan perusohjelmointiin ja toiminnan testaukseen. Muissa luvuissa annetaan lisätietoja. Niitä ovat käyttöliittymä, tarkka ohjelmointi, käyttöesimerkit, käynnistyksen vianmääritys sekä laitteen tekniset tiedot.

## 1.3 Lisäresurssit

Saatavana on lisäresursseja, joiden avulla on helpompi ymmärtää taajuusmuuttajan edistyneitä toimintoja ja ohjelmointia.

- *VLT*® *ohjelmointioppaassa* kuvataan tarkemmin työskentelyä parametrien kanssa sekä annetaan runsaasti sovellusesimerkkejä.
- *VLT*® *-s*uunnitteluoppaan tarkoituksena on kuvata yksityiskohtaisesti mahdollisuuksia ja toimintoja moottorien ohjausjärjestelmien suunnittelua varten.
- Täydentäviä julkaisuja ja käyttöohjeita antaa **Danfoss** Katso luettelot osoitteesta *http:// www.danfoss.com/BusinessAreas/DrivesSolutions/ Documentations/Technical+Documentation.htm.*
- Saatavana on lisävarusteina hankittavia laitteita, jotka voivat muuttaa joitakin kuvatuista menettelyistä. Tarkista näiden lisävarusteiden mukana tulleista ohjeista niitä koskevat erityisvaatimukset. Ota yhteys Danfoss-jälleenmyyjääsi tai käy osoitteessa Danfoss: *Lisätietoja voi ladata osoitteesta http://www.danfoss.com/BusinessAreas/ DrivesSolutions/Documentations/Technical +Documentation.htm*

# 1.4 Tuotekatsaus

Taajuusmuuttaja on elektroninen moottorin ohjain, joka muuntaa AC-verkkovirran vaihtelevaksi AC-aaltomuodon lähdöksi. Lähdön taajuutta ja jännitettä säädellään moottorin nopeuden tai momentin säätelemiseksi. Taajuusmuuttaja voi vaihdella moottorin nopeutta reaktiona järjestelmän takaisinkytkentään, kuten anturien sijaintiin kuljettimen hihnassa. Taajuusmuuttaja voi säädellä moottoria myös reagoimalla ulkoisista ohjaimista tuleviin etäkomentoihin.

Lisäksi taajuusmuuttaja tarkkailee järjestelmän ja moottorin tilaa, antaa varoituksia tai hälytyksiä vikatilanteiden varalle, käynnistää ja pysäyttää moottorin, optimoi energian hyötysuhteen sekä tarjoaa monia muita ohjaus-, tarkkailuja tehotoimintoja. Käyttö- ja tarkkailutoimintoja on käytettävissä ulkopuolisen valvontajärjestelmän tai sarjaliikenneverkon tilailmoitusvälineinä.

Danfoss

# <span id="page-10-0"></span>1.5 Sisäisen ohjaimen ohjaustoiminnot

Kohdassa *Kuva 1.4* on lohkokaavio taajuusmuuttajan sisäisistä komponenteista. Katso niiden toiminnot kohdasta *Taulukko 1.3*.

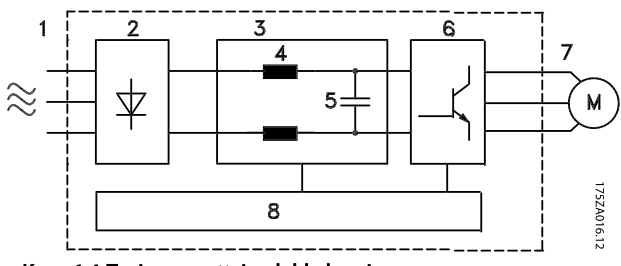

Kuva 1.4 Taajuusmuuttajan lohkokaavio

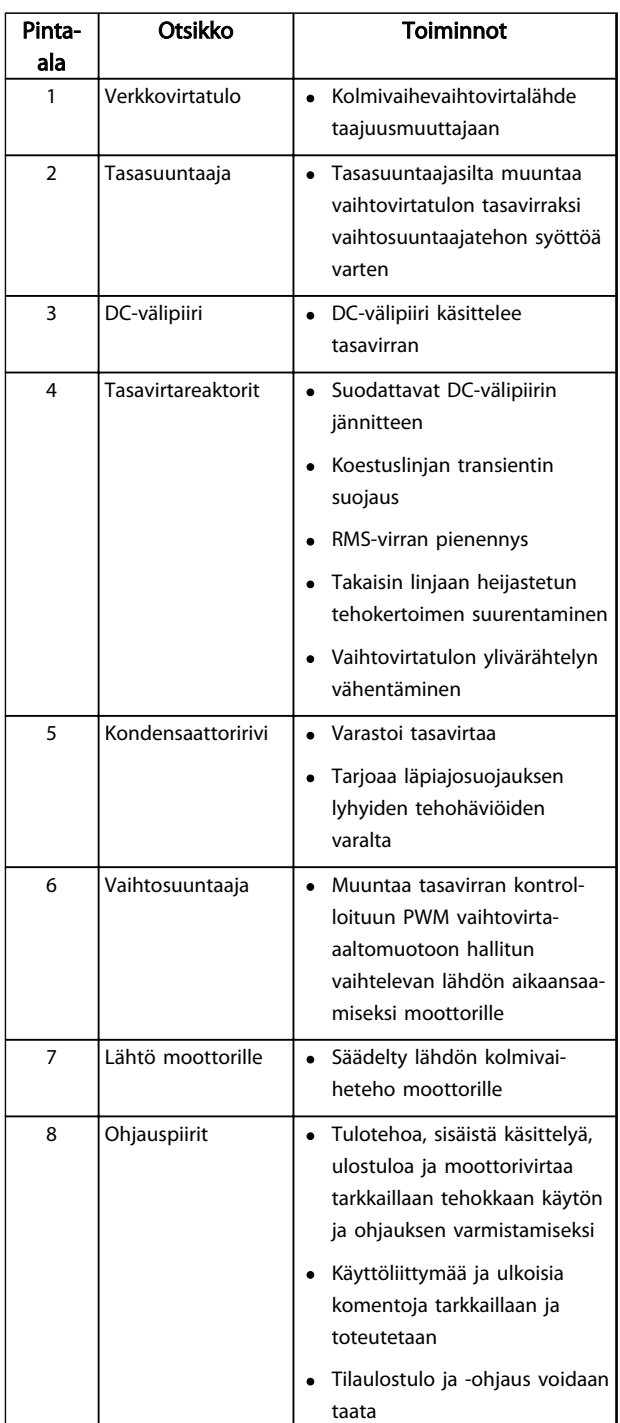

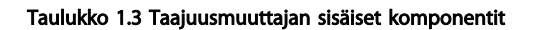

Danfoss

<span id="page-11-0"></span>Johdanto VLT® HVAC Drive D-kehys Käyttöopas

# 1.6 Kehyskoot ja tehoalueet

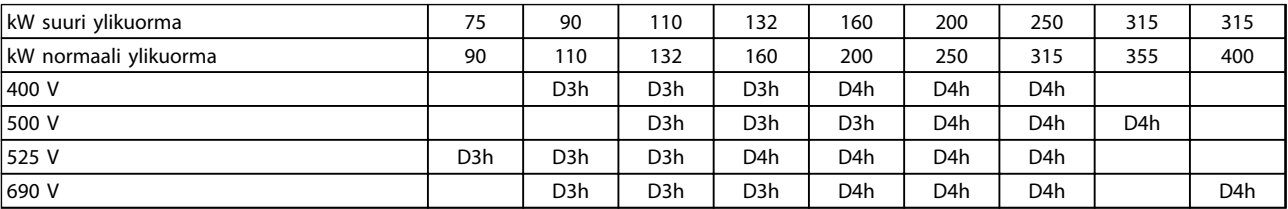

#### Taulukko 1.4 Nimellisteholliset taajuusmuuttajat

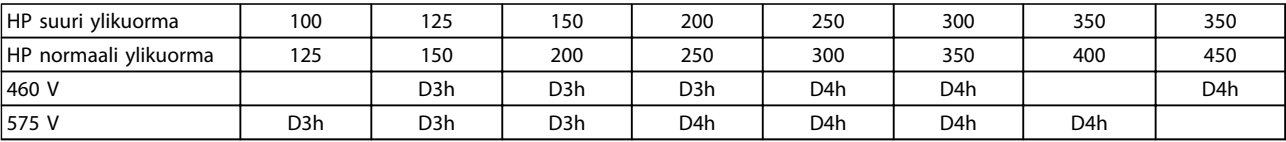

Taulukko 1.5 HP-nimellisarvoiset taajuusmuuttajat

Danfoss

# <span id="page-12-0"></span>2 Asennus

# 2.1 Asennuspaikan suunnittelu

# HUOMAUTUS!

Ennen asennusta on tärkeää suunnitella taajuusmuuttajan asennus. Jos suunnittelu laiminlyödään, siitä voi aiheutua lisätöitä asennuksen aikana ja jälkeen.

#### Valitse paras mahdollinen käyttöpaikka ottamalla huomioon seuraavat asiat (katso lisätiedot seuraavilta sivuilta ja asianmukaisista Suunnitteluoppaista):

- Ympäristön käyttölämpötila
- Asennustapa
- Laitteen jäähdyttäminen
- Taajuusmuuttajan paikka
- Kaapelin vetäminen
- Varmista, että virtalähde antaa oikean jännitteen ja tarvittavan virran
- Varmista, että moottorivirran nimellisteho on taajuusmuuttajasta tulevan maksimivirran mukainen
- Jos taajuusmuuttajassa ei ole sisäänrakennettuja sulakkeita, varmista, että ulkoisten sulakkeiden nimellisarvot ovat oikeat.

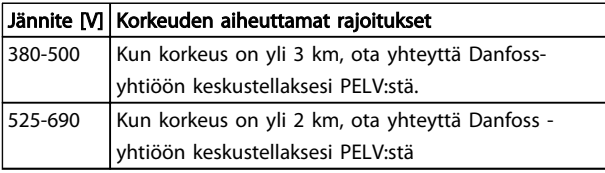

#### Taulukko 2.1 Asennus korkeille paikoille

# 2.2 Esiasennuksen tarkistuslista

- Varmista ennen taajuusmuuttajan pakkauksen purkamista, että pakkaus on ehjä. Jos vaurioita on syntynyt, ota välittömästi yhteyttä kuljetusyhtiöön vahingonkorvauksen hakemiseksi.
- Ennen taajuusmuuttajan pakkauksesta purkamista on suositeltavaa sijoittaa se mahdollisimman lähelle lopullista asennuspaikkaa.
- Vertaa laitteen mallinumeroa tyyppikilvessä tilattuun malliin varmistaaksesi, että kyseessä on oikea laite.
- Varmista, että kaikkien seuraavien nimellisjännite on sama:
	- Verkkovirta (teho)
	- Taajuusmuuttaja
	- **Moottori**
- Varmista, että taajuusmuuttajan nimellisteho on yhtä suuri tai suurempi kuin moottorin virta täydellä kuormituksella haluttaessa moottorista huippusuorituskyky.
	- Moottorin koon ja taajuusmuuttajan tehon on vastattava toisiaan asianmukaisen ylikuormitussuojan takaamiseksi
	- Jos taajuusmuuttajan nimellisteho on pienempi kuin moottorin, täyttä moottorilähtöä ei voida saavuttaa

## 2.3 Mekaaninen asennus

# 2.3.1 Jäähdytys

- Laitteen ylä- ja alapuolella on oltava tuuletusväli. Välin tulee tavallisimmin olla 225 mm (9 tuumaa).
- Virheellinen asennus voi aiheuttaa ylikuumenemista ja heikentää suorituskykyä
- Redusointi lämpötilojen vuoksi on huomioitava, kun lämpötila on 45 °C (113 °F) ja 50 °C (122 °F) ja korkeus 1000 m (3300 jalkaa) merenpinnan yläpuolella. Lisätietoja *VLT*® *-suunnitteluoppaassa.*

Tehokas taajuusmuuttaja käyttää takakanavan jäähdytystä, joka poistaa jäähdytysrivan jäähdytysilman eli noin 90 % lämmöstä taajuusmuuttajan takakanavan kautta. Takakanavan ilma voidaan johtaa paneelista tai huoneesta käyttämällä jotain alla olevista sarjoista.

#### Putkijäähdytys

Takakanavan jäähdytyssarja on saatavana jäähdytysrivan jäähdytysilman johtamiseksi pois paneelista, kun IP20 runkoiset taajuusmuuttajat asennetaan Rittal-kotelointiin. Sarjan käyttö vähentää lämpöä paneelissa, jolloin voidaan käyttää pienempiä ovipuhaltimia.

#### Takaosan (ylä- ja alasuojukset) jäähdytys

Takakanavan jäähdytysilma voidaan johtaa huoneen ulkopuolelle, jotta takakanavan lämpö ei jää ohjaushuoneeseen.

Koteloon tarvitaan ovipuhallin/-puhaltimet sen hukkalämmön poistamiseksi, joka ei jää taajuusmuuttajan takakanavaan, sekä muista kotelon sisään asennetuista komponenteista syntyvän hukkalämmön poistamiseksi. Tarvittava kokonaisilmavirtaus on laskettava, jotta osataan valita sopivat puhaltimet.

<span id="page-13-0"></span>

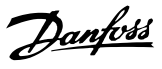

#### Ilmavirtaus

Tarvittava ilmavirtaus jäähdytyselementin kautta on varmistettava. Virtausnopeus näkyy kuvassa *Taulukko 2.2*.

Puhallin pyörii seuraavista syistä:

- AMA
- DC Hold
- Pre-Mag
- Tasavirtajarru
- 60 % nimellisvirrasta on ylittynyt
- Määritetty jäähdytysrivan lämpötila ylittynyt (riippuu tehosta)
- Määritetty tehokortin ympäristön lämpötila ylittynyt (riippuu tehosta).
- Määritetty ohjauskortin ympäristön lämpötila ylittynyt

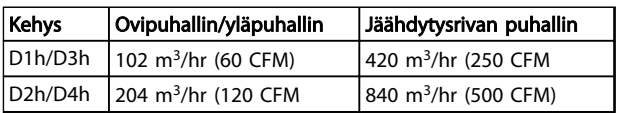

#### Taulukko 2.2 Ilmavirtaus

# 2.3.2 Nosto

Käytä taajuusmuuttajan nostamiseen aina siihen tarkoitettuja nostokorvakkeita. Käytä tankoa välttääksesi nostoaukkojen vääntymisen.

# HUOMIO

Taajuusmuuttajan yläosan ja nostokaapelin välisen kulman on oltava vähintään 60°.

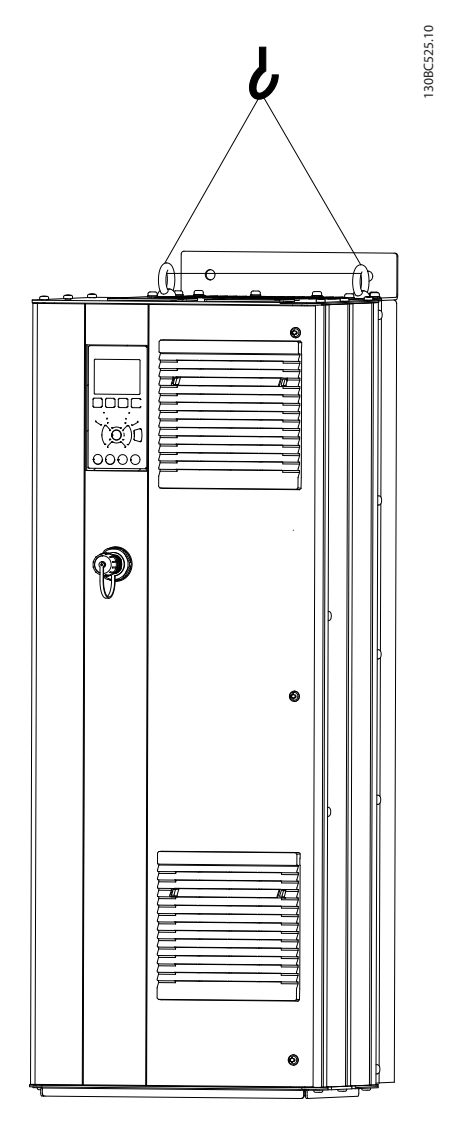

#### Kuva 2.1 Suositeltava nostotapa

2.3.3 Seinään kiinnitettävät IP21 (NEMA 1) ja IP54 (NEMA 12) -laitteet

#### Huomioi seuraavat seikat asennuksen yhteydessä:

- Vapaa tilaa jäähdytystä varten
- Tilaa oven avaamiseen
- Kaapelin tuonti pohjasta

Danfoss

## <span id="page-14-0"></span>2.4 Sähköasennus

## 2.4.1 Yleiset vaatimukset

Tämä jakso sisältää tarkat ohjeet taajuusmuuttajan kytkemiseen. Siinä selostetaan seuraavat tehtävät:

- Moottorin taajuusmuuttajan lähtöliittimiin liittäminen
- Verkon vaihtovirran taajuusmuuttajan tuloliittimiin kytkeminen.
- Ohjaus- ja sarjaliikennekaapeleiden kytkentä
- Kun virta on kytketty, tulon ja moottorin tehon tarkistaminen: ohjausliitinten ohjelmointi aiottuja toimintoja varten

# **AVAROITUS**

## LAITERISKI!

Pyörivät akselit ja sähkölaitteet voivat olla vaarallisia. Kaikki sähkötyöt on tehtävä kansallisten ja paikallisten sähkömääräysten mukaisesti. Suosittelemme ehdottomasti, että asennus, käynnistys ja huolto annetaan ainoastaan koulutetun ja pätevän henkilöstön tehtäviksi. Näiden ohjeiden noudattamatta jättäminen voi johtaa kuolemaan tai vakavaan loukkaantumiseen.

# HUOMIO

# KAAPELIEN ERISTYS!

Käyntiteho, moottorin kytkennät ja ohjauskaapelit kolmessa erillisessä metallisessa kaapelijohdossa tai erillisessä suojatussa kaapelissa suurtaajuuskohinan eristämiseksi. Jos tehoa, moottoria ja ohjauskytkentöjä ei eroteta toisistaan, tuloksena voi olla optimaalista heikompi taajuusmuuttajan ja siihen liitettyjen laitteiden toiminta.

130BC548.11

130BC548.11

Danfoss

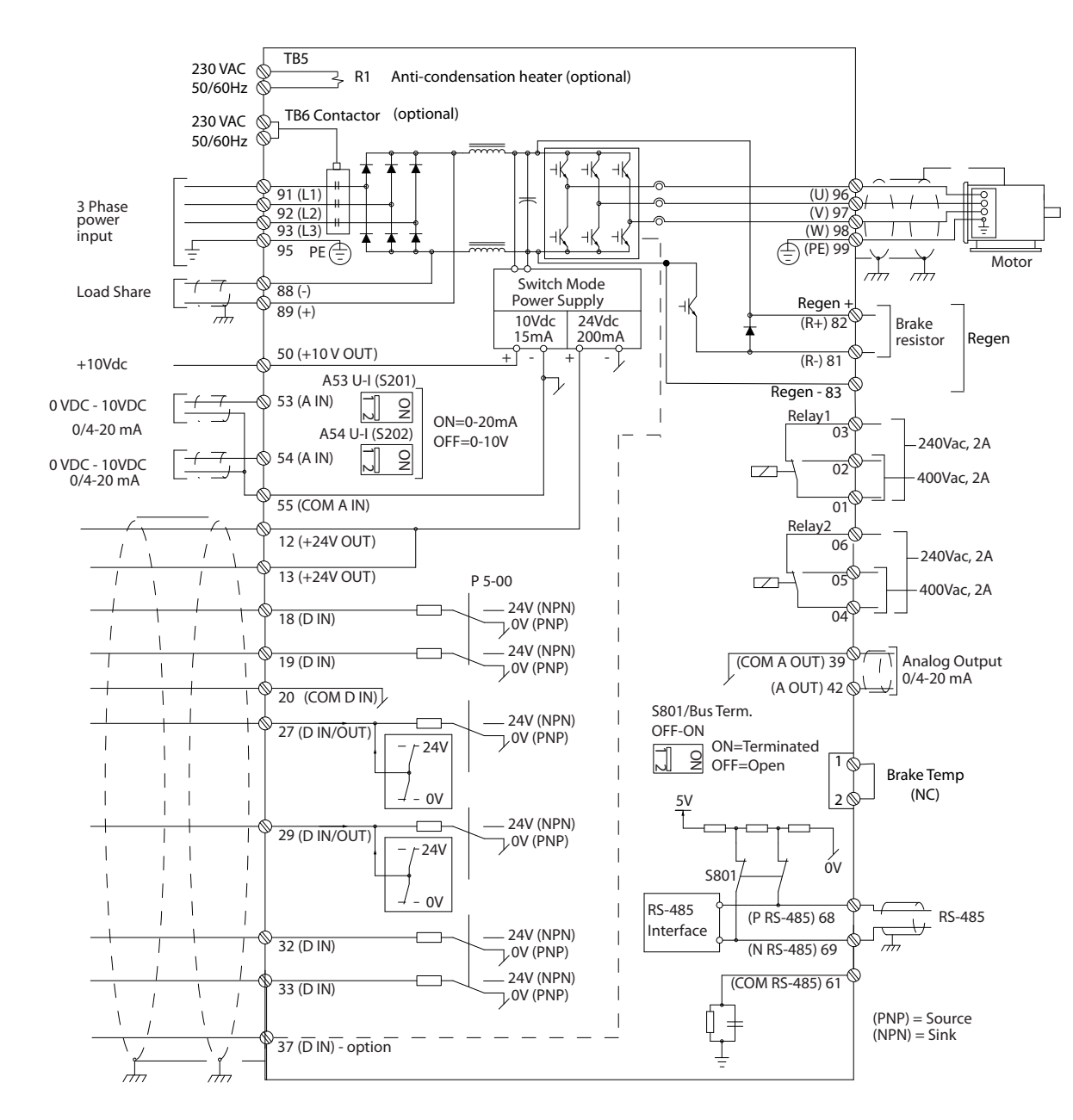

Kuva 2.2 Liitäntäkaavio

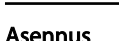

#### Noudata turvallisuutesi vuoksi seuraavia vaatimuksia

- Elektroninen säätölaitteisto on yhteydessä vaaralliseen verkkojännitteeseen. Sähköstä johtuvilta vaaroilta suojautumiseksi on noudatettava äärimmäistä varovaisuutta kytkettäessä laitteeseen virtaa.
- Vie moottorikaapelit useista taajuusmuuttajista erikseen. Yhdessä kuljetetuista moottorin lähtökaapeleista indusoitunut jännite voi ladata laitteiston kondensaattoreita silloinkin, kun laitteistosta on katkaistu virta ja se on lukittu.
- Kenttäjohdotusliittimiä ei ole tarkoitettu vastaanottamaan yhtä kokoa suurempaa johdinta.

#### Ylikuormitus ja laitesuojaus

- Elektronisesti aktivoitava toiminto taajuusmuuttajan sisällä takaa ylikuormitussuojan moottorille. Ylikuormitus laskee lisäyksen määrän aktivoidakseen laukaisutoiminnon (ohjainlähdön pysäytyksen). Mitä suurempi ottovirta, sitä nopeampi laukaisuvaste. Ylikuormitus takaa luokan 20 moottorin suojauksen. Katso kohdasta *[8 Varoitukset ja hälytykset](#page-61-0)* lisätietoja laukaisutoiminnosta.
- Koska moottorin johdoissa on suuri taajuusvirta, on tärkeää, että verkkovirran kytkentä, moottorin teho ja ohjaus kuljetetaan erikseen. Käytä metallista putkea tai erikseen suojattua johdinta. Katso *Kuva 2.3*. Jos tehoa, moottoria ja ohjauskytkentöjä ei eroteta toisistaan, tuloksena voi olla laitteiden optimaalista heikompi toiminta.
- Kaikissa taajuusmuuttajissa on oltava oikosulku- ja ylivirtasuojaus. Tähän suojaukseen tarvitaan tulopuolelle sulakkeet, katso *[Kuva 2.4](#page-17-0)*. Jos sulakkeita ei ole asennettu tehtaalla, asentajan on toimitettava ne osana asennusta. Katso sulakkeiden suurimmat nimellistehot kohdasta *[10.3.1 Suojaus](#page-82-0)*.

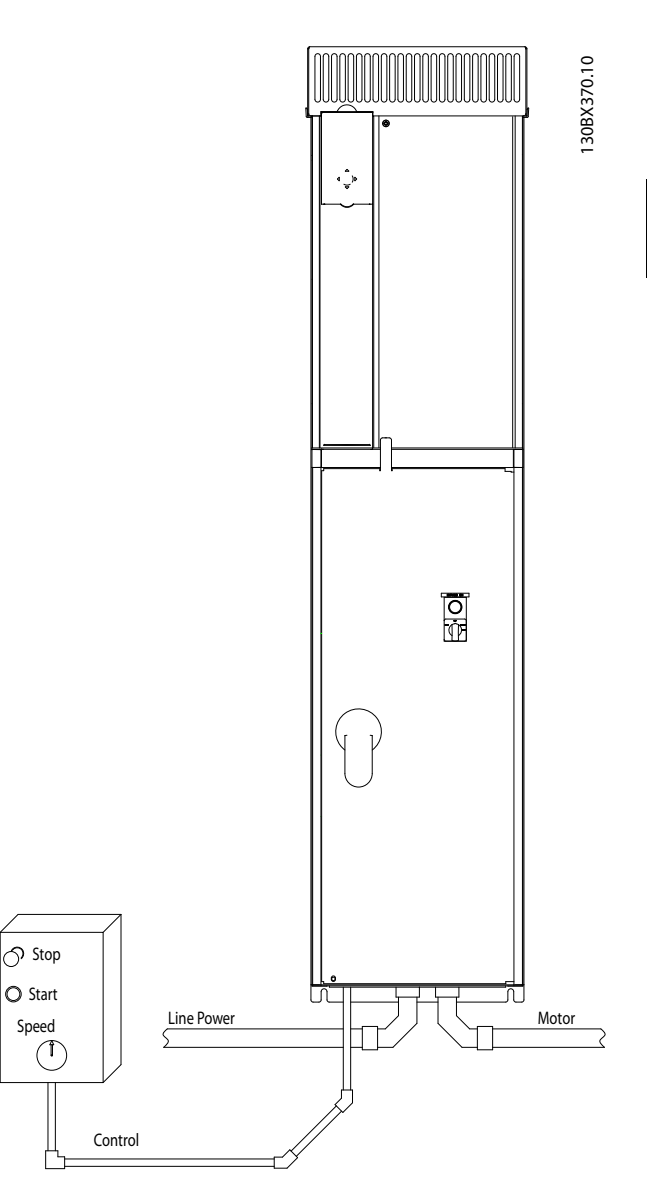

Kuva 2.3 Asianmukainen sähköasennus kaapelijohdon avulla

Danfoss

Danfoss

#### <span id="page-17-0"></span>Asennus VLT® HVAC Drive D-kehys Käyttöopas

• Kaikissa taajuusmuuttajissa on oltava oikosulku- ja ylivirtasuojaus. Tähän suojaukseen tarvitaan tulopuolelle sulakkeet, katso *Kuva 2.4*. Jos sulakkeita ei ole asennettu tehtaalla, asentajan on toimitettava ne osana asennusta. Katso sulakkeiden suurimmat nimellistehot kohdasta *[10.3.1 Suojaus](#page-82-0)*.

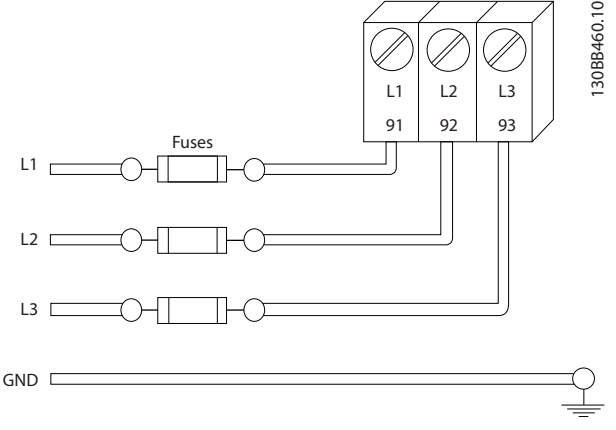

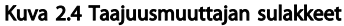

#### Vaijerityyppi ja nimellistehot

- Kaikkien kaapelointien on oltava poikkipinta-alaa ja ympäristön lämpötilaa koskevien paikallisten ja kansallisten vaatimusten mukaisia.
- Danfoss suosittelee kaikkien teholiitäntöjen toteuttamista kuparijohtimella, jonka nimellislämpötila on vähintään 75 °C.

### 2.4.2 Maadoitusvaatimukset

# **AVAROITUS**

#### MAADOITUKSEEN LIITTYVÄ VAARA!

Käyttäjän turvallisuuden vuoksi on tärkeää maadoittaa taajuusmuuttaja asianmukaisesti kansallisten ja paikallisten sähkömääräysten sekä tähän asiakirjaan sisältyvien ohjeiden mukaisesti. Älä käytä taajuusmuuttajaan kytkettyä kaapeliputkea kunnollisen maadoituksen tilalla. Vuotovirrat ovat suurempia kuin 3,5 mA. Ellei taajuusmuuttajaa maadoiteta kunnolla, seurauksena voi olla kuolema tai vakava loukkaantuminen.

# HUOMAUTUS!

Käyttäjä tai valtuutettu sähköasentaja vastaa siitä, että laite on maadoitettu oikein kansallisten ja paikallisten sähkömääräysten ja standardien mukaisesti.

- Noudata kaikkia paikallisia ja kansallisia määräyksiä sähkölaitteiden asianmukaisesta maadoittamisesta.
- Laitteet, joiden maavirta on yli 3,5 mA, vaativat asianmukaisen suojamaadoituksen, katso *2.4.2.1 Vuotovirta (> 3,5 mA)*.
- Syöttöteho, moottorin teho ja ohjauskaapelit vaativat erillisen maadoitusjohtimen.
- Varmista asianmukaiset maaliitännät käyttämällä laitteen mukana tulleita puristimia.
- Älä maadoita taajuusmuuttajaa liittämällä sitä toiseen ketjutustyyliin.
- Käytä mahdollisimman lyhyitä maajohtimia.
- Suosittelemme monikuituisen johtimen käyttöä sähköisen kohinan vähentämiseksi.
- Noudata moottorin valmistajan kytkentävaatimuksia

## 2.4.2.1 Vuotovirta (> 3,5 mA)

Noudata kansallisia ja paikallisia sääntöjä sellaisten laitteiden maadoittamisesta, joissa vuotovirta > 3,5 mA. Taajuusmuuttajateknologia sisältää suuritaajuuskytkennän suurella teholla. Tästä syntyy vuotovirta maaliitäntään. Vikavirta taajuusmuuttajan lähtöteholiittimissä saattaa sisältää tasavirtakomponentin, joka voi ladata suodattimen kondensaattoreita ja aiheuttaa transientin maavirran. Maavuodon virta riippuu erilaisista järjestelmän konfiguraatioista, joita ovat RFI-suodatus, suojatut moottorikaapelit ja taajuusmuuttajan teho.

EN/IEC61800-5-1 (sähkökäyttöisten järjestelmien tuotestandardi) edellyttää erityistä huolellisuutta, jos vuotovirta ylittää 3,5 mA. Maadoitusta on vahvistettava jollakin seuraavista tavoista:

- Vähintään 10 mm<sup>2</sup> maadoitusjohtimella.
- Kaksi erillistä maadoitusjohdinta, jotka molemmat ovat mitoitussääntöjen mukaisia.

Katso lisätietoja standardin EN 60364-5-54 kohdasta 543.7.

#### Vikavirtareleiden käyttö

käytettäessä tulee noudattaa seuraavia ohjeita: vikavirtareleet (RCD)

- Käytä ainoastaan B-tyypin vikavirtareleitä, joilla pystyy tunnistamaan vaihto- ja tasavirtoja
- Käytä vikavirtareleitä, joissa on syöksyvirran viive, joka estää transienteista maavirroista johtuvia vikoja
- Mitoita vikavirtareleet järjestelmän konfiguroinnin ja ympäristötekijöiden mukaan

Danfoss

# <span id="page-18-0"></span>2.4.2.2 Maadoitus, IP20-koteloinnit

Taajuusmuuttaja voidaan maadoittaa kaapelijohdon tai suojatun kaapelin avulla. Virtakytkennät maadoitetaan käyttämällä maadoituspisteistä, katso *Kuva 2.6*.

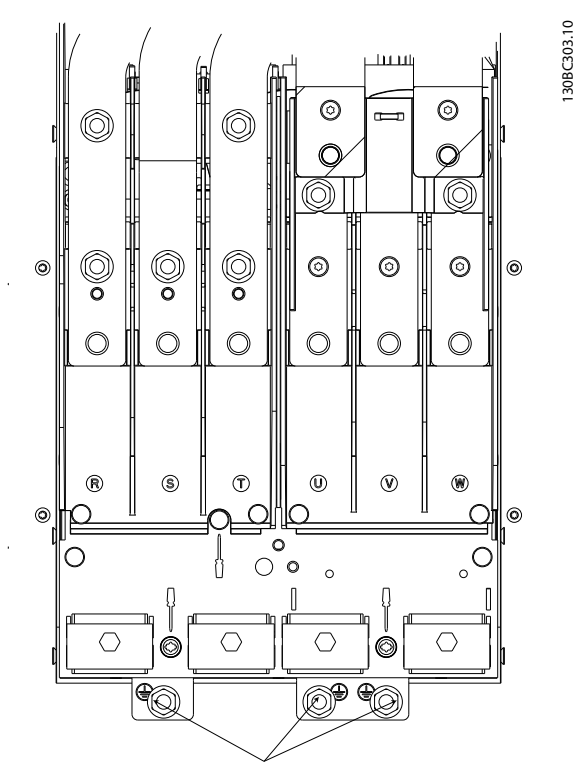

Kuva 2.5 Maadoitus, IP20-koteloinnit

# 2.4.2.3 Maadoitus, IP21/54-kotelointi

Taajuusmuuttaja voidaan maadoittaa kaapelijohdon tai suojatun kaapelin avulla. Virtakytkennät maadoitetaan käyttämällä maadoituspisteistä, katso *Kuva 2.6*.

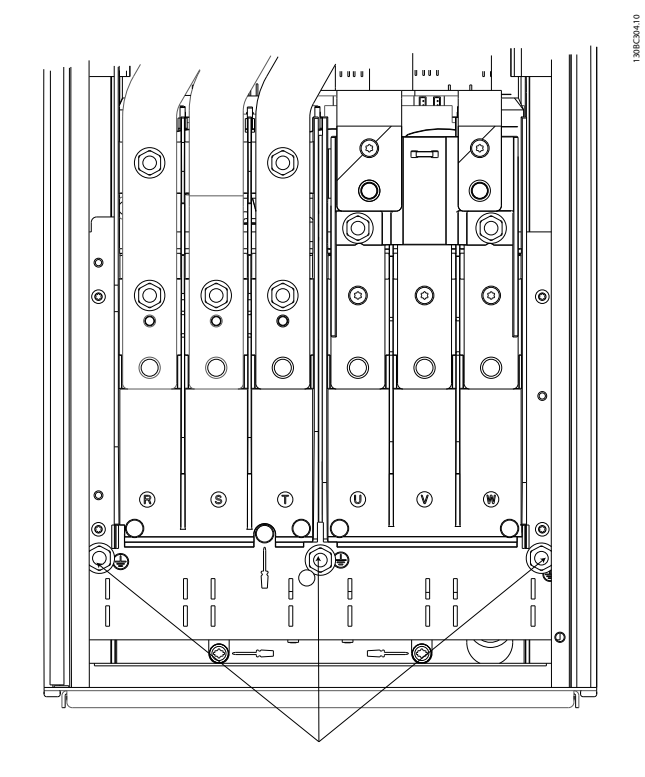

Kuva 2.6 Maadoittaminen IP21/54-koteloille.

## 2.4.3 moottorin kytkentä

# <u>VAROITUS</u> INDUSOITUNUT JÄNNITE!

Vie moottorikaapelit useista taajuusmuuttajista erikseen. Yhdessä kuljetetuista moottorin lähtökaapeleista indusoitunut jännite voi ladata laitteiston kondensaattoreita silloinkin, kun laitteistosta on katkaistu virta ja se on lukittu. Jos moottorin lähtökaapeleita ei kuljeteta erikseen, seurauksena voi olla kuolema tai vakava loukkaantuminen.

- Katso johdinten maksimikoot kohdasta *[10.1 Tehosta riippuvat tekniset tiedot](#page-75-0)*
- Noudata kaapelikokoja koskevia paikallisia ja kansallisia sähkömääräyksiä.
- Läpivientilevyt toimitetaan vähintään IP21/54- tai NEMA1/12-standardien mukaisina.
- Älä asenna tehokertoimen korjauskondensaattoreita taajuusmuuttajan ja moottorin välille
- Älä kytke käynnistys- tai navanvaihtolaitetta taajuusmuuttajan ja moottorin välille
- Kytke moottorin 3-vaihejohtimet liittimiin 96 (U), 97 (V) ja 98 (W).
- Maadoita kaapeli annettujen ohjeiden mukaan.

Danfoss

130BC305.10

130BC305.10

<span id="page-19-0"></span>**Asennus** VLT® HVAC Drive D-kehys Käyttöopas

• Kytke liittimiin momentti kohdassa *[10.3.4 Liitäntöjen kiristysmomentit](#page-84-0)* annettujen ohjeiden mukaisesti.

2.4.3.1 Liitinten paikat D1h-D4h

• Noudata moottorin valmistajan kytkentävaatimuksia

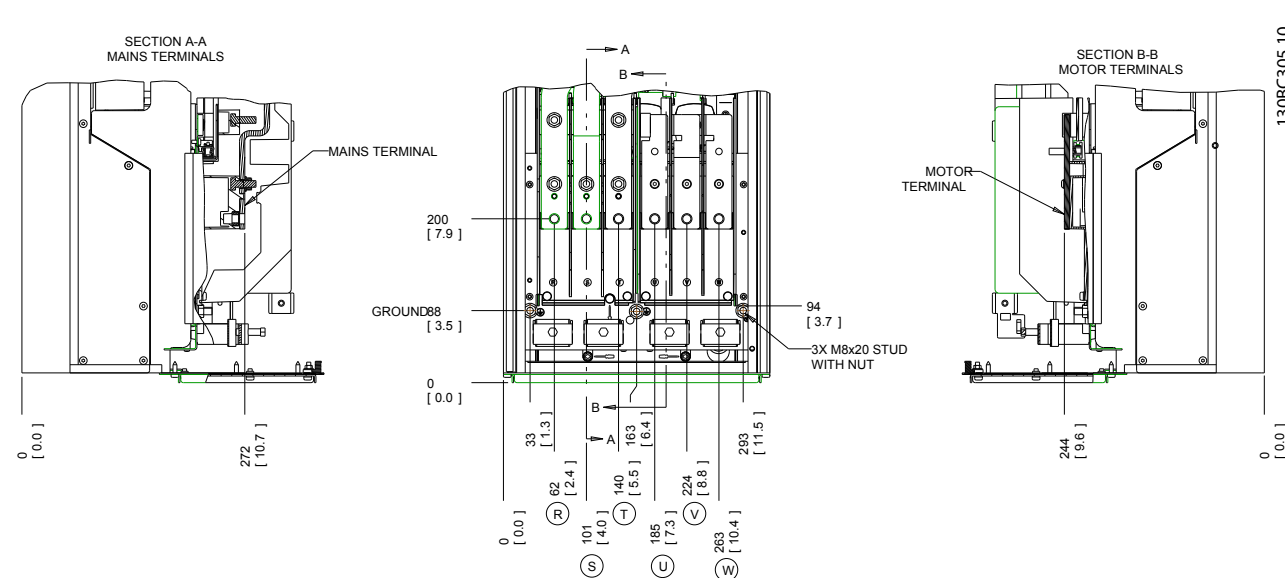

Kuva 2.7 Liitinten paikat D1h

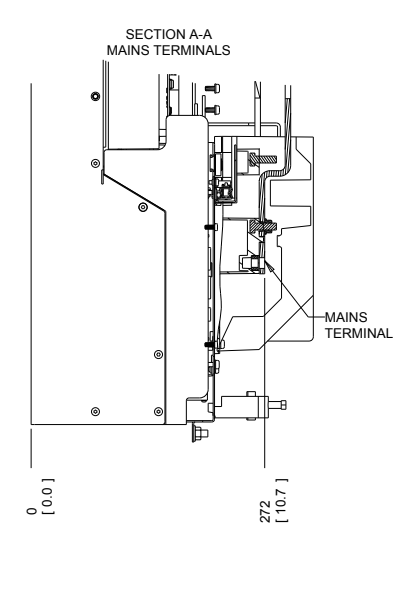

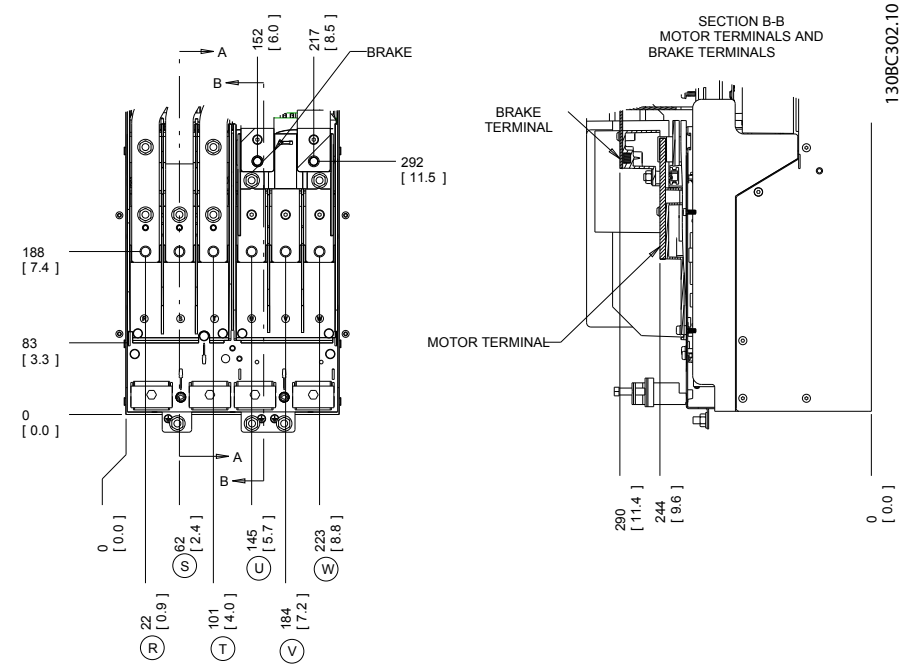

Kuva 2.8 Liitinten paikat D3h

Danfoss

**Asennus** VLT<sup>®</sup> HVAC Drive D-kehys<br>
Käyttäenee Käyttöopas

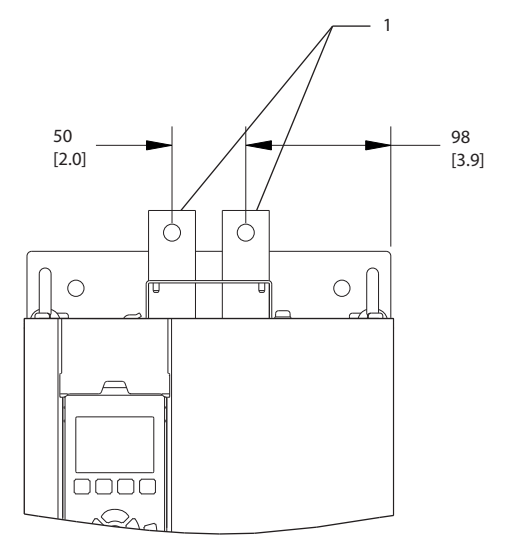

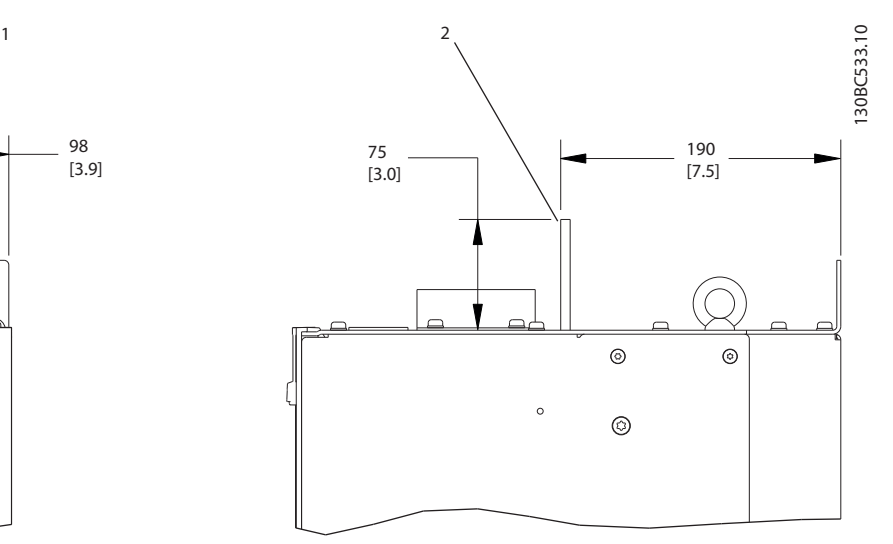

Kuva 2.9 Kuorman jako ja regenerointiliittimet, D3h

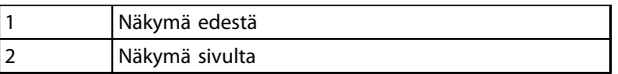

#### Taulukko 2.3

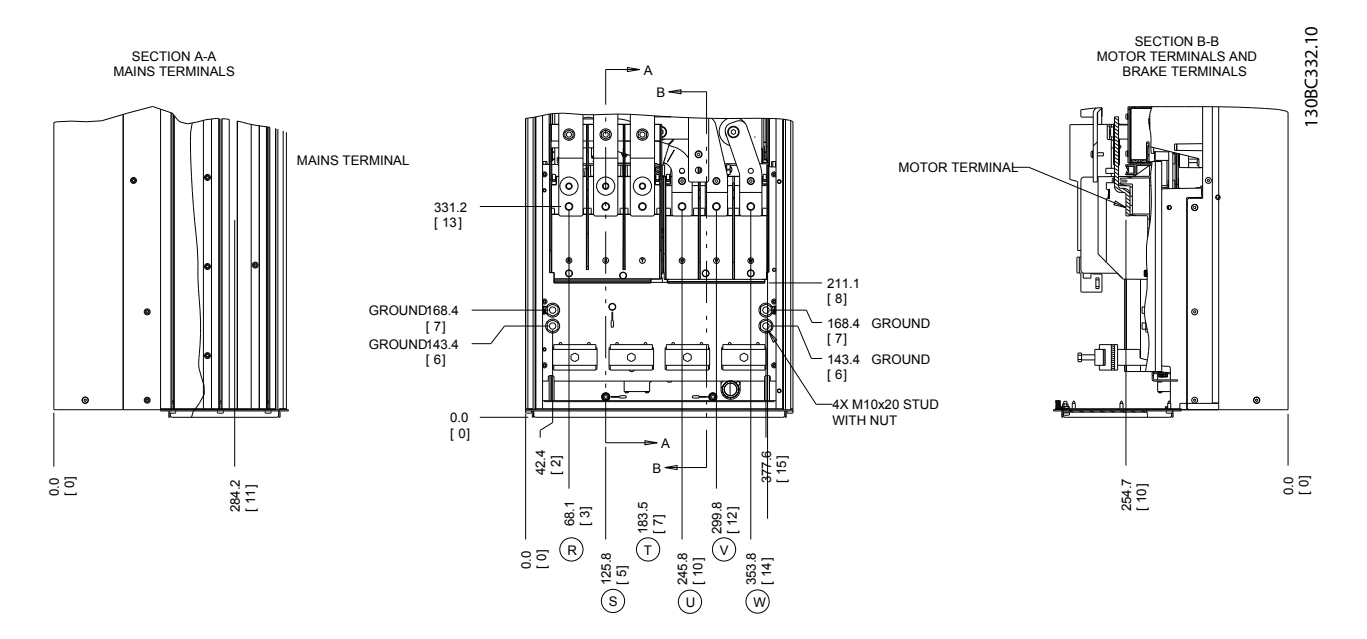

Kuva 2.10 Liitinten paikat D2h

**Asennus** VLT<sup>®</sup> HVAC Drive D-kehys<br>
Käyttäenee Käyttöopas

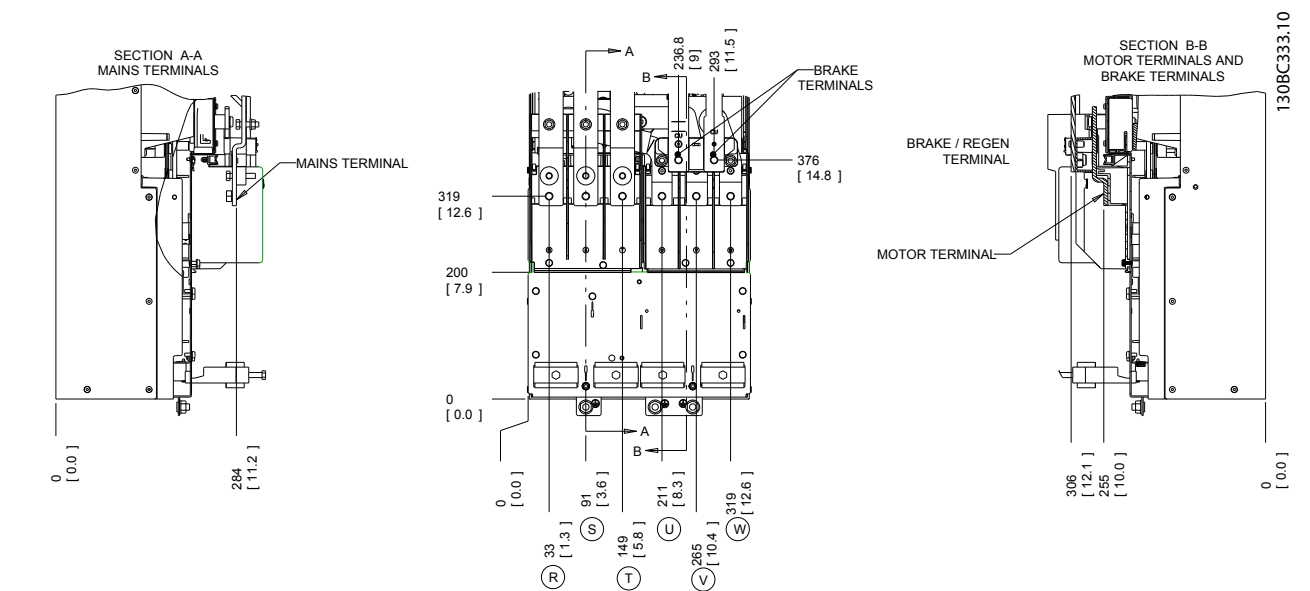

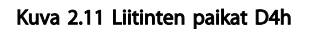

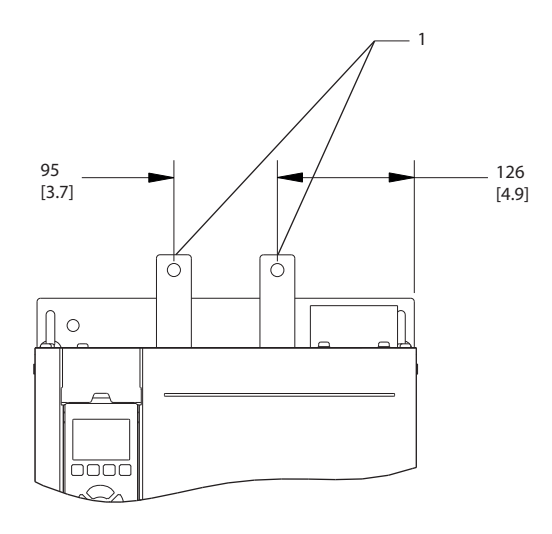

Kuva 2.12 Kuorman jako ja regenerointiliittimet, D4h

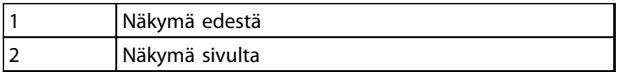

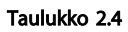

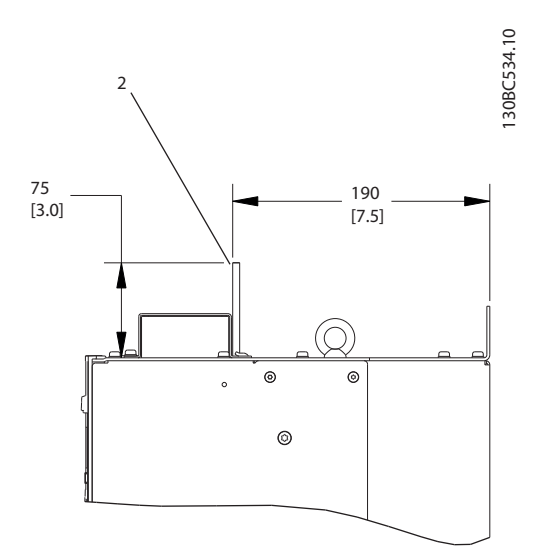

Danfoss

Danfoss

<span id="page-22-0"></span>Asennus VLT® HVAC Drive D-kehys Käyttöopas

# 2.4.3.2 Liitinten paikat D5h-D8h

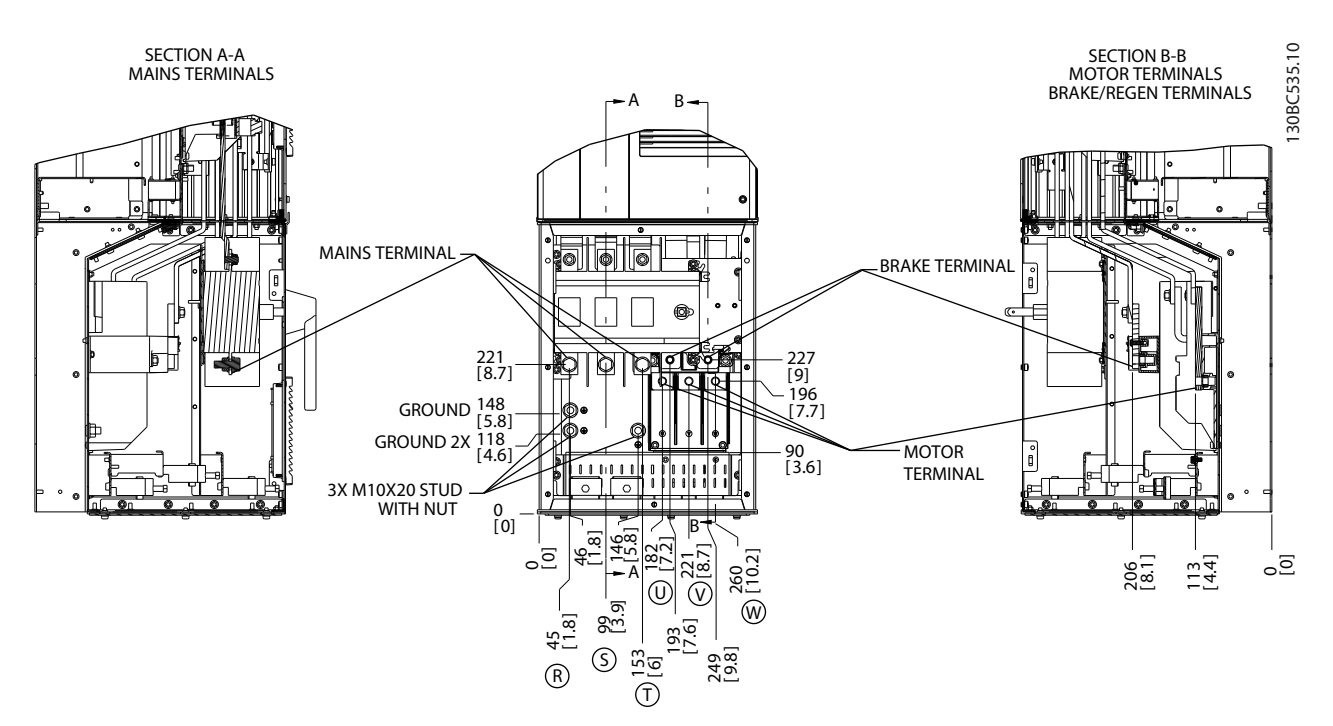

Kuva 2.13 Liitinten paikat, D5h ja erotinoptio

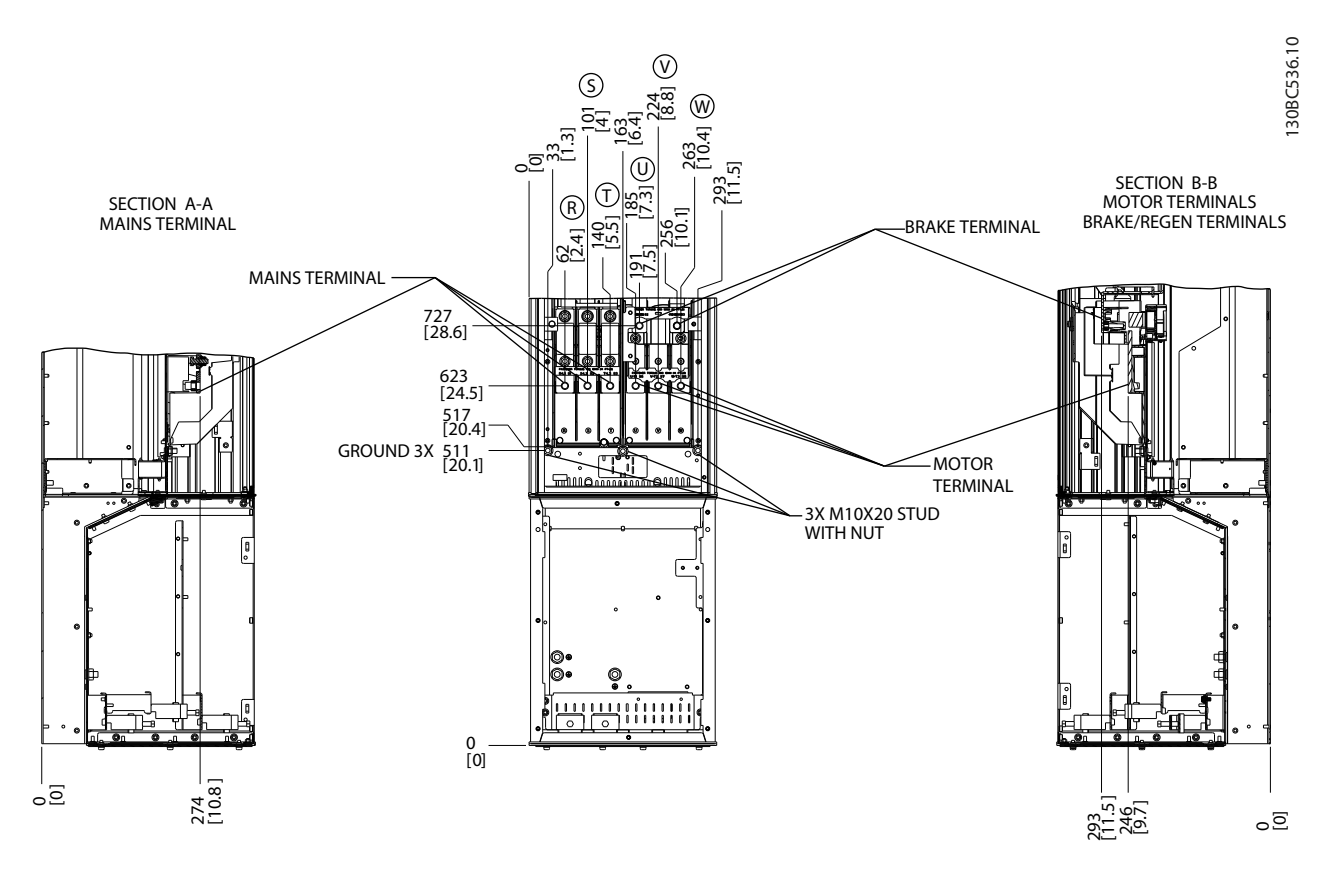

Kuva 2.14 Liitinten paikat, D5h ja jarruoptio

Danfoss

**Asennus** VLT<sup>®</sup> HVAC Drive D-kehys<br>
K‴ HT™ Käyttöopas

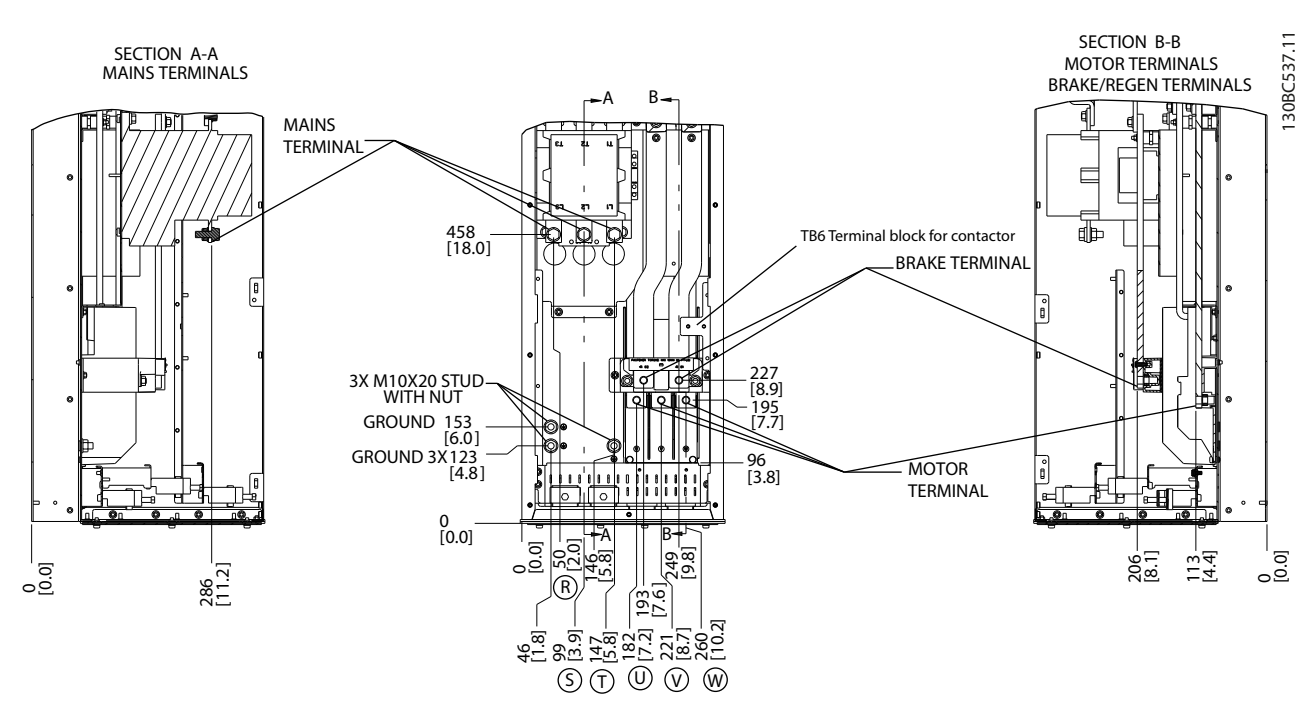

Kuva 2.15 Liitinten paikat, D6h ja kontaktori-optio

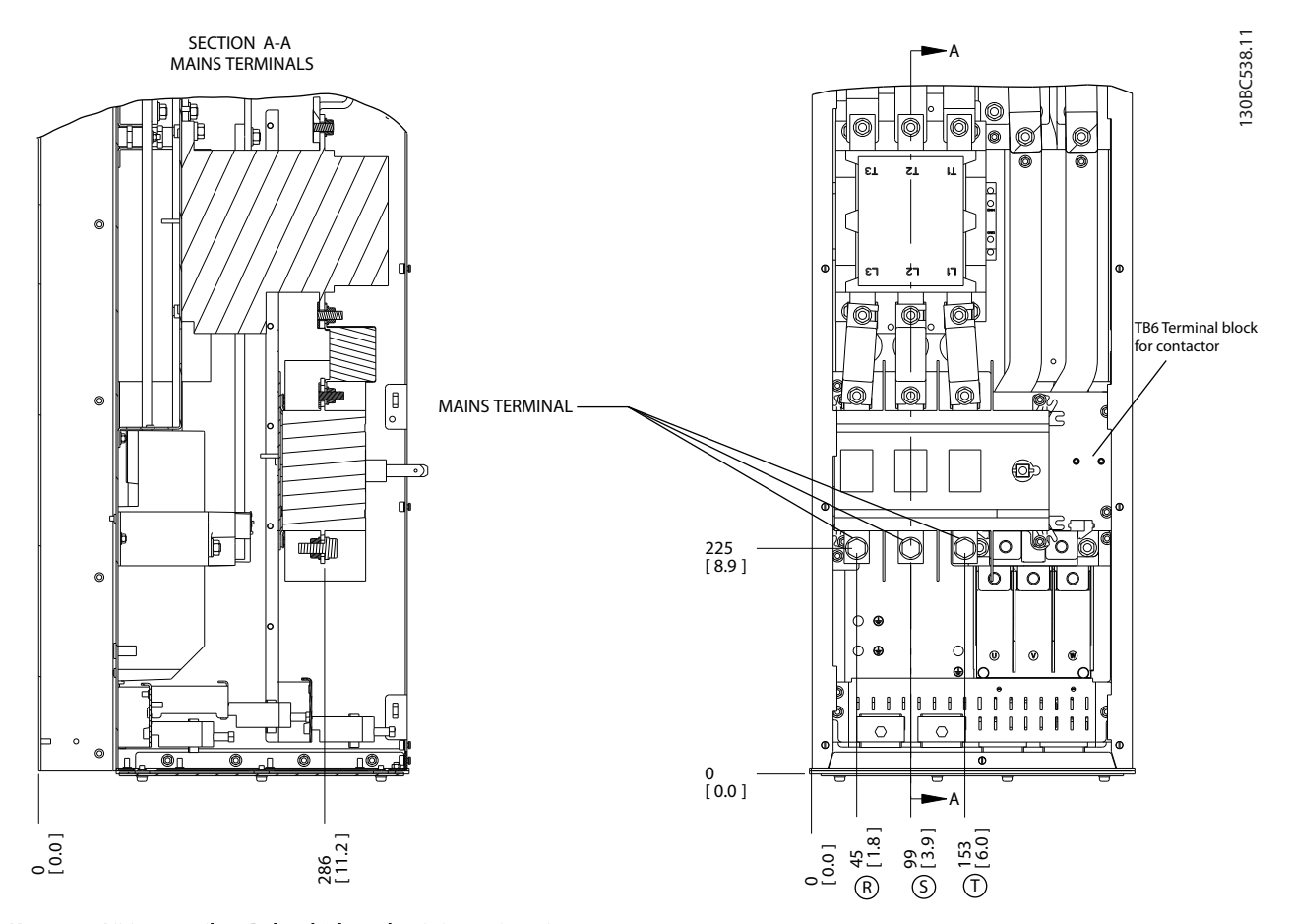

Kuva 2.16 Liitinten paikat, D6h sekä kontaktori- ja erotinoptiot

Danfoss

Asennus VLT® HVAC Drive D-kehys Käyttöopas

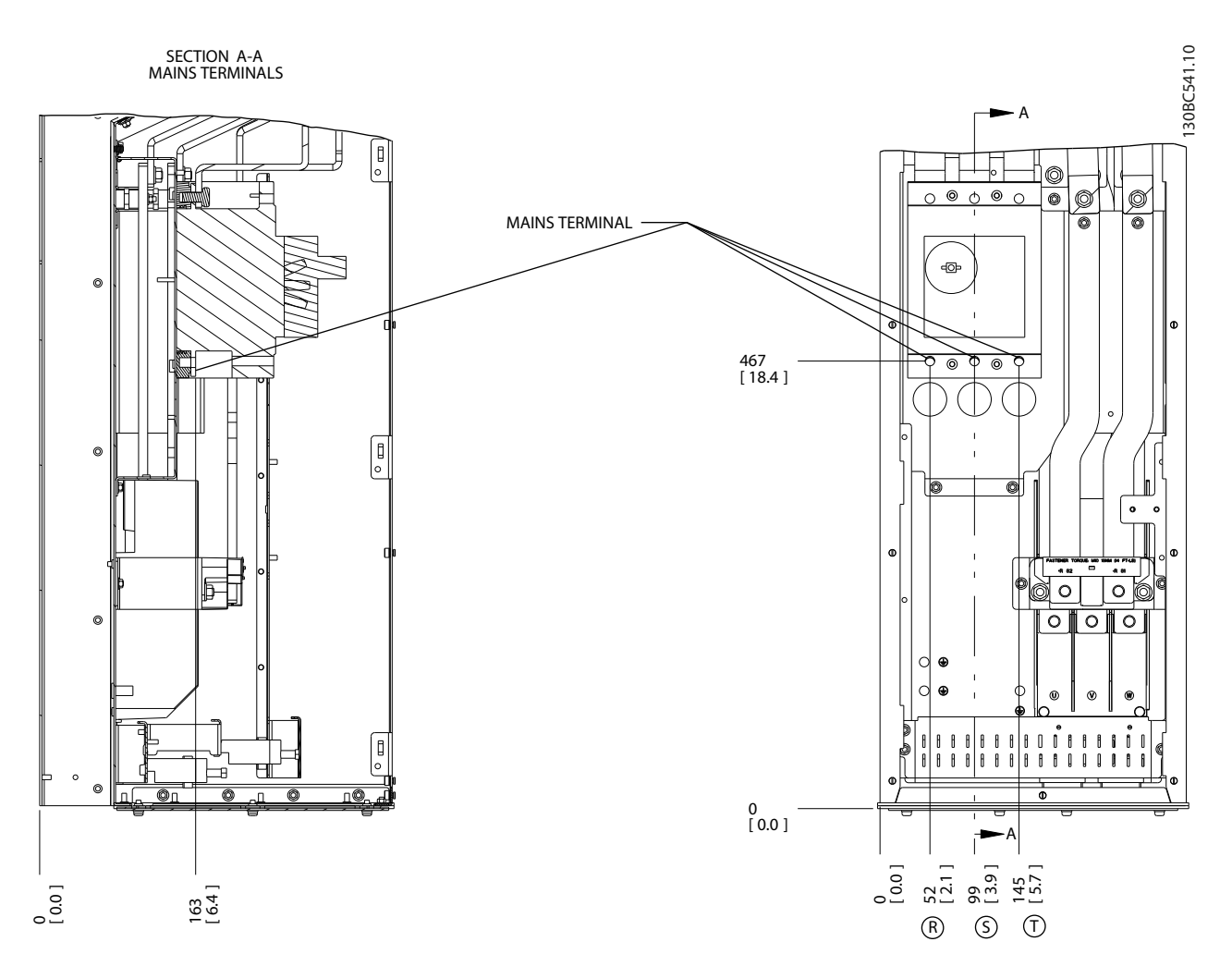

Kuva 2.17 Liitinten paikat D6h, katkaisimella

Danfoss

**Asennus** VLT<sup>®</sup> HVAC Drive D-kehys<br>
Käyttäenee Käyttöopas

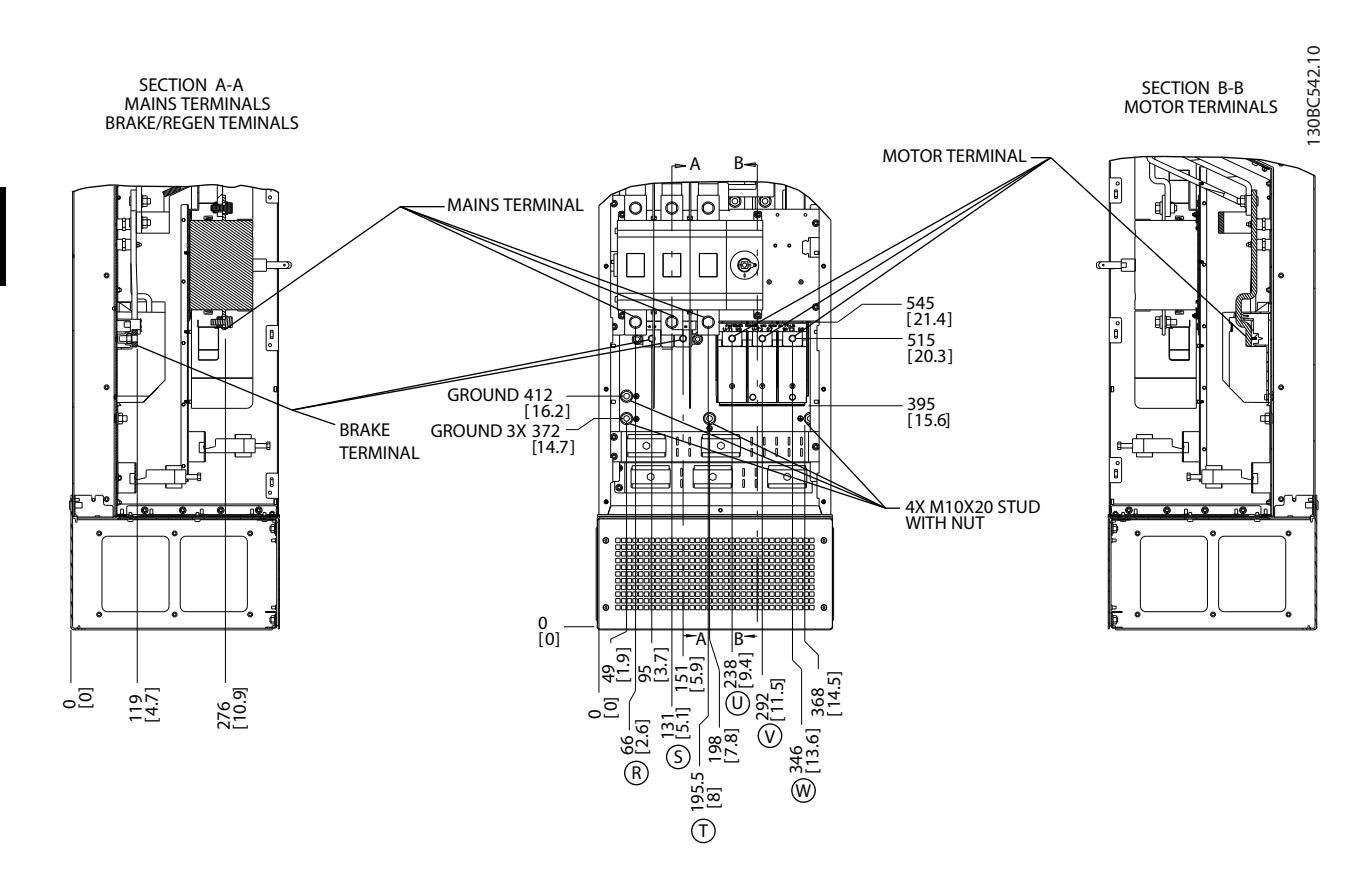

Kuva 2.18 Liitinten paikat, D7h ja erotinoptio

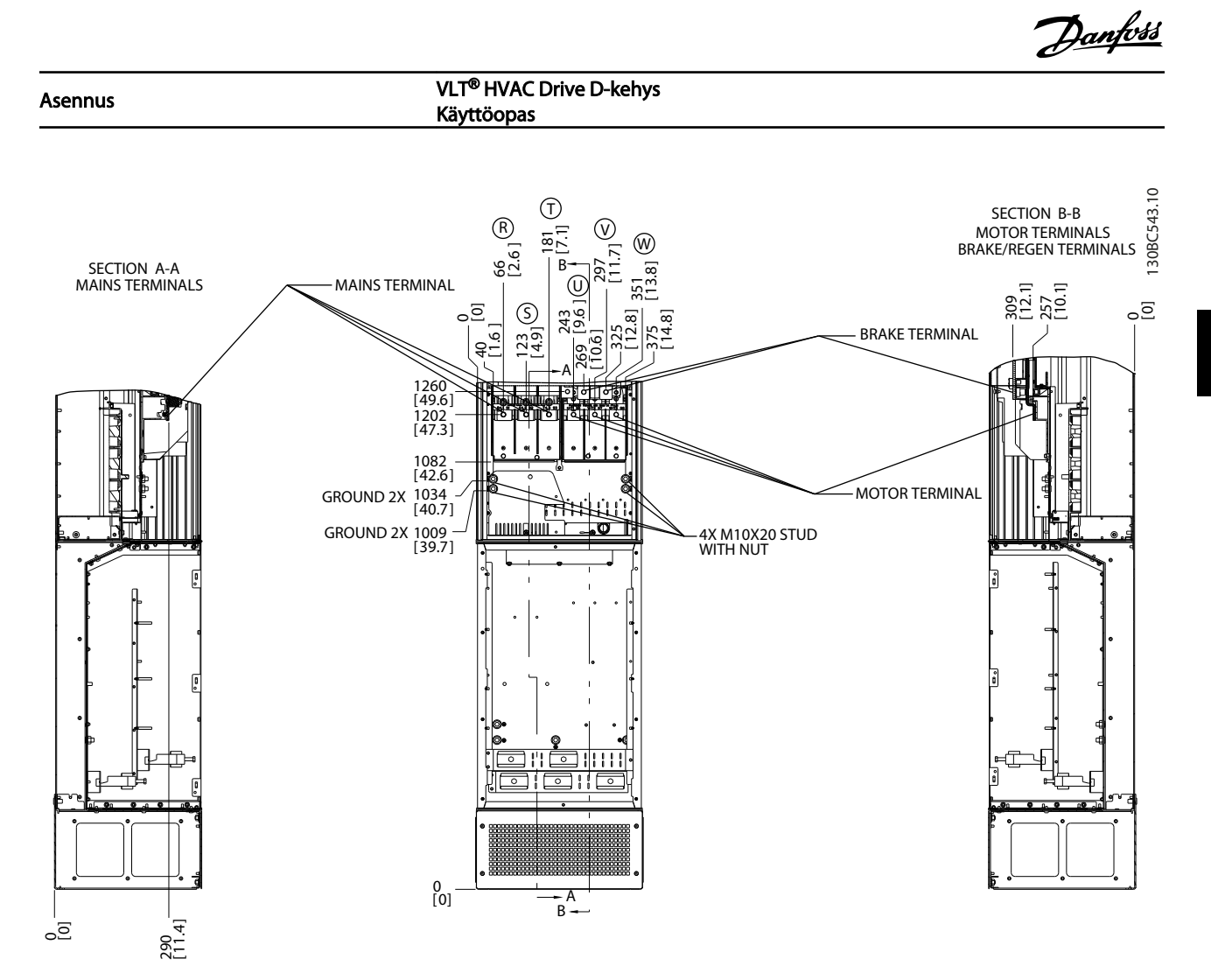

Kuva 2.19 Liitinten paikat, D7h ja jarruoptio

Danfoss

**Asennus** VLT<sup>®</sup> HVAC Drive D-kehys<br>
Käyttäenee Käyttöopas

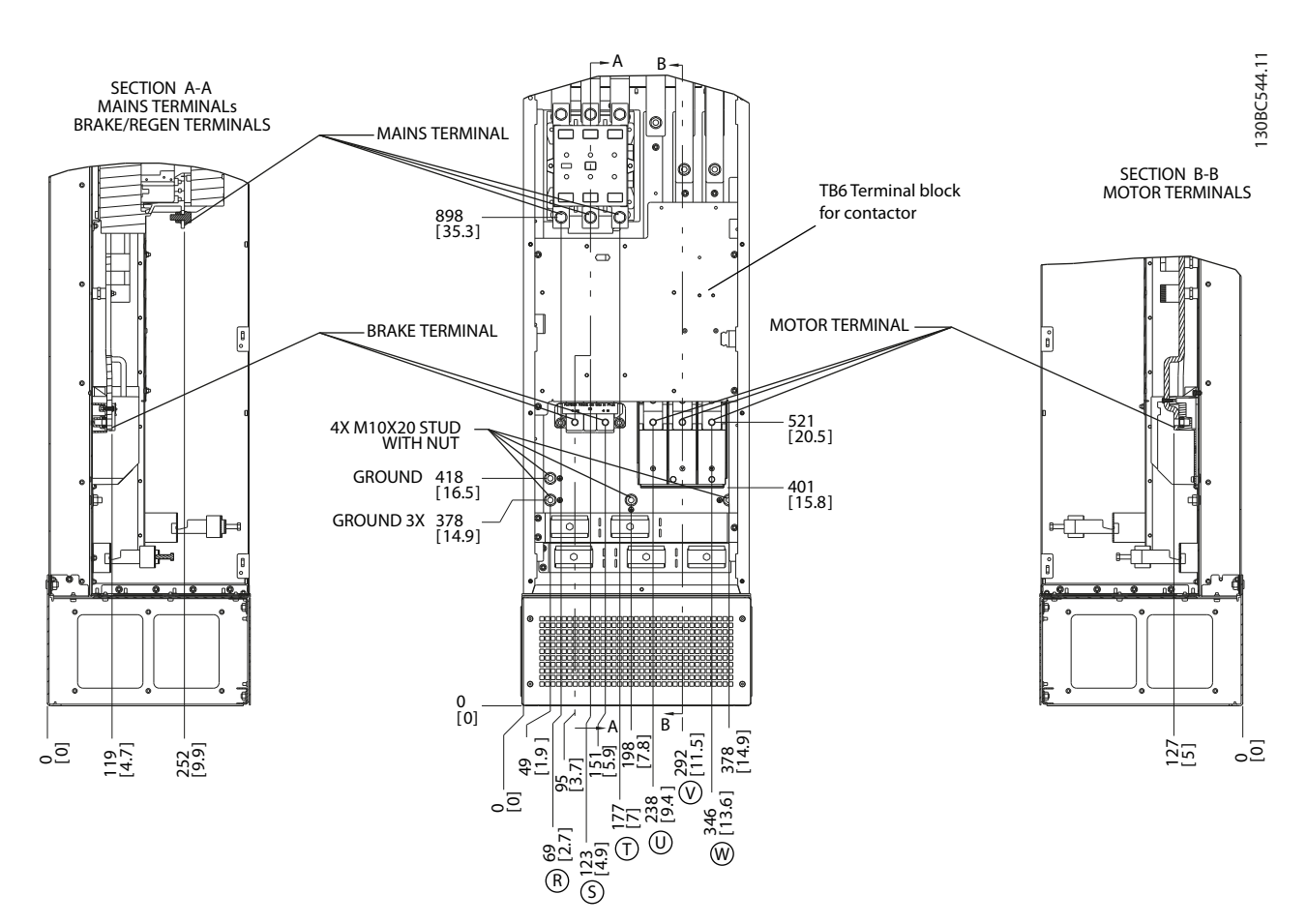

Kuva 2.20 Liitinten paikat, D8h ja kontaktori-optio

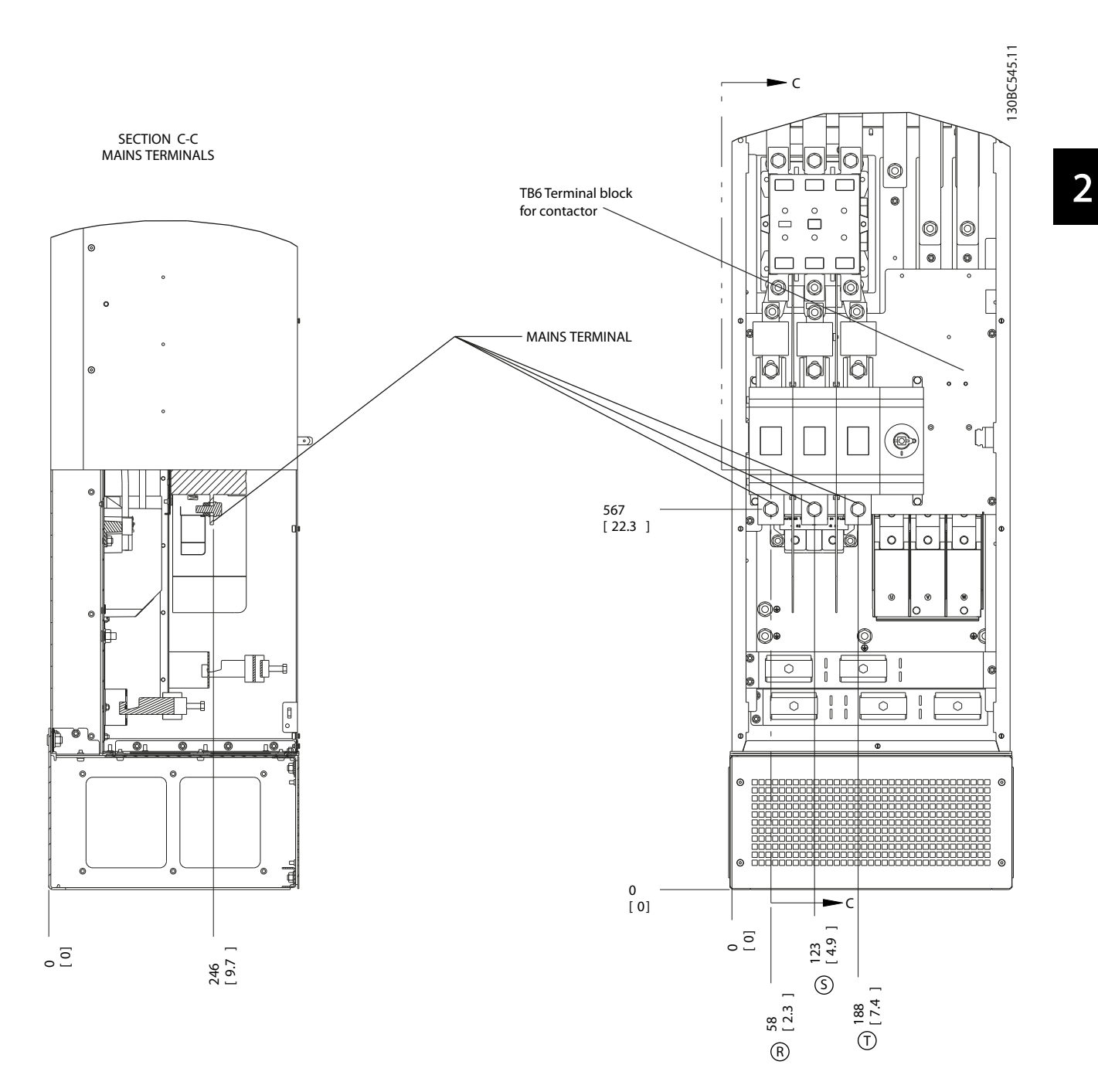

Kuva 2.21 Liitinten paikat, D8h sekä kontaktori- ja erotinoptiot

Danfoss

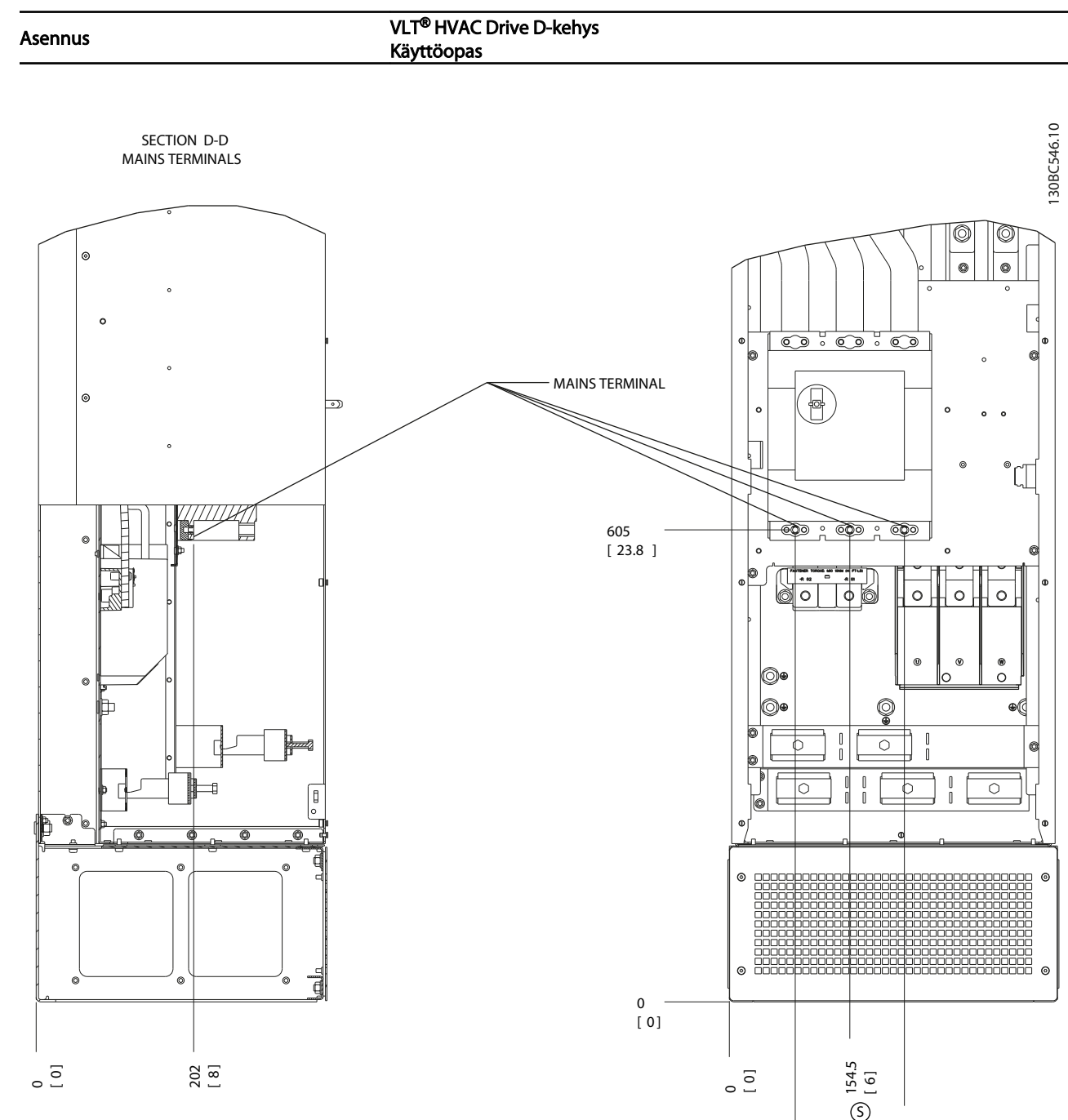

84.5<br>[ 3]

R

224.5<br>[ 9 ]

T

Kuva 2.22 Liitinten paikat D8h, katkaisimella

## <span id="page-30-0"></span>2.4.4 Moottorikaapeli

Moottori on kytkettävä liittimiin U/T1/96, V/T2/97, W/T3/98. Maadoitus kytketään liittimeen 99. Taajuusmuuttajan kanssa voidaan käyttää kaikentyyppisiä kolmivaiheisia asynkronisia vakiomoottoreita. Tehdasasetuksilla pyörimissuunta on myötäpäivään, kun taajuusmuuttaja kytketään moottoriin seuraavasti:

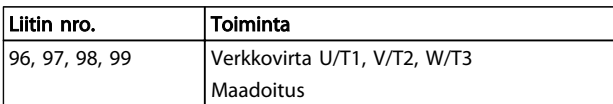

Taulukko 2.5

## 2.4.5 Moottorin pyörimisen tarkistus

Pyörimissuunta voidaan vaihtaa vaihtamalla keskenään moottorin kaksi vaihejohdinta tai vaihtamalla par. *4-10 Moott.pyör.nop suunta* asetusta.

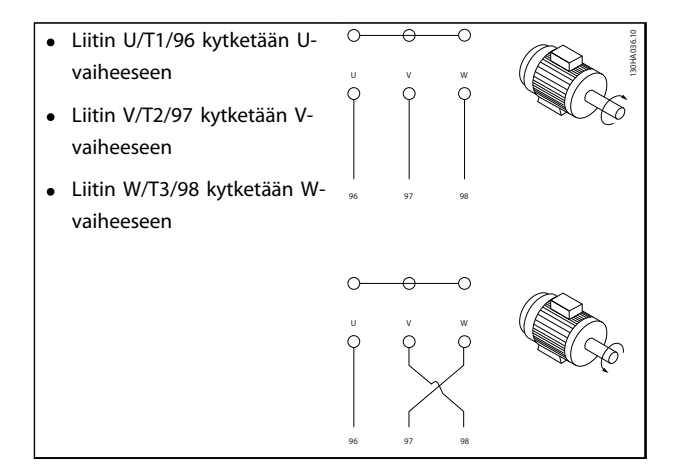

#### Taulukko 2.6

Moottorin pyörimisen voi tarkistaa käyttämällä parametria *1-28 Moott. pyör. tarkistus* ja noudattamalla näytöllä näkyviä ohjeita.

## 2.4.6 vaihtovirtakytkentä

- Johdinten koko taajuusmuuttajan tulovirran mukaan.
- Noudata kaapelikokoja koskevia paikallisia ja kansallisia sähkömääräyksiä.
- Kytke 3-vaiheiset tulovaihtovirtajohdot liittimiin L1, L2 ja L3 (katso *Kuva 2.23*)

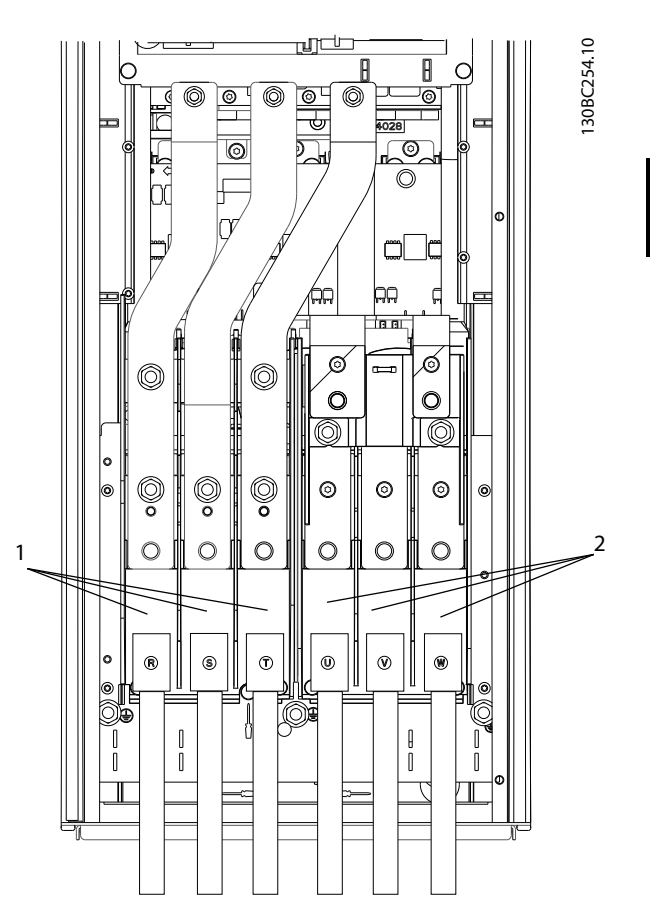

Kuva 2.23 Kytkeminen vaihtovirtaverkkoon

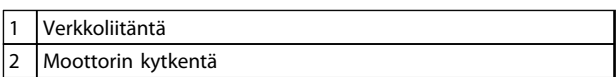

#### Taulukko 2.7

- Maadoita kaapeli annettujen ohjeiden mukaan.
- Kaikkia taajuusmuuttajia voi käyttää eristetyllä tulolähteellä tai maadoitusohjearvon mukaisilla voimalinjoilla. Jos syöttövirta tulee erotetusta verkkovirtalähteestä (ATK-verkosta tai kelluvasta kolmiokytkennästä) tai TT/TN-S-verkosta, jossa on maadoitetu haara (maadoitettu kolmiokytkentä), valitse kohdan *14-50 RFI-suod.* asetukseksi OFF. Off-asennossa kotelon ja välipiirin väliset sisäiset RFI-suodatinkondensaattorit eristetään välipiirin vahingoittumisen estämiseksi ja maakapasitanssin vähentämiseksi standardin IEC 61800-3 mukaisesti.

Danfoss

# <span id="page-31-0"></span>2.5 Ohjauskaapelien kytkentä

- Eristä ohjauskaapelit taajuusmuuttajan suurtehokomponenteista.
- Jos taajuusmuuttaja on kytketty termistoriin PELVeristystä varten, optiona saatavat termistorin ohjauskaapelit on vahvistettava/eristettävä kaksinkertaisesti. Suosittelemme 24 V:n tasavirtasyöttöjännitettä.

# 2.5.1 Käyttö

Kaikki ohjauskaapelien liittimet sijaitsevat LCP:n alla taajuusmuuttajan sisällä. Avaa etupaneelin ovi (IP21/54) tai irrota etupaneeli (IP20).

# 2.5.2 Suojattujen ohjauskaapeleiden käyttö

Ohjauskaapelien EMC-siedon optimoimiseksi ja moottorikaapelien EMC-päästöjen minimoimiseksi Danfoss suosittelee punospäällysteisten suojattujen kaapelien käyttämistä.

Kaapelin kyky vaimentaa tulevaa ja lähtevää sähköistä häiriösäteilyä riippuu sen siirtoimpedanssista (ZT). Kaapelin suojaus on normaalisti suunniteltu vaimentamaan sähköisten häiriöiden siirtymistä. Kuitenkin suojaus, jolla on pienempi kytkentäimpedanssi (ZT), on tehokkaampi kuin suuremman kytkentäimpedanssin  $(Z_T)$  omaava suojaus.

Kaapelinvalmistajat eivät useinkaan ilmoita siirtoimpedanssia ( $Z_T$ ), mutta usein siirtoimpedanssin ( $Z_T$ ) voi arvioida tarkastelemalla kaapelin fyysistä rakennetta.

#### Siirtoimpedanssia  $(Z_T)$  voi arvioida seuraavien tietojen perusteella:

- Suojausmateriaalin johtavuus.
- Yksittäisten suojausjohtimien välinen kosketusvastus.
- Suojauksen peitto, siis suojauksen fyysisesti suojaama kaapelin osa, jota usein kutsutaan prosenttiarvoksi.
- Suojauksen tyyppi punottu vai kierretty malli.
- a. Alumiinilla suojattu kuparijohdin.
- b. Kierretty kuparilanka tai suojattu teräsvaijerikaapeli.
- c. Yksikerroksinen punottu kuparilanka, jonka suojausprosentti vaihtelee. Tämä on tyypillinen Danfoss-yhtiön referenssikaapeli.
- d. Kaksikerroksinen punottu kuparilanka.

e. Kaksi punottua kuparikerrosta, joiden välissä on magneettinen suojattu välikerros.

Danfoss

- f. Kupari- tai teräsputkella suojattu kaapeli.
- g. Lyijyvaippakaapeli, seinämän paksuus 1,1 mm.

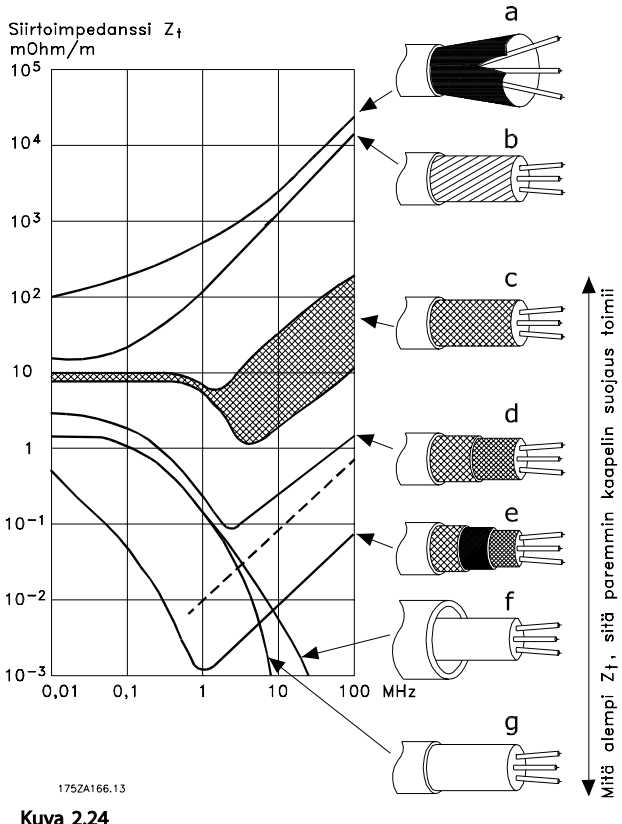

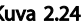

Danfoss

<span id="page-32-0"></span>Asennus VLT® HVAC Drive D-kehys Käyttöopas

#### 2.5.3 Suojattujen ohjauskaapeleiden maadoitus

#### Oikea suojaus

Ensisijainen menetelmä useimmissa tapauksissa on varmistaa ohjaus- ja sarjaliikennekaapelit suojauspuristimilla molemmissa päissä parhaan mahdollisen suuritaajuisen kaapelikontaktin varmistamiseksi. Jos taajuusmuuttajalla ja ohjelmoitavalla logiikkaohjaimella on eri maapotentiaali, saattaa syntyä sähköisiä häiriöitä, jotka vaikuttavat koko järjestelmän toimintaan. Tämä ongelma voidaan ratkaista asentamalla tasauskaapeli ohjauskaapelin viereen. Kaapelin vähimmäispoikkipinta: 16 mm<sup>2</sup>.

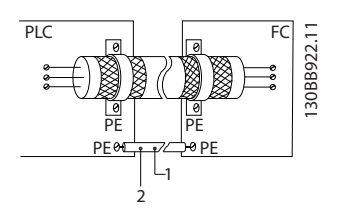

#### Kuva 2.25

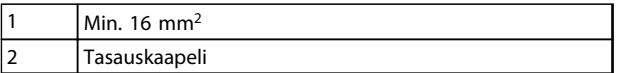

#### Taulukko 2.8

#### 50/60 Hz:n hurinasilmukat

Jos käytetään erittäin pitkiä ohjauskaapeleita, saattaa esiintyä hurinasilmukoita. Kytke hurinasilmukoiden eliminoimiseksi suojauksen toinen pää maadoitukseen 100 nF:n kondensaattorilla (lyhyet kytkentäjohtimet).

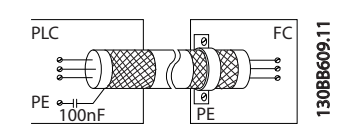

Kuva 2.26

#### Vältä EMC-kohinaa sarjaliikenteessä

Tämä liitin on kytketty maadoitukseen sisäisellä RC-piirillä. Käytä kierrettyjä parikaapeleita häiriöiden vaimentamiseksi johtimien välillä. Suositeltava menetelmä näkyy alla:

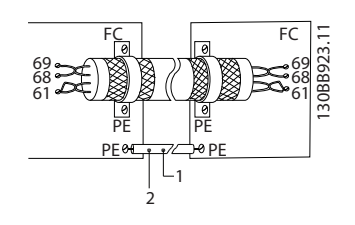

Kuva 2.27

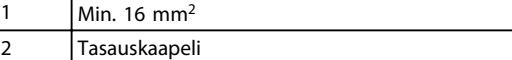

#### Taulukko 2.9

Vaihtoehtoisesti kytkentä liittimeen 61 voidaan jättää pois:

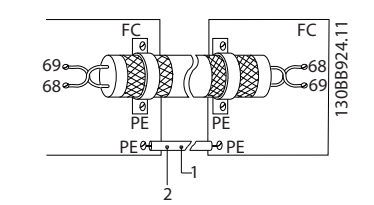

Kuva 2.28

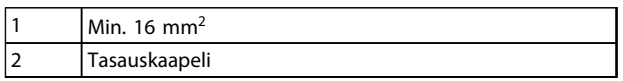

Taulukko 2.10

# 2.5.4 ohjausliitinten tyypit

Liitintoiminnoista ja oletusasetuksista esitetään yhteenveto kohdassa *[2.5.6 Ohjausliitinten toiminnot](#page-33-0)*.

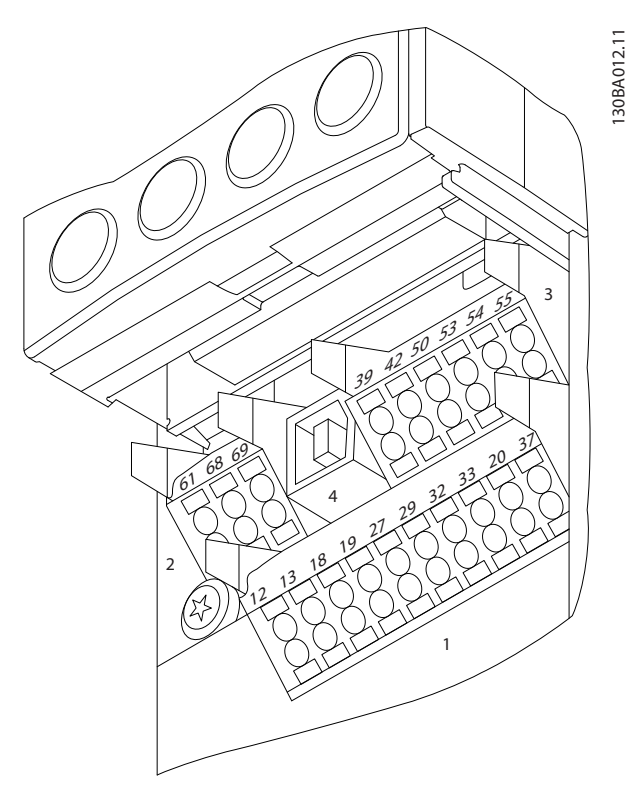

Kuva 2.29 Ohjausliitinten paikat

• Liitännässä 1 on neljä ohjelmoitavaa digitaalista tuloliitintä, kaksi ylimääräistä digitaaliliitintä, jotka voidaan ohjelmoida joko tuloiksi tai lähdöiksi, 24

Danfoss

<span id="page-33-0"></span>V:n tasavirtaliittimen syöttöjännite sekä mahdollisuus 24 V:n tasajänniteoptioon.

- Liitännän 2 liittimet (+)68 ja (-)69 on tarkoitettu RS-485-sarjaliikennekytkentään.
- Liitännässä 3 on kaksi analogista tuloa, yksi analogialähtö, 10 V:n tasavirtasyöttöjännite sekä yhteiset tuloille ja lähdöille.
- Liitäntä 4 on USB-portti käytettäväksi MCT 10 asetusohjelmisto -ohjelmiston kanssa.
- Lisäksi laitteeseen kuuluu kaksi Form C relelähtöä, jotka ovat eri paikoissa ohjaimen konfiguraatiosta ja koosta riippuen.
- Joissakin laitteen mukana tilattavissa optioissa voi olla lisäliittimiä. Katso laiteoption mukana tullutta käyttöohjetta.

# 2.5.5 Kytkennät ohjausliittimiin

130BT306.10

Liitinpistokkeet voi poistaa käsittelyn helpottamiseksi.

Kuva 2.30 Ohjausliitinten irrottaminen

# 2.5.6 Ohjausliitinten toiminnot

Taajuusmuuttajan toimintoja ohjataan vastaanottamalla ohjauksen tulosignaaleja.

- Jokainen liitin on ohjelmoitava toiminnolle, jota se tukee kyseiseen liittimeen liittyvissä parametreissa. Katso kohdasta *[5 Ohjelmointi](#page-44-0)* ja *[6 Sovellusesimerkkejä](#page-53-0)* liittimet ja niihin liitetyt parametrit.
- On tärkeää varmistaa, että ohjausliitin on ohjelmoitu oikealle toiminnolle. Katso kohdasta *[5 Ohjelmointi](#page-44-0)* tietoja parametrien käytöstä ja ohjelmoinnista.
- Liitinten oletusohjelmoinnin tarkoituksena on asettaa taajuusmuuttaja toimimaan tyypillisessä toimintatilassa.

# 2.5.6.1 Liitinten 53 ja 54 kytkimet

- Analogisista tuloliittimistä 53 ja 54 voidaan valita joko jännitteen (-10 - 10 V) tai virran (0/4-20 mA) tulosignaalit
- Katkaise teho taajuusmuuttajalle ennen katkaisimen asentojen vaihtamista
- Aseta katkaisimet A53 ja A54 signaalityypin valintaa varten. U tarkoittaa jännitettä, I virtaa.
- Katkaisimet ovat käytettävissä, kun LCP on poistettu (katso *Kuva 2.31*).

# HUOMAUTUS!

Jotkin laitteelle saatavana olevat optiokortit peittävät nämä katkaisimet ja ne on irrotettava kytkentäasetusten muuttamiseksi. Katkaise laitteesta aina virta ennen optiokorttien irrottamista.

- Liittimen 53 oletusarvo nopeuden ohjearvoksi avoimessa piirissä on asetettu kohdassa *16-61 Liitin 53 kytkentäasetus*
- Liittimen 54 oletusarvo on takaisinkytkentäsignaali suljetussa piirissä kohdassa *16-63 Liitin 54 kytkentäasetus*

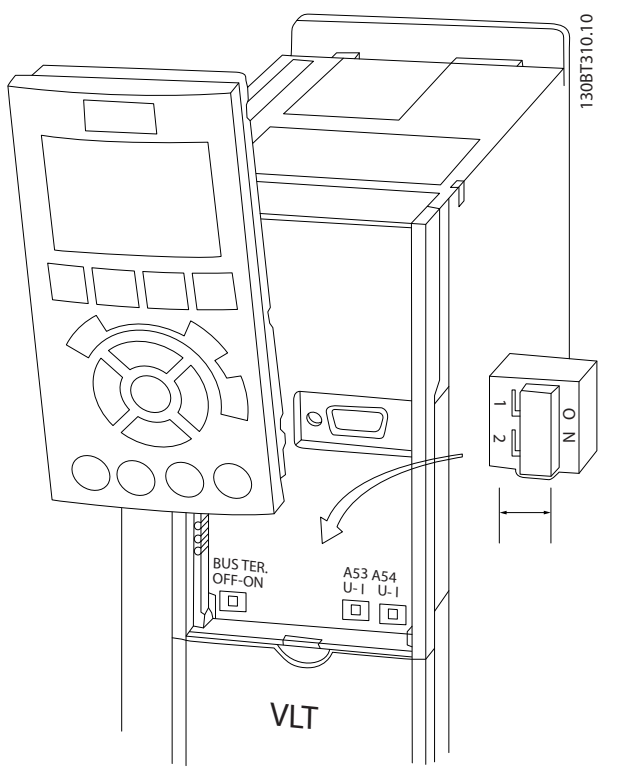

Kuva 2.31 Liitinten 53 ja 54 katkaisinten ja väylän päättämiskytkimen paikat

<u>Danfoss</u>

<span id="page-34-0"></span>Asennus VLT® HVAC Drive D-kehys Käyttöopas

## 2.6 sarjaliikenne

RS-485 on kaksijohtiminen väyläliitäntä, joka on yhteensopiva monipisteverkkotopologian kanssa, ts. solmut voidaan kytkeä kuten väylä tai yhteisen runkolinjan pistekaapeleiden kautta. Yhteen verkon segmenttiin voidaan kytkeä yhteensä 32 solmua.

Toistolaitteet jakavat verkon segmentit. Jokainen toistolaite toimii solmuna sen segmentin sisällä, johon se on asennettu. Jokaisella tietyn verkon sisälle kytketyllä solmulla on oltava oma solmun osoite kaikilla segmenteillä. Päätä jokainen segmentti molemmista päistä käyttäen joko taajuusmuuttajien liitäntäkytkintä (S801) tai esimagnetoitua liitäntävastusverkkoa. Käytä aina punossuojattua kierrettyä parikaapelia (STP) väylän kaapeloinnissa, ja noudata aina hyvää yleistä asennustapaa.

On tärkeää tehdä suojaukselle pieni-impedanssinen maaliitäntä jokaiseen solmuun suuret taajuuden mukaan lukien. Kytke sitä varten suuri suojauksen pinta maahan, esimerkiksi kaapelin vedonpoistajan tai sähköä johtavan kaapeliläpiviennin avulla. Potentiaalia tasaavat kaapelit voivat tulla tarpeeseen saman maadoituspotentiaalin ylläpitämiseksi kaikkialla verkossa. Erityisesti silloin, kun asennuksessa käytetään pitkiä kaapeleita.

Impedanssiristiriitojen välttämiseksi kannattaa aina käyttää koko verkossa samaa kaapelityyppiä. Käytä aina suojattua moottorikaapelia kytkiessäsi moottoria taajuusmuuttajaan.

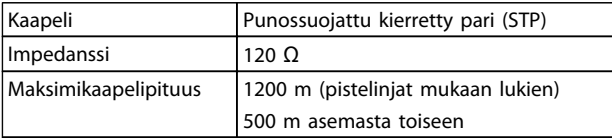

#### Taulukko 2.11

## 2.7 Lisälaitteet

## 2.7.1 Kuormituksenjaon liittimet

Kuormituksenjaon liittimet mahdollistavat useiden taajuusmuuttajien tasavirtapiirien kytkennän. Kuormituksenjaon liittimet ovat saatavana IP20-taajuusmuuttajiin, ja ne pidennetään ulos taajuusmuuttajan yläosasta. Taajuusmuuttajan mukana toimitetaan suojakansi. Se on asennettava kotelon IP20-luokituksen ylläpitämiseksi. *Kuva 2.32* näyttää sekä suojatut että suojaamattomat liittimet.

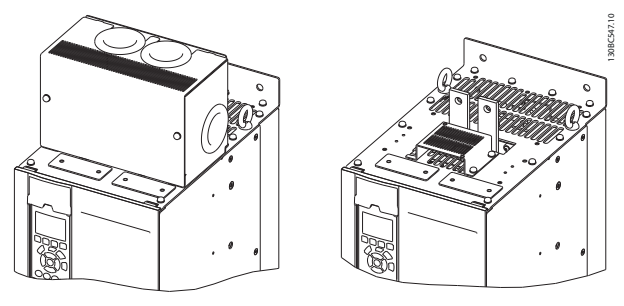

Kuva 2.32 Kuormituksenjaon tai regeneroinnin liitin kannella (L) ja ilman kantta (R)

### 2.7.2 Regenerointiliittimet

Regenerointiliittimet voidaan toimittaa sovelluksiin, joissa on regenerativiinen kuorma. Kolmannen osapuolen toimittama regenerativiinen yksikkö kytketään regenerointiliittimiin niin, että teho voidaan regeneroida takaisin verkkovirtaan, jolloin saavutetaan energiansäästöä. Regenerointiliittimiä on saatavana IP20-taajuusmuuttajiin, ja ne pidennetään ulos taajuusmuuttajan yläosasta. Taajuusmuuttajan mukana toimitetaan suojakansi. Se on asennettava kotelon IP20-luokituksen ylläpitämiseksi. *Kuva 2.32* näyttää sekä suojatut että suojaamattomat liittimet.

## 2.7.3 Kondenssilämmitin

Kondenssilämmitin voidaan asentaa taajuusmuuttajan sisälle estämään kondenssiveden muodostumista kotelointiin yksikön ollessa sammutettuna. Lämmitintä ohjataan asiakkaan toimittamalla 230 V AC -virralla. Paras tulos saadaan, kun lämmitintä käytetään vain laitteen ollessa sammutettuna ja sammutettaessa lämmitin, kun laite käy.

## 2.7.4 Jarruhakkuri

Jarruhakkuri voidaan toimittaa sovelluksiin, joissa on regenerativiinen kuorma. Jarruhakkuri muodostaa yhteyden jarruvastukseen, joka kuluttaa jarruenergiaa ja estää DCväylän ylijännitevian. Jarruhakkuri aktivoituu automaattisesti, kun DC-väylän jännite ylittää tietyn tason taajuusmuuttajan nimellisjännitteestä riippuen.

#### 2.7.5 Verkkosuojaus

Verkkovirtasuojana toimii Lexan-suoja, joka on asennettu koteloinnin sisään ja joka suojaa VBG-4-vaatimusten mukaan.

Danfoss

# <span id="page-35-0"></span>2.7.6 Virran katkaisu

Virrankatkaisuvaihtoehto on käytössä molemmissa kotelointivaihtoehdoissa. Irtikytkennän sijainti vaihtelee kaapin koon mukaan ja riippuen siitä, onko käytössä muita optioita. *Taulukko 2.12* antaa lisätietoa käytössä olevista kytkimistä.

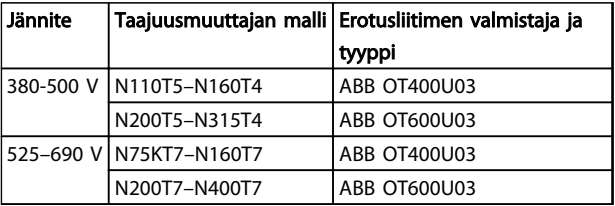

#### Taulukko 2.12

## 2.7.7 Kontaktori

Kontaktori saa virtansa asiakkaan hankkimasta 230 V AC 50/60 Hz -signaalista.

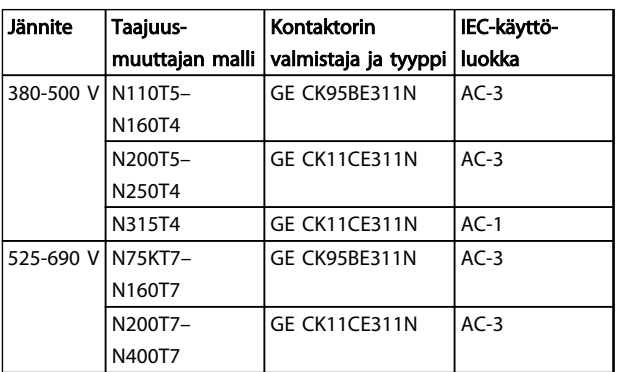

#### Taulukko 2.13

# HUOMAUTUS!

Sovelluksissa, joissa edellytetään UL-luettelointia ja kun taajuusmuuttaja toimitetaan kontaktorilla, asiakkaan on hankittava ulkoiset sulakkeet taajuusmuuttajan UL-arvon ja 100 000 ampeerin nimellisoikosulkuvirran ylläpitämiseksi. Lue sulakesuositukset kohdasta *10.1.1 Tehosta riippuvat tekniset tiedot*.

# 2.7.8 Katkaisin

*Taulukko 2.14* antaa lisätietoja toimitetun katkaisimen tyypistä, jonka voi hankkia lisävarusteena useisiin yksiköihin ja eri virta-alueille.

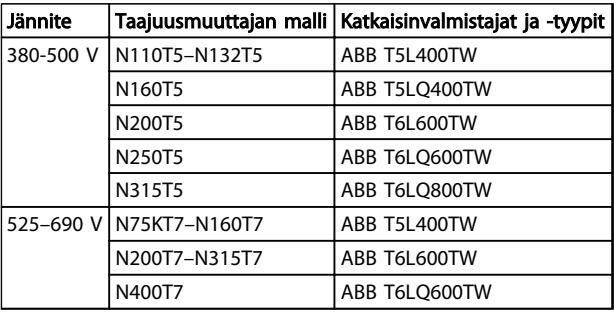

#### Taulukko 2.14
Danfoss

Käynnistys ja käyttöönotto VLT® HVAC Drive D-kehys Käyttöopas

## 3 Käynnistys ja käyttöönotto

## 3.1 Ennen käynnistystä

## HUOMIO

Tarkista ennen virran kytkemistä laitteeseen koko asennus kohdan *Taulukko 3.1*ohjeiden mukaan. Merkitse kohdat sitä mukaan kuin ne valmistuvat.

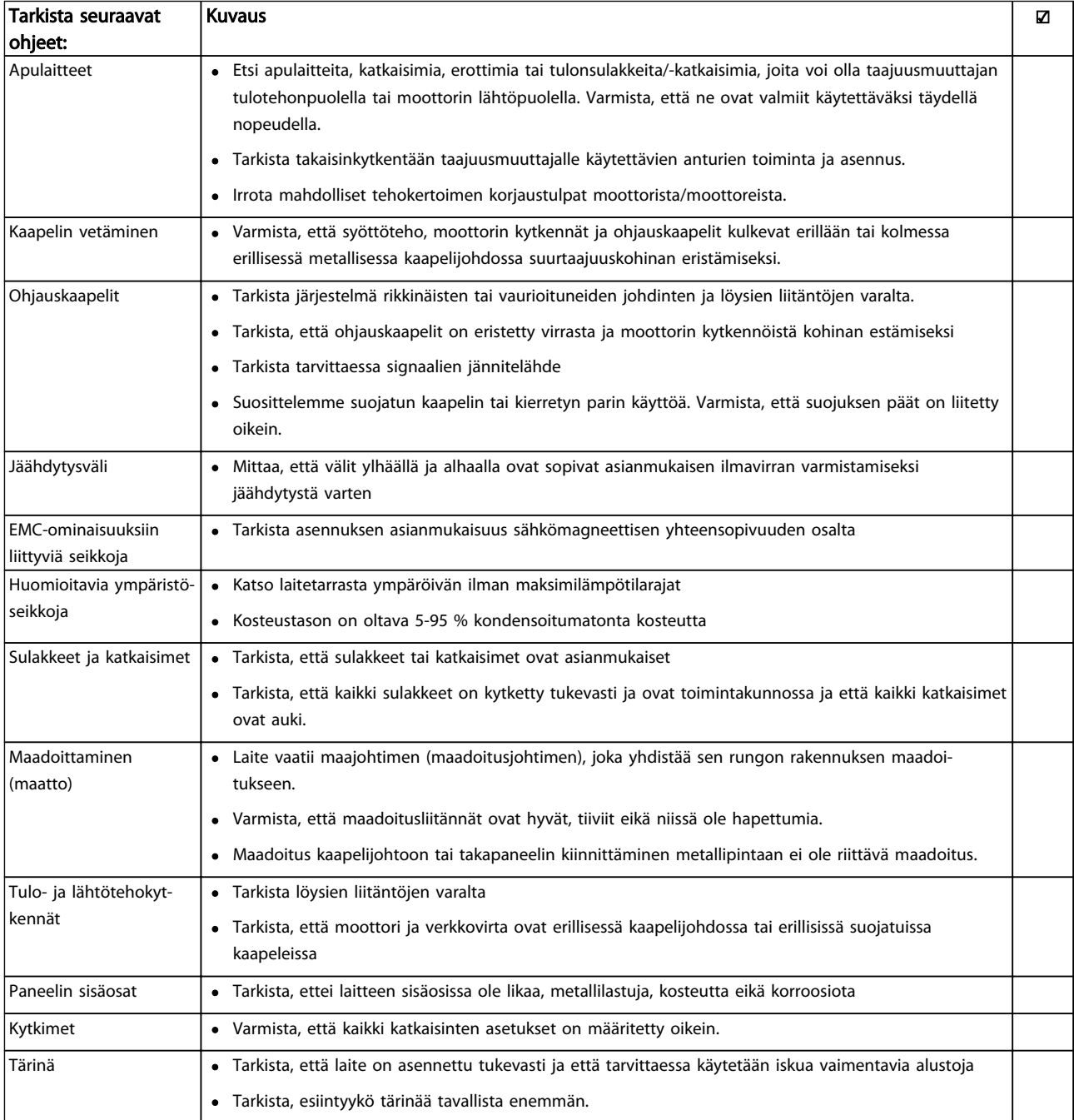

#### Taulukko 3.1 Käynnistyksen tarkistuslista

<span id="page-37-0"></span>Käynnistys ja käyttöönotto VLT® HVAC Drive D-kehys Käyttöopas

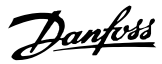

#### 3.2 Virran kytkeminen

**AVAROIT** 

#### SUURI JÄNNITE!

Taajuusmuuttajissa esiintyy suuria jännitteitä, kun ne ovat kytkettyinä verkon vaihtovirtaan. Asennus, käynnistys ja huolto tulee antaa ainoastaan pätevän henkilöstön tehtäviksi. Jos asennus-, käynnistys- ja huoltotöitä ei teetetä pätevällä henkilöstöllä, seurauksena voi olla kuolema tai vakava loukkaantuminen.

## **AVAROITUS**

#### TAHATON KÄYNNISTYS!

Kun taajuusmuuttaja on kytketty verkkovirran vaihtovirtaan, moottori voi käynnistyä milloin tahansa. Taajuusmuuttajan, moottorin ja minkä tahansa käytettävän laitteiston on oltava käyttövalmiina. Elleivät laitteet ole käyttövalmiita, kun taajuusmuuttaja on kytkettynä verkkovirran vaihtovirtaan, seurauksena voi olla kuolema, vakava loukkaantuminen tai laite- tai omaisuusvahinko.

- 1. Varmista, että tulojännite on tasapainossa 3 %:n sisällä. Ellei, korjaa syöttöjännitteen epätasapaino, ennen kuin jatkat. Toista toimenpide jännitteen korjauksen jälkeen.
- 2. Varmista, että mahdollisen optiona saatavan laitteen kytkentä vastaa asennussovellusta.
- 3. Varmista, että kaikki käyttölaitteet ovat OFFasennossa. Paneeliovet kiinni tai suojus asennettu.
- 4. Kytke laitteeseen virta. ÄLÄ käynnistä taajuusmuuttajaa tässä vaiheessa. Jos laitteessa on katkaisin, käännä se ON-asentoon virran tuomiseksi taajuusmuuttajaan.

#### HUOMAUTUS!

Jos tilarivillä LCP:n alareunassa lukee AUTO REMOTE COAST, laite on käyttövalmis, mutta siitä puuttuu tulosignaali liittimestä 27.

#### 3.3 Toiminnan perusohjelmointi

Taajuusmuuttajat vaativat parhaan toiminnan takaamiseksi toiminnan perusohjelmoinnin ennen käyttöä. Toiminnan perusohjelmointi edellyttää moottorin tyyppikilven tietojen sekä pienimpien ja suurimpienmoottorin nopeuksien syöttämistä käytettävälle moottorille. Suositeltavat parametrien asetukset on tarkoitettu käynnistys- ja tarkistustoimiin. Sovelluksen asetukset voivat vaihdella. Luvussa *[4.1 Paikallisohjauspaneeli](#page-40-0)* on tarkat ohjeet tietojen syöttämiseen LCP:n kautta.

Syötä tiedot, kun virta on päällä, mutta ennen taajuusmuuttajan käyttöä. Voit ohjelmoida taajuusmuuttajan kahdella eri tavalla: voit joko käyttää Smart Application Setup (SAS) -asetusta tai tuonnempana esitettyjen ohjeiden mukaan. SAS on pikaohjelma yleisimmin käytettyjen sovellusten asetukseen. Käynnistä laite. SAS tulee näytölle nollauksen jälkeen. Noudata seuraavien näyttöjen ohjeita lueteltujen sovellusten asetusta varten. SAS löytyy pikaasetusvalikosta. [Info]-painiketta voi käyttää jokaisessa älykkään sovelluksen määrityksen kohdassa halutessa nähdä eri valintojen, asetusten ja viestien ohjeita.

### HUOMAUTUS!

Muista, että käynnistysolosuhteita ei huomioida käytettäessä asennusohjelmaa.

### HUOMAUTUS!

Jos mitään toimenpiteitä ei suoriteta ensimmäisen käynnistyksen tai nollauksen jälkeen, SAS-näyttö sammuu automaattisesti 10 minuutin kuluttua.

Kun SAS-ohjelmaa ei käytetä, syötä tiedot seuraavasti.

- 1. Paina kahdesti [Main Menu] -näppäintä LCP:ssä.
- 2. Siirry navigointinäppäimillä parametriryhmään *0- \*\* Operation/Display* ja paina [OK].

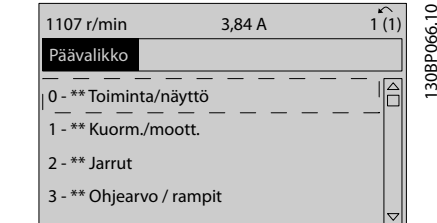

#### Kuva 3.1

3. Siirry navigointinäppäimillä parametriryhmään *0-0\* Basic Settings* ja paina [OK].

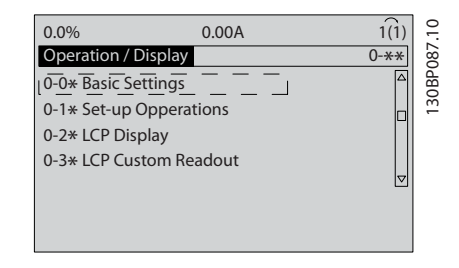

Kuva 3.2

#### Käynnistys ja käyttöönotto VLT® HVAC Drive D-kehys Käyttöopas

130BB847.10

4. Siirry navigointinäppäimillä kohtaan*0-03 Paikalliset asetukset* ja paina [OK].

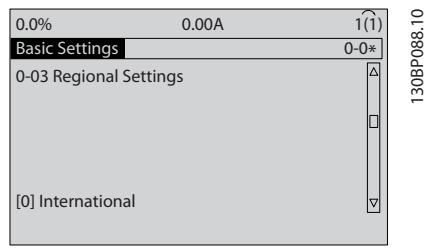

#### Kuva 3.3

- 5. Valitse navigointinäppäimillä tarpeen mukaan *International* or *North America* ja paina [OK] näppäintä. (Tämä muuttaa eräiden perusparametrien oletusasetuksia. Katso täydellinen luettelo jaksosta *[5.5 Parametrivalikon](#page-47-0) [rakenne](#page-47-0)*.)
- 6. Paina [Quick Menu] -näppäintä LCP:ssä.
- 7. Siirry navigointinäppäimillä parametriryhmään Q*2 Quick Setup* ja paina [OK].

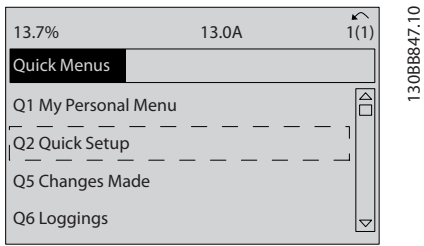

#### Kuva 3.4

- 8. Valitse kieli ja paina [OK]-näppäintä. Merkitse moottorin tyyppikilven tiedot *1-20 Moottorin teho [kW]1-21 Moott. teho [hv]* - *1-25 Moottorin nimellisnopeus*. Tiedot ovat moottorin tyyppikilvessä.
	- *1-20 Moottorin teho [kW]* tai *1-21 Moott. teho [hv]*
	- *1-22 Moottorin jännite*
	- *1-23 Moottorin taajuus*
	- *1-24 Moottorin virta*
	- *1-25 Moottorin nimellisnopeus*

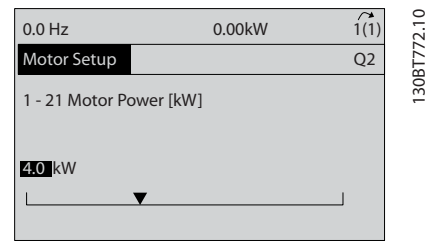

Kuva 3.5

- 9. Ohjausliitinten 12 ja 27 välissä pitäisi olla hyppyjohdin. Jos näin on, jätä kohtaan *5-12 Liitin 27, digitaalitulo* tehtaan oletusasetus. Valitse muussa tapauksessa *Ei toimintoa.* Taajuusmuuttajissa, joissa on optiona saatavana ohitus, hyppyjohdinta ei tarvita.
- 10. *3-02 Minimiohjearvo*
- 11. *3-03 Maksimiohjearvo*
- 12. *3-41 Ramppi 1:n nousuaika*
- 13. *3-42 Ramppi 1 rampin seisonta-aika*
- 14. *3-13 Ohjearvon paikka*. Yhdistetty Hand/Auto\* Local Remote.

Nyt pika-asetusten määritys on valmis. Palaa käyttönäyttöön painamalla [Status]-näppäintä.

3.4 Paikallisohjauksen testi

# **AHUOMIO**

#### MOOTTORIN KÄYNNISTYS!

Varmista, että moottori, järjestelmä ja mahdollisesti liitetyt laitteet ovat valmiita käynnistykseen. Käyttäjän vastuulla on varmistaa käytön turvallisuus kaikissa käyttöolosuhteissa. Jos et varmista, että moottori, järjestelmä ja mahdollisesti liitetyt laitteet ovat valmiita käynnistykseen, tuloksena voi olla loukkaantuminen tai laitevaurio.

### HUOMAUTUS!

[Hand On] -näppäin toimii paikallisena käynnistyskomentona taajuusmuuttajalle. [Off] -näppäimellä suoritetaan pysäytystoiminto.

Kun toimitaan paikallisessa tilassa, [▲] ja [▼] -nuolista LCP:ssä suurennetaan ja pienennetään taajuusmuuttajan lähtövauhtia. [◄] ja [►] liikuttavat näyttökohdistinta numeerisessa paikallisohjauspaneelissa.

- 1. Paina [Hand On] -näppäintä.
- 2. Nopeuta taajuusmuuttajaa painamalla [▲] näppäintä täydelle nopeudelle. Jos liikutat kohdistinta vasemmalle desimaalipilkusta, tulon muutokset tapahtuvat nopeammin.
- 3. Pane merkille mahdolliset kiihdytysongelmat.
- 4. Paina [Off]-näppäintä.
- 5. Pane merkille mahdolliset hidastusongelmat.

Jos huomasit kiihdytysongelmia

- Jos järjestelmä antaa varoituksia tai hälytyksiä, lue luku *[8 Varoitukset ja hälytykset](#page-61-0)*
- Tarkista, että moottorin tiedot on syötetty oikein
- Suurenna rampin nousuaikaa kohdassa *3-41 Ramppi 1:n nousuaika*
- Suurenna virtarajaa kohdassa *4-18 Virtaraja*

Danfoss

Danfoss

• Suurenna momenttirajaa kohdassa *4-16 Moottoritilan momenttiraja*

Jos huomasit hidastusongelmia

- Jos järjestelmä antaa varoituksia tai hälytyksiä, lue *[8 Varoitukset ja hälytykset](#page-61-0)*
- Tarkista, että moottorin tiedot on syötetty oikein.
- Pidennä rampin laskuajan hidastusaikaa kohdassa *3-42 Ramppi 1 rampin seisonta-aika*.
- Ota käyttöön ylijännite kohdassa *2-17 Ylijännitevalvonta*.

#### HUOMAUTUS! OVC-algoritmi ei toimi käytettäessä PM-moottoreita.

Katso ohjeet taajuusmuuttajan nollaamiseen laukaisun jälkeen kohdasta *4.1.1 Paikallisohjauspaneeli* .

### HUOMAUTUS!

3 3

*[3.2 Virran kytkeminen](#page-37-0)* - *[3.3 Toiminnan perusohjelmointi](#page-37-0)* sisältävät yhteenvedon toimenpiteistä, joita tarvitaan virran kytkemiseksi taajuusmuuttajaan, perusohjelmointiin, asennukseen ja toiminnan testaukseen.

#### 3.5 Järjestelmän käynnistys

Tässä kappaleessa vaaditut toimet edellyttävät käyttäjän kytkentöjä ja sovellusten ohjelmointia. Katso kohdasta *[6 Sovellusesimerkkejä](#page-53-0)* sovelluksen asetustiedot. Seuraavaa menettelyä suositellaan, kun käyttäjän sovellusasennus on suoritettu.

## **AHUOMIO**

#### MOOTTORIN KÄYNNISTYS!

Varmista, että moottori, järjestelmä ja mahdollisesti liitetyt laitteet ovat valmiita käynnistykseen. Käyttäjän vastuulla on varmistaa käytön turvallisuus kaikissa käyttöolosuhteissa. Jos näin ei toimita, seurauksena voi olla loukkaantuminen tai laitteen vaurioituminen.

- 1. Paina [Auto On] -näppäintä.
- 2. Varmista, että ulkoiset ohjaustoiminnot on asianmukaisesti kytketty taajuusmuuttajaan ja että kaikki ohjelmointitoimet on suoritettu.
- 3. Suorita ulkoinen käyttökomento.
- 4. Säädä nopeuden ohjearvo koko nopeusalueella.
- 5. Poista ulkoinen käyttökomento.
- 6. Huomaa mahdollinen ongelma.

Jos järjestelmä antaa varoituksia tai hälytyksiä, katso luku *[8 Varoitukset ja hälytykset](#page-61-0)*.

<span id="page-40-0"></span>**WARE AND CONTROLLER THE VERTILE STATE OF A VLT® HVAC Drive D-kehys**<br>
VLT® HVAC Drive D-kehys Käyttöopas

## 4 Käyttöllittymä

#### 4.1 Paikallisohjauspaneeli

Paikallisohjauspaneeli (LCP) on yhdistetty näyttö ja näppäimistö laitteen etuosassa. LCP on taajuusmuuttajan käyttöliittymä.

LCP:ssä on monia erilaisia toimintoja.

- Käynnistys, pysäytys ja ohjausnopeus paikallisohjauksella
- Näytä käyttötiedot, tila, varoitukset ja huomautukset
- Taajuusmuuttajan toimintojen ohjelmointi
- Nollaa aktiivinen suodatin käsin vian jälkeen, jos automaattinollaus on poissa käytöstä

Saatavana on optiona myös numeerinen LCP (NLCP). NLCP toimii samaan tapaan kuin LCP. Katso *Ohjelmointioppaasta* tarkempia tietoja NLCP:n käytöstä.

#### 4.1.1 LCP:n rakenne

LCP jakautuu neljään toiminnalliseen ryhmään (katso *Kuva 4.1*).

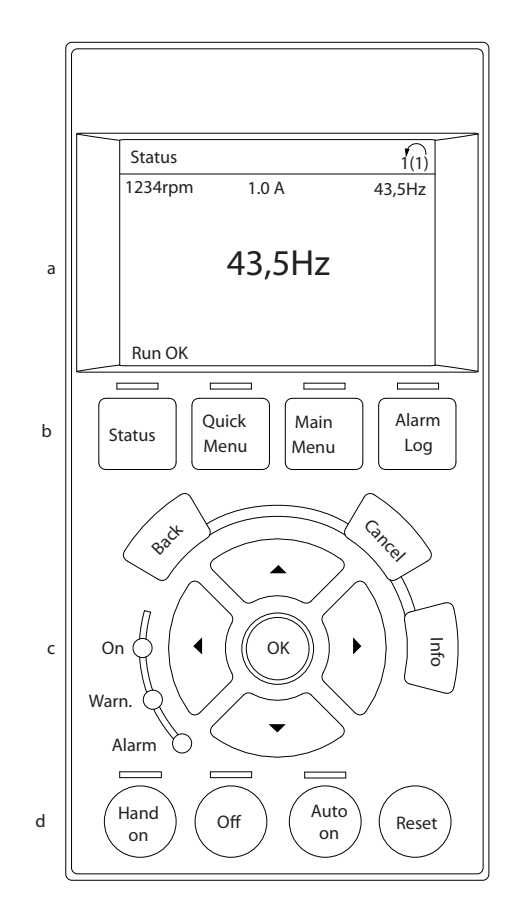

#### Kuva 4.1 LCP

- a. Näyttöalue.
- b. Näytön valikkonäppäimet, joilla asetetaan näyttö näyttämään tilaoptioita, ohjelmointi- tai virheilmoitushistoriaa.
- c. Navigointinäppäimet, joilla ohjelmoidaan toimintoja, liikutetaan näyttökohdistinta ja nopeuden ohjausta paikallisohjauksella. Sisältää myös tilan merkkivalot.
- d. Käyttötilan näppäimet ja nollaus.

4 4

130BC362.10

30BC362.10

#### 4.1.2 LCP-näyttöarvojen asetus

Näyttöalue aktivoituu, kun taajuusmuuttajaan kytketään verkkojännite tai se saa jännitettä DC-väyläliittimen tai ulkoisen 24 V:n virtalähteen kautta.

LCP:ssä näkyviä tietoja voi muokata käyttäjäsovelluksen mukaan.

- Jokaiseen näytön lukemaan on liitetty parametri
- Optiot valitaan pika-asetusvalikosta *Q3-13 Display Settings.*
- Näytössä 2 on vaihtoehtona suurempi näyttö
- Taajuusmuuttajan tila näytön alarivillä tulee näkyviin automaattisesti, eikä sitä voi valita.

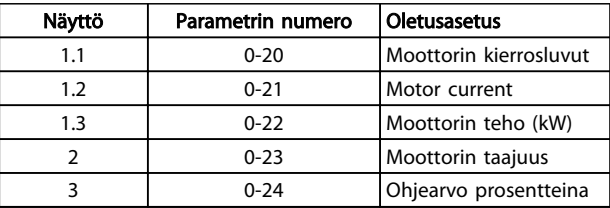

#### Taulukko 4.1

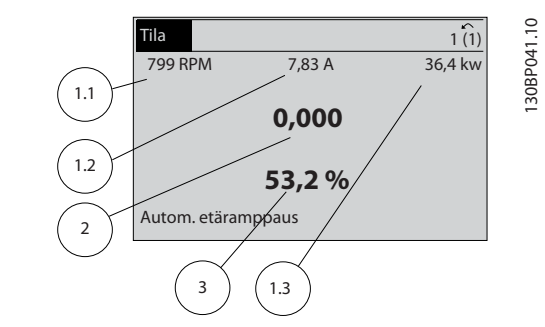

Kuva 4.2

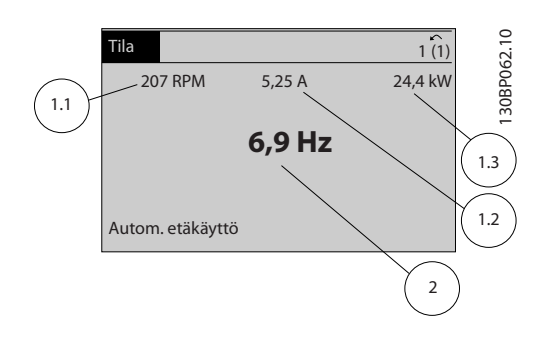

Kuva 4.3

#### 4.1.3 Näytön valikkonäppäimet

Valikkonäppäimiä käytetään valikon käyttöparametrien määrittämiseen, tilanäyttötilojen selaamiseen normaalin käytön aikana sekä vikalokitietojen tarkasteluun.

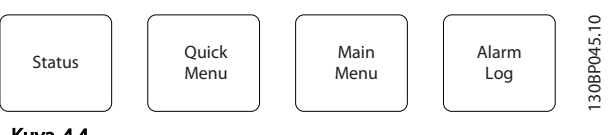

Kuva 4.4

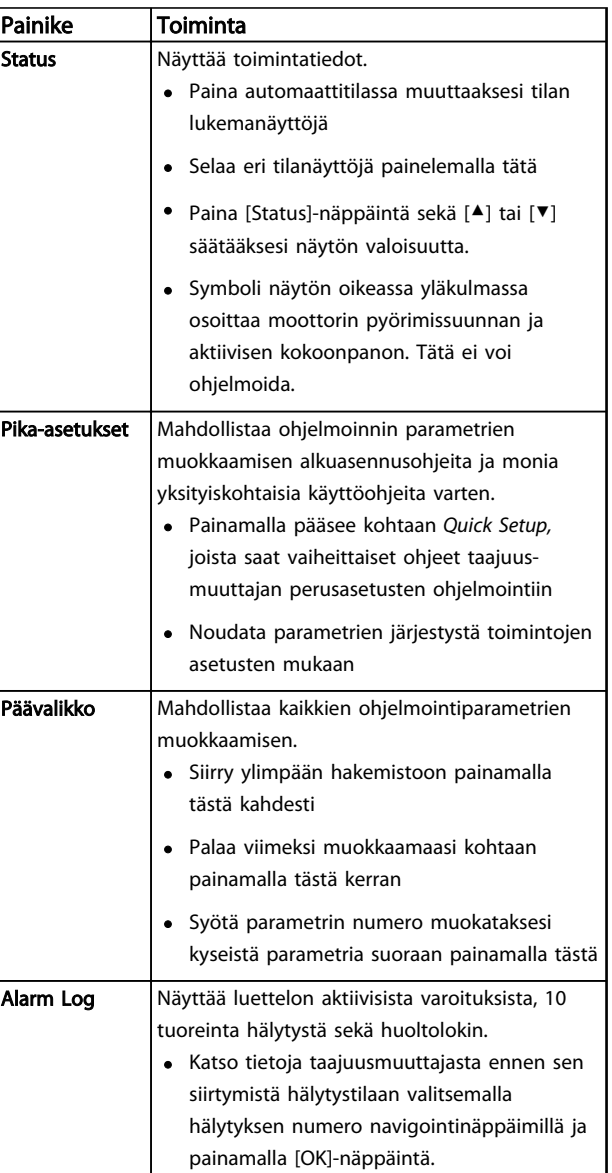

#### Taulukko 4.2

Danfoss

#### 4.1.4 Navigointinäppäimet

Navigointinäppäimillä ohjelmoidaan ja liikutetaan näyttökohdistinta. Lisäksi navigointinäppäimillä voi säädellä nopeutta paikallisessa käytössä (käsikäytössä). Lisäksi tällä alueella on kolme taajuusmuuttajan tilan merkkivaloa.

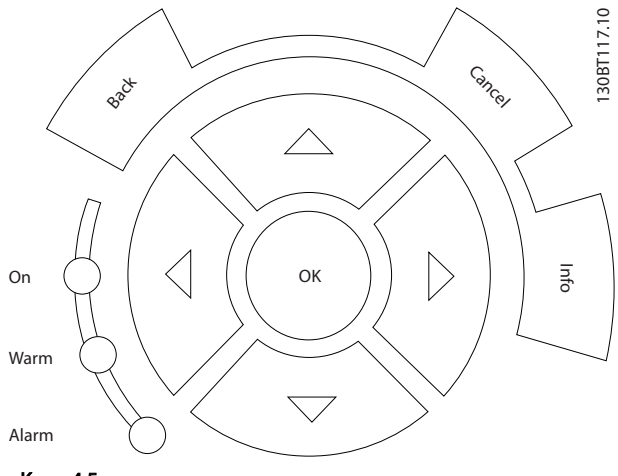

Kuva 4.5

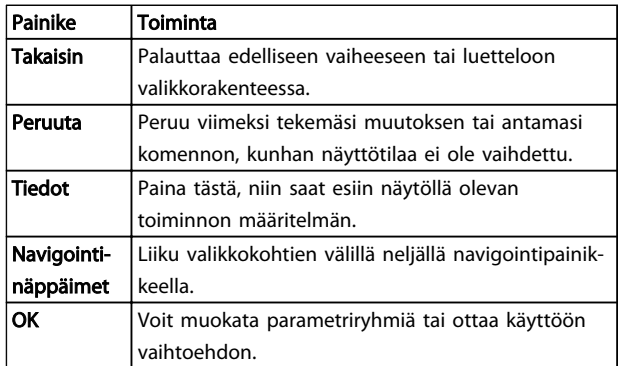

#### Taulukko 4.3

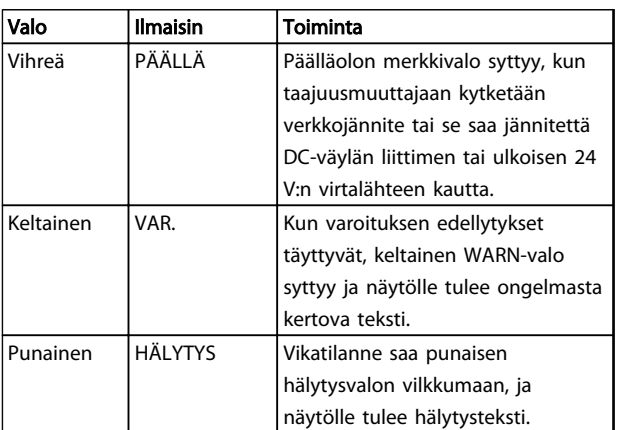

#### Taulukko 4.4

#### 4.1.5 Ohjausnäppäimet

Käyttönäppäimet löytyvät LCP:n alaosasta.

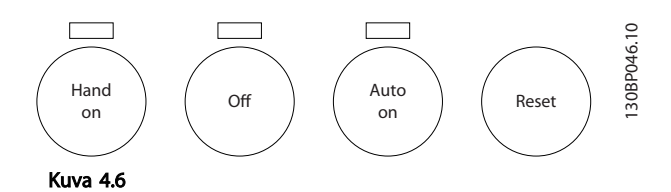

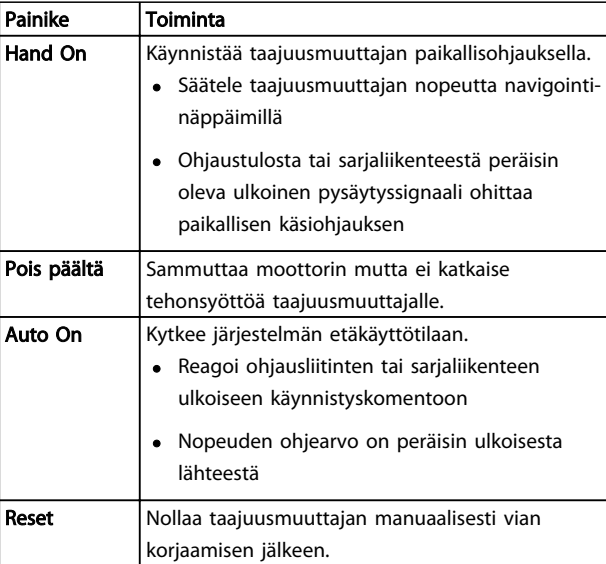

#### Taulukko 4.5

#### 4.2 Parametrin asetusten varmistus ja kopiointi

Ohjelmointitiedot tallentuvat sisäisesti taajuusmuuttajaan.

- Tiedot voi ladata LCP:n muistiin varmuuskopiona
- Kun tiedot on tallennettu LCP:hen, tiedot voi ladata takaisin taajuusmuuttajaan.
- Tiedot voidaan ladata myös muihin taajuusmuuttajiin kytkemällä LCP:n kyseisiin yksikköihin ja lataamalla tallennetut asetukset. (Tämä on nopea tapa ohjelmoida useita laitteita samoilla asetuksilla).
- Taajuusmuuttajan alustaminen tehtaan oletusasetusten palauttamiseksi ei muuta LCP:n muistiin tallennettuja tietoja

Käyttöllittymä varantioin varantioin varantioin varantioin varantioin varantioin varantioin varantioin varanti Käyttöopas

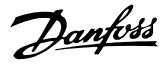

# **AVAROITUS**

#### TAHATON KÄYNNISTYS!

Kun taajuusmuuttaja on kytketty verkkovirran vaihtovirtaan, moottori voi käynnistyä milloin tahansa. Taajuusmuuttajan, moottorin ja minkä tahansa käytettävän laitteiston on oltava käyttövalmiina. Elleivät laitteet ole käyttövalmiita, kun taajuusmuuttaja on kytkettynä verkon vaihtovirtaan, seurauksena voi olla kuolema, vakava loukkaantuminen tai laite- tai omaisuusvahinko.

#### 4.2.1 Tietojen lataaminen LCP:lle

- 1. Pysäytä moottori [Off]-painikkeella ennen tietojen lataamista paneeliin tai taajuusmuuttajaan.
- 2. Siirry kohtaan *0-50 LCP-kopiointi*.
- 3. Paina [OK]-näppäintä.
- 4. Valitse *All to LCP*.
- 5. Paina [OK]-näppäintä. Näytölle tulee palkki, joka kertoo lataamisen edistymisestä.
- 6. Palaa normaaliin toimintaan painamalla [Hand On]- tai [Auto On] -näppäintä.

#### 4.2.2 Tietojen lataaminen LCP:stä

- 1. Pysäytä moottori [Off]-painikkeella ennen tietojen lataamista paneeliin tai taajuusmuuttajaan.
- 2. Siirry kohtaan *0-50 LCP-kopiointi*.
- 3. Paina [OK]-näppäintä.
- 4. Valitse *All from LCP*.
- 5. Paina [OK]-näppäintä. Näytölle tulee palkki, joka kertoo lataamisen edistymisestä.
- 6. Palaa normaaliin toimintaan painamalla [Hand On]- tai [Auto On] -näppäintä.

#### 4.3 Oletusasetusten palauttaminen

## HUOMIO

Alustus palauttaa laitteeseen tehtaan oletusasetukset. Kaikki ohjelmoinnit, moottorin tiedot, lokalisointi ja valvontatiedot häviävät. Tietojen lataaminen LCP:hen on varmuuskopiointikeino ennen alustusta.

Taajuusmuuttajan parametriasetukset palautetaan oletusarvoon alustamalla taajuusmuuttaja. Alustus voidaan tehdä *14-22 Toimintatila*:n avulla tai manuaalisesti.

• Alustus *14-22 Toimintatila*:n avulla ei muuta taajuusmuuttajan tietoja, kuten käyttötunteja, sarjaliikennevalintoja, omia valikkoasetuksia, vikalokia, hälytyslokia ja muita valvontatoimintoja.

- Yleensä suositellaan *14-22 Toimintatila*:n käyttöä.
- Manuaalinen alustus poistaa kaikki moottorin, ohjelmoinnin, lokalisoinnin ja valvonnan tiedot ja palauttaa tehtaan oletusasetukset

#### 4.3.1 Suositeltu alustus

- 1. Paina [Main Menu] -näppäintä kahdesti parametrien muokkaamiseksi.
- 2. Siirry kohtaan *14-22 Toimintatila*.
- 3. Paina [OK]-näppäintä.
- 4. Siirry kohtaan *Alustus.*
- 5. Paina [OK]-näppäintä.
- 6. Katkaise laitteesta virta ja odota, kunnes näyttö sammuu.
- 7. Kytke laitteeseen virta.

Parametrien oletusasetukset palautuvat käynnistyksen aikana. Se voi kestää hiukan normaalia pidempään.

- 8. Näytölle tulee hälytys 80.
- 9. Palaa käyttötilaan painamalla [Reset]-näppäintä.

#### 4.3.2 Manuaalinen alustus

- 1. Katkaise laitteesta virta ja odota, kunnes näyttö sammuu.
- 2. Paina ja pidä pohjassa [Status]-, [Main Menu]- ja [OK]-näppäimiä samaan aikaan ja kytke laitteeseen virta.

Tehtaan oletusparametriasetukset palautuvat käynnistyksen aikana. Se voi kestää hiukan normaalia pidempään.

Manuaalinen alustus ei nollaa seuraavia taajuusmuuttajan tietoja

- *15-00 Käyttötunnit*
- *15-03 Käynnistyksiä*
- *15-04 Ylilämpötilat*
- *15-05 Ylijännitteet*

Ohjelmointi VLT® HVAC Drive D-kehys Käyttöopas

## 5 Ohjelmointi

#### 5.1 Johdanto

Taajuusmuuttaja on ohjelmoitu sovellustoimintoihinsa parametrien avulla. Parametrien muokkaus aloitetaan painamalla joko [Quick Menu]- tai [Main Menu] -näppäintä LCP:ssä. (Katso kohdasta *[4.1 Paikallisohjauspaneeli](#page-40-0)* lisätietoja LCP:n toimintonäppäinten käytöstä). Parametreja voi muokata myös tietokoneella käyttämällä MCT 10 asetusohjelmisto-ohjelmistoa (katso *5.6.1 Etäohjelmointi MCT 10 -asetusohjelmisto*).

Pika-asetusvalikko on tarkoitettu ensimmäiseen käynnistykseen (*Q2-\*\* Quick Set Up*) ja tarkoiksi ohjeiksi yleisiin taajuusmuuttajasovelluksiin (*Q3-\*\* Function Set Up*). Ohjeet annetaan vaihe vaiheelta. Näiden ohjeiden avulla käyttäjä voi käydä läpi ohjelmointisovelluksiin käytettävät parametrit oikeassa järjestyksessä. Parametriin syötetyt tiedot voivat muuttaa optiot, joita on käytettävissä kyseistä merkintää seuraavissa parametreissa. Pika-asetusvalikko sisältää helpot ohjeet, joilla useimmat järjestelmät saa käyttökuntoon.

Päävalikossa voi muokata kaikkia parametreja, ja se sopii kehittyneisiin taajuusmuuttajasovelluksiin.

#### 5.2 Ohjelmointiesimerkki

Tässä on esimerkki taajuusmuuttajan ohjelmoinnista yleistä sovellusta varten avoimessa piirissä pika-asetusvalikon avulla.

- Tällä menetelmällä ohjelmoidaan taajuusmuuttaja vastaanottamaan 0-10 V DC analoginen ohjaussignaali tuloliittimessä 53
- Taajuusmuuttaja vastaa tuomalla 20-50 Hz:n lähtösignaalin moottorille suhteessa tulosignaaliin  $(0 - 10 \text{ V DC} = 20 - 50 \text{ Hz})$

Tämä on yleinen pumppu- tai puhallinsovellus.

Paina [Quick Menu] -näppäintä ja valitse seuraavat parametrit käyttäen navigointinäppäimiä otsikoiden selaamiseen ja painamalla [OK]-näppäintä jokaisen toimenpiteen jälkeen.

- 1. *Q3 Function Setups*
- 2. *Parameter Data Set*

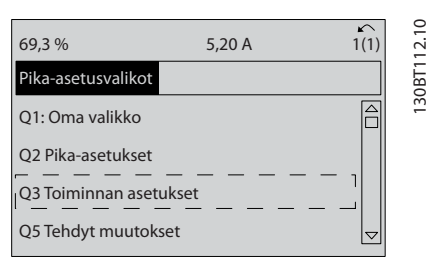

#### Kuva 5.1

#### 3. *Q3-2 Open Loop Settings*

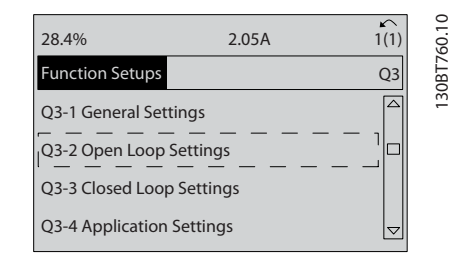

#### Kuva 5.2

#### 4. *Q3-21 Analog Reference*

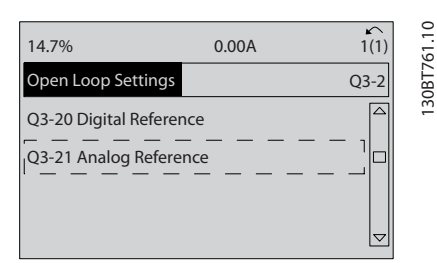

#### Kuva 5.3

5. *3-02 Minimiohjearvo*. Aseta taajuusmuuttajan sisäiseksi minimiohjearvoksi 0 Hz. (Näin määritetään taajuusmuuttajan miniminopeus 0 Hz:n taajuudelle).

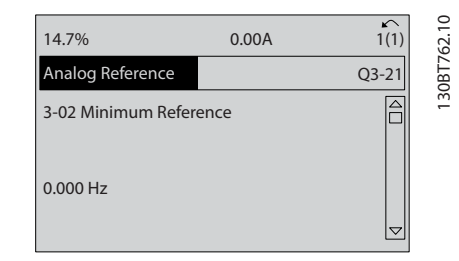

Kuva 5.4

5 5

Danfoss

Danfoss

#### **Ohjelmointi** VLT® HVAC Drive D-kehys<br>Ohjelmointi Vittianes Käyttöopas

6. *3-03 Maksimiohjearvo*. Aseta taajuusmuuttajan sisäiseksi maksimiohjearvoksi 60 Hz. (Näin määritetään taajuusmuuttajan maksiminopeus 60 Hz:n taajuudella. Huomaa, että 50/60 Hz on alueellista vaihtelua).

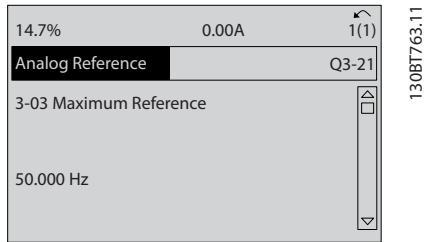

#### Kuva 5.5

7. *6-10 Liitin 53 alijännite*. Aseta ulkoisen jännitteen minimiohjearvo liittimelle 53 0 V:n jännitteellä. (Näin määritetään minimitulosignaali 0 V:n jännitteellä).

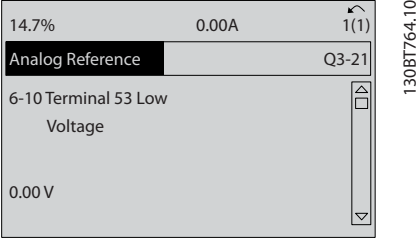

#### Kuva 5.6

8. *6-11 Liitin 53 ylijännite*. Aseta ulkoiseksi maksimijännitteen ohjearvoksi liittimessä 53 10 V. (Näin määritetään suurin tulosignaali 10 V:n jännitteellä).

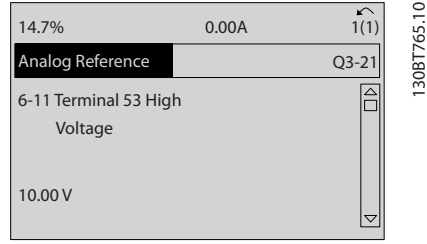

#### Kuva 5.7

9. *6-14 Liitin 53 pieni ohjearvo/takaisink. Arvo*. Aseta liittimessä 53 nopeuden minimiohjearvoksi 20 Hz. (Tämä kertoo taajuusmuuttajalle, että liittimessä 53 (0 V) vastaanotettu minimijännite vastaa 20 Hz:n lähtöä).

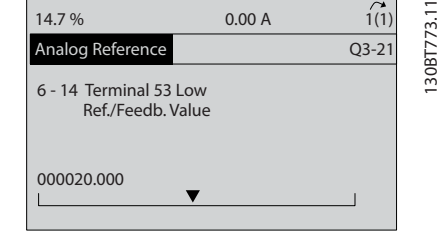

#### Kuva 5.8

10. *6-15 Liitin 53 suuri ohjearvo/tak.k. Arvo*. Aseta liittimessä 53 nopeuden maksimiohjearvoksi 50 Hz. (Tämä kertoo taajuusmuuttajalle, että liittimessä 53 (10 V) vastaanotettu maksimijännite vastaa 50 Hz:n lähtöä).

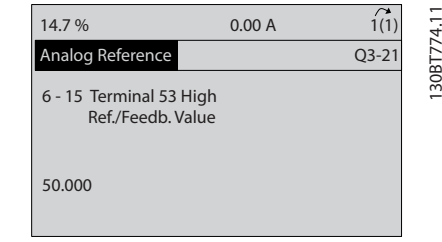

#### Kuva 5.9

Kun 0 - 10 V:n ohjaussignaalin tuottava ulkoinen laite on kytketty taajuusmuuttajan liittimeen 53, järjestelmä on nyt käyttövalmis.

## HUOMAUTUS!

Vierityspalkki näytön viimeisen piirroksen oikeassa reunassa on alhaalla merkiksi siitä, että toimenpide on suoritettu loppuun.

*Kuva 5.10* näyttää kaapelikytkennät, joiden avulla tämä asennus on toteutettu.

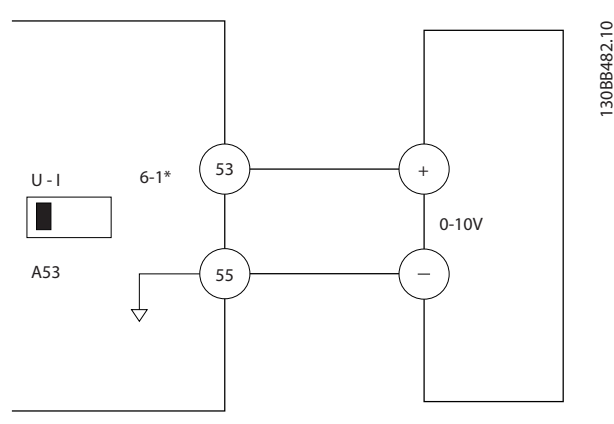

Kuva 5.10 Kytkentäesimerkki ulkoiselle laitteelle, joka tuottaa 0-10 V:n ohjaussignaalin

Danfoss

#### 5.3 Ohjausliittimen ohjelmointiesimerkkejä

Ohjausliittimiä voi ohjelmoida.

- Jokaiselle liittimelle on määritetty toiminnot, jotka se pystyy suorittamaan.
- Liittimeen yhdistetyt parametrit mahdollistavat toiminnon
- Jotta taajuusmuuttaja toimisi oikein, ohjausliittimet on

kytkettävä asianmukaisesti

ohjelmoitava aiottua toimintoa varten

niiden on vastaanotettava signaali

Katso kohdasta *Taulukko 5.1* ohjausliittimen parametrinumero ja oletusasetus. (Oletusasetus voi muuttua kohdassa *0-03 Paikalliset asetukset* tehdyn valinnan mukaan.)

Seuraavassa esimerkissä näytetään, miten liittimestä 18 saadaan näkyviin oletusasetus.

1. Paina [Main Menu] -painiketta kahdesti, siirry parametriryhmään *5-\*\* Digital In/Out* ja paina [OK].

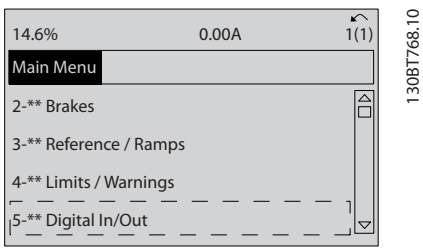

130BT768.10

#### Kuva 5.11

2. Siirry parametriryhmään *5-1\* Digital Inputs* ja paina [OK]-näppäintä

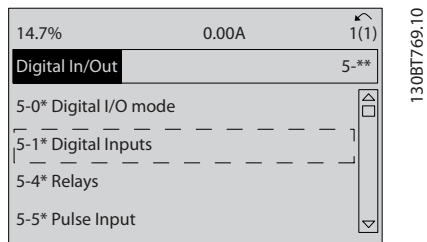

#### Kuva 5.12

3. Siirry kohtaan *5-10 Liitin 18, digitaalitulo*. Katso toimintovaihtoehdot [OK]-näppäimellä. Näytöllä näkyy oletusasetus *Start.*

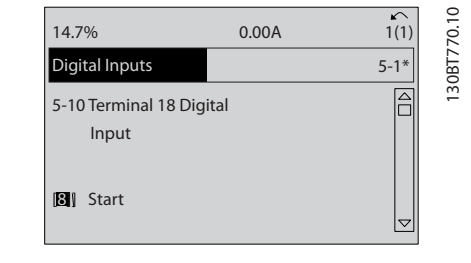

Kuva 5.13

#### 5.4 Kansainväliset/pohjoisamerikkalaiset parametrien oletusasetukset

Asetus *0-03 Paikalliset asetukset [0] International* or *[1] North America* muuttaa joidenkin parametrien oletusasetuksia. *Taulukko 5.1* luetteloi parametrit, joita muutokset koskevat.

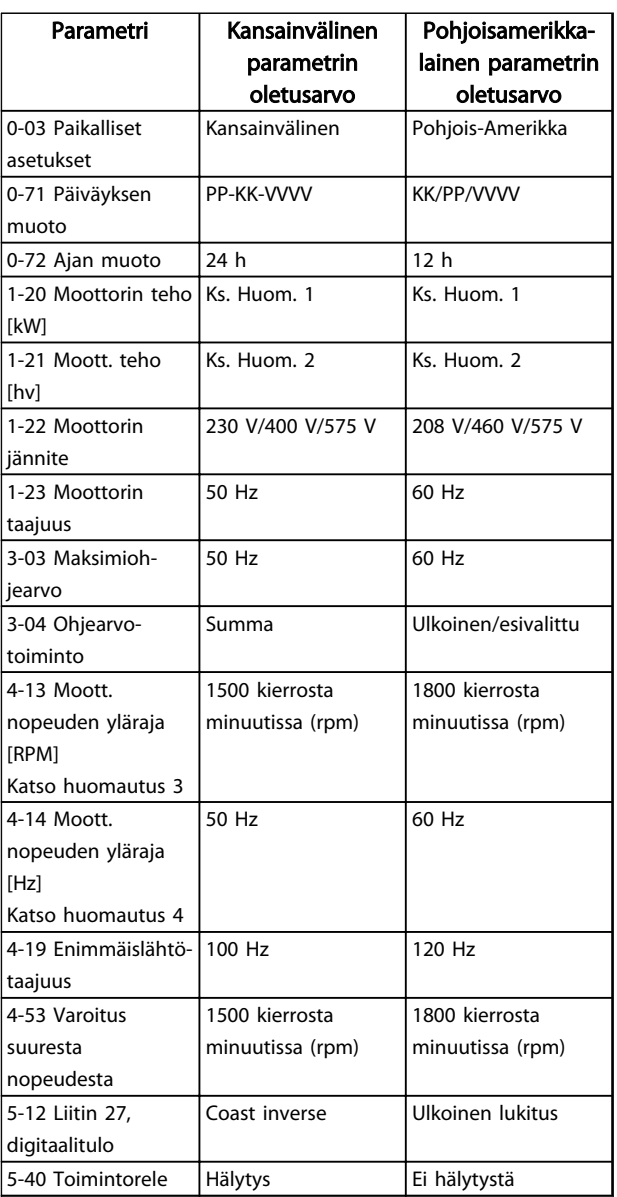

Danfoss

<span id="page-47-0"></span>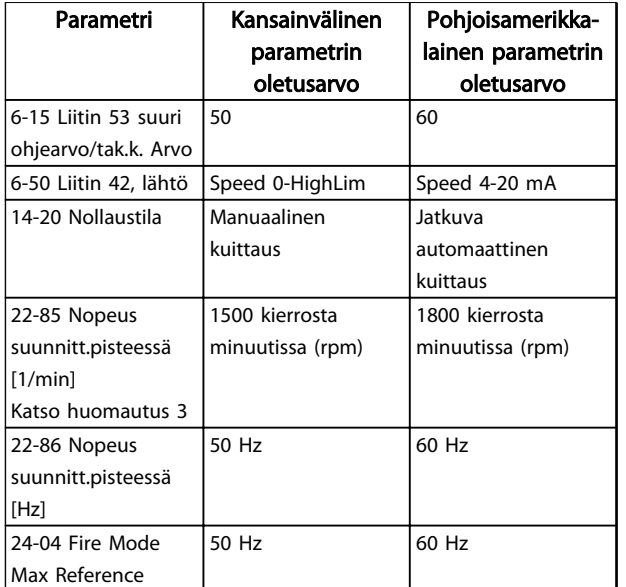

#### Taulukko 5.1 Kansainväliset/pohjoisamerikkalaiset parametrien oletusasetukset

### 5.5 Parametrivalikon rakenne

Sovellusten oikea ohjelmointi edellyttää usein toimintojen asettamista useisiin toisiinsa liittyviin parametreihin. Nämä parametriasetukset antavat taajuusmuuttajalle järjestelmän tiedot, joiden avulla se pystyy toimimaan asianmukaisesti. Järjestelmän tietoihin voivat sisältyä muun muassa tulo- ja lähtösignaalityypit, ohjelmointiliittimet, minimi- ja maksimisignaalialueet, mukautetut näytöt, automaattinen uudelleenkäynnistys sekä muita ominaisuuksia.

- Katso LCP-näytöltä yksityiskohtaiset parametrien ohjelmointi- ja asetusoptiot.
- Paina minkä tahansa valikkokohdan [Info] painiketta nähdäksesi lisätietoja kyseisestä toiminnosta
- Paina ja pidä pohjassa [Main Menu] -näppäintä päästäksesi syöttämään parametrin numeron, jonka avulla saat muokattua parametria suoraan.
- Tietoja yleisistä sovelluskokoonpanoista on luvussa *[6 Sovellusesimerkkejä](#page-53-0)*

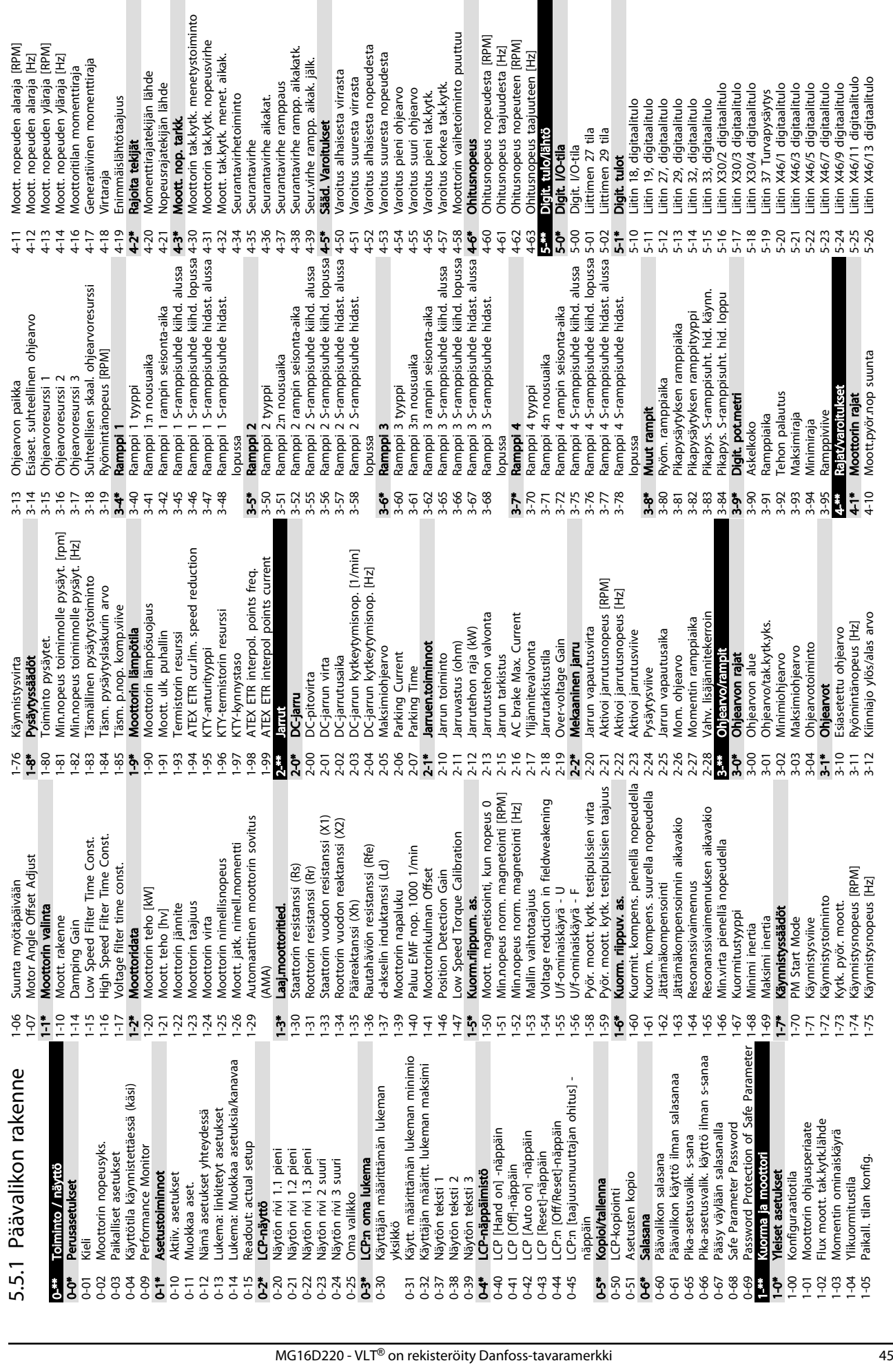

5 5

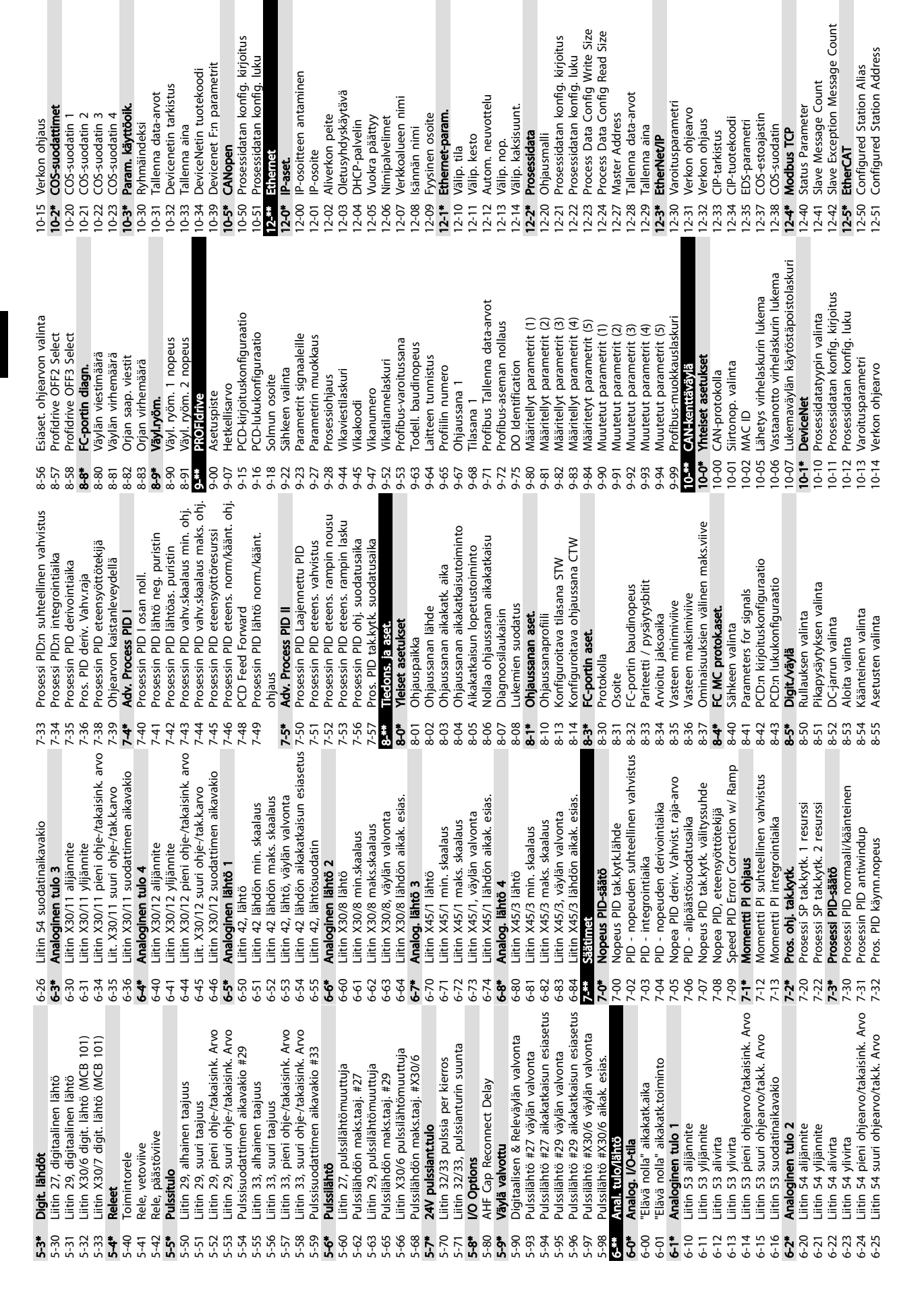

Ohjelmointi VLT® HVAC Drive D-kehys

Käyttöopas

Danfoss

Verkkojännite verkkovian sattuessa 14-11 Verkkojännite verkkovian sattuessa Kin. Backup Trip Recovery Level Vert. funkt.merkki (vert. laskut.) 14-15 Kin. Backup Trip Recovery Level 13-11 Vert. funkt.merkki (vert. laskut.) Toiminto kun verkko epätasap. 14-12 Toiminto kun verkko epätasap. Läpin. pistokekanavan portti 12-89 Läpin. pistokekanavan portti Broadcast Storm -suodatin 12-95 Broadcast Storm -suodatin Dead Time Compensation 14-06 Dead Time Compensation Broadcast Storm -suojaus Logiikkasääntö käyttäjä 1 Logiikkasääntö käyttäjä 2 12-94 Broadcast Storm -suojaus 13-43 Logiikkasääntö käyttäjä 2 Loqiikkasääntö Boolen 1 13-41 Logiikkasääntö käyttäjä 1 Loqiikkasääntö Boolen 2 -ogiikkasääntö Boolen 3 13-42 Logiikkasääntö Boolen 2 13-44 Logiikkasääntö Boolen 3 SL-ohjaimen tapahtuma 13-40 Logiikkasääntö Boolen 1 13-51 SL-ohjaimen tapahtuma Autom. uud.käynn.aika 14-21 Autom. uud.käynn.aika SL-ohjaimen toiminto<br>Eilkoistoiminnot Kin. Backup Time Out 14-14 Kin. Backup Time Out 13-52 SL-ohjaimen toiminto Verkkovikavaihetekijä 14-13 Verkkovikavaihetekijä Kaapelidiagnostiikka Tyyppikoodin asetus Kaapelivirhe, pituus 14-23 Tyyppikoodin asetus 12-90 Kaapelidiagnostiikka SL-ohjaimen ajastin Muut Ethernet-palv 12-8\* Muut Ethernet-palv 12-93 Kaapelivirhe, pituus 13-20 SL-ohjaimen ajastin PWM satunnainen Lopeta tapahtuma Aloita tapahtuma 13-02 Lopeta tapahtuma 14-04 PWM satunnainen Liitännän laskurit Vertaimen kohde RS-FF Operand R Verkkovirta on/ei Ethemet-lisäpalv. 13-01 Aloita tapahtuma RS-FF Operand S 12-9\* Ethernet-lisäpalv. 12-98 Liitännän laskurit 13-10 Vertaimen kohde 13-15 RS-FF Operand S 13-16 RS-FF Operand R 14-1\* Verkkovirta on/ei 12-91 MDi-X<br>12-92 IGMP Snooping SL-ohjaimen tila Kytkentätaajuus EtherCAT Status 12-59 EtherCAT Status 13-00 SL-ohjaimen tila Vertaimen arvo 14-\*\* Erikoistoiminnot 14-01 Kytkentätaajuus 12-92 IGMP Snooping 13<sup>\*\*</sup> Älykäs logiikka 13-12 Vertaimen arvo HTTP-palvelin 13-\*\* Älykäs logiikka SLC-asetukset Ylimodulaatio Lauk, nollaus 12-81 HTTP-palvelin 13-0\* SLC-asetukset Kytkentätapa 14-03 Ylimodulaatio SMTP-huolto Medialaskurit 12-99 Medialaskurit **RS Flip Flops** Log.säännöt Vaihtos. kytk. 14-0\* Vaihtos. kytk. 12-82 SMTP-huolto 13-1\* RS Flip Flops 14-00 Kytkentätapa 14-2\* Lauk. nollaus FTP-palvelin 12-80 FTP-palvelin Port Config 13-4\* Log.säännöt Toimintatila 14-22 Toimintatila 12-96 Port Config Verkkovika Nollaustila Nollaa SLC 13-03 Nollaa SLC 14-10 Verkkovika **Vertaimet istimet** 14-20 Nollaustila 13-1\* Vertaimet 13-2\* Ajastimet 13-5\* Ilmaisee  $13 - 1*$  $\frac{13-10}{13-11}$  $14-10$  $14 - 14$  $12 - 89$ 12-93 12-94 12-95 12-96  $12 - 98$  $13-01$  $13 - 02$  $13-12$  $13-1*$  $13-16$  $13 - 2*$  $14-03$ 14-04  $14 - 1*$  $14-11$  $14 - 12$  $14-13$  $14 - 23$  $12 - 59$  $12 - 82$  $12 - 9*$  $12-90$ |2-99  $13 - 0*$  $3 - 00$ 3-03  $13 - 15$  $13-4*$  $13-40$  $13-41$  $13-42$  $13-43$  $13-44$ I. م<br>4-0 14-00  $14-01$ 14-06  $14 - 15$  $14 - 2$ \*  $14 - 20$  $14 - 21$  $14-22$ 2-80  $12-81$  $3 - 20$  $3-5$  $13-51$ 

Lauk.viive vaihtos. vian esiintyessä 14-26 Lauk.viive vaihtos. vian esiintyessä Virtarajan valv., suhteellinen vahv 14-30 Virtarajan valv., suhteellinen vahv Laukaisun viive momenttirajalla 14-25 Laukaisun viive momenttirajalla Todellinen vaihtos.yks. määrä 14-59 Todellinen vaihtos.yks. määrä Kapasitiivinen lähtösuodatin 14-56 Kapasitiivinen lähtösuodatin Virtarai. valv.. suodatusaika Laukaisun viive virtarajalla DC-välipiirin kompensointi 14-32 Virtaraj. valv., suodatusaika Optiona ulkoinen 24 V DC 14-80 Optiona ulkoinen 24 V DC Nollaa kilowattituntilaskuri 14-24 Laukaisun viive virtarajalla 14-51 DC-välipiirin kompensointi 15-06 Nollaa kilowattituntilaskuri 144\* Energian optimointi<br>1440 VT-taso<br>1441 AEO:n minimimagnetointi 14-41 AEO:n minimimagnetointi Induktanssilähtösuodatin Virtaraj. valv., integr.aika 14-57 Induktanssilähtösuodatin Nollaa käyntituntilaskuri 14-31 Virtaraj. valv., integr.aika Historialoki: Tapahtuma 15-07 Nollaa käyntituntilaskuri 15-14 Otoksia. ennen liipaisua 15-20 Historialoki: Tapahtuma AEO:n minimitaajuus Energian optimointi 14-42 AEO:n minimitaajuus Datalokin asetukset 14-4\* Energian optimointi Kilowattituntilaskuri 15-02 Kilowattituntilaskuri 15-1\* Datalokin asetukset Vikaloki: virhekoodi Tuotantoasetukset VLT:n varoitussana 15-30 Vikaloki: virhekoodi Taaj.muut, tunnist. 15-4\* Taaj.muut. tunnist. 14-28 Tuotantoasetukset VLT:n hälytyssana 14-73 VLT:n varoitussana VLT:n ulk. tilasana 14-74 VLT:n ulk. tilasana **Option Detection** 14-72 VLT:n hälytyssana 14-89 Option Detection Historialoki: Arvo 15-\*\* Taaj.muut. tiedot 15-\*\* Taaj.muut. tiedot 15-21 Historialoki: Arvo Historialoki: Aika 15-22 Historialoki: Aika Yhteensopivuus Sakkaussuojaus 14-7\* Yhteensopivuus Virtarajasäädin 14-35 Sakkaussuojaus 15-12 Laukaisutapaht. Puhallinnävttö 14-3\* Virtarajasäädin Lähtösuodatin 14-53 Puhallinnäyttö 14-55 Lähtösuodatin Vikaloki: arvo Moott.cos-fi Käynnistyksiä 15-03 Käynnistyksiä 15-31 Vikaloki: arvo Vikaloki: aika Käyttötunnit Ylilämpötilat 15-32 Vikaloki: aika Huoltokoodi 14-43 Moott. cos-fi 15-00 Käyttötunnit Kävntitunnit 15-04 Ylilämpötilat Ylijännitteet 14-29 Huoltokoodi 15-01 Käyntitunnit 15-05 Ylijännitteet Puhalt. ohj. 14-52 Puhalt. ohj. Käyttötieto Historialoki Ympäristö 15-0\* Käyttötieto 15-2\* Historialoki Lokilähde 14-5\* Ympäristö Vika-aset. FC-tyyppi RFI-suod. 15-10 Lokilähde 15-40 FC-tyyppi 14-50 RFI-suod. 14-9\* Vika-aset. 14-90 Vikataso Vikataso 15-11 Lokiväli 15-13 Lokitila 15-3\* Vikaloki 14-8\* Optiot 14-8\* Optiot  $14-55$ <br> $14-56$  H<br> $14-57$  I  $15 - 07$ <br> $15 - 07$ <br> $15 - 07$  $14-3$  $14-5*$ 14-50  $14-52$ <br> $14-53$  $14-59$  $14 - 7*$  $14-73$  $14-74$  $14-80$  $14-9$ <br> $14-90$ 15-03  $15-04$  $15 - 20$  $15-22$ <br>15-3\*  $15 - 30$  $15-40$  $14 - 26$  $14 - 42$  $14 - 43$  $14-51$  $14 - 72$  $15-0^*$ <br> $15-00$  $15 - 02$  $15 - 21$  $14 - 24$  $14 - 25$  $14 - 28$  $14 - 29$  $14-30$  $14-31$  $14 - 32$  $14-35$  $15-01$  $15 - 31$  $15 - 32$ 

Taajuudenmuuttajan sarjanumero 15-51 Taajuudenmuuttajan sarjanumero Tilatun tyyppikoodin merkkijono 15-44 Tilatun tyyppikoodin merkkijono 15-72 Optio paikassa B<br>15-73 Paikan A option ohjelm.versio<br>15-74 Optio paikassa C0<br>15-75 Paikan C0 option ohjelm.versio Paikan C1 option ohjelm.versio 15-75 Paikan C0 option ohjelm.versio 15-77 Paikan C1 option ohjelm.versio Tod. tyyppikoodin merkkijono Taajuudenmuuttajan tilausnro 15-71 Paikan A option ohjelm.versio 15-45 Tod. tyyppikoodin merkkijono 15-46 Taajuudenmuuttajan tilausnro 15-71 Paikan A option ohjelm.versio 15-73 Paikan A option ohjelm.versio Ohjauskortin ohj.tunnus Tehokortin sarianumero 15-49 Ohjauskortin ohj.tunnus 15-53 Tehokortin sarjanumero Pääarvo, todellinen [%] 16-05 Pääarvo, todellinen [%] Tehokortin ohj.tunnus Smart Setup Filename 15-50 Tehokortin ohj.tunnus 15-58 Smart Setup Filename Määritellyt parametrit 16-19 KTY-anturin lämpötila 15-92 Määritellyt parametrit 16-19 KTY-anturin lämpötila Torque [%] High Res. 16-21 Torque [%] High Res. Momentti [Nm] suuri Tehokortin tilausnro 16-25 Momentti [Nm] suuri Muutetut parametrit 15-93 Muutetut parametrit 15-47 Tehokortin tilausnro 16-18 Moottorin terminen DC-välipiirin jännite Jarruenergia /2 min Parametri metadata 15-99 Parametri metadata 16-18 Moottorin terminen 16-30 DC-välipiirin jännite 16-33 Jarruenergia /2 min Taaj.muut. tunnist. 15-76 Optio paikassa C1 15-98 Taaj.muut. tunnist. CSIV-tiedostonimi Option ohj.versio Optio paikassa A 15-74 Optio paikassa C0 16-12 Moottorin jännite 15-59 CSIV-tiedostonimi 15-76 Optio paikassa C1 16-12 Moottorin jännite 15-42 Jännite<br>15-43 Ohjelmistoversio Optio asennettu 15-61 Option ohj.versio Option tilausnro 15-70 Optio paikassa A 15-43 Ohjelmistoversio Option sarjanro 15-72 Optio paikassa B 15-60 Optio asennettu 15-62 Option tilausnro 15-9\* Parametritiedot 15-63 Option sarjanro 15-9\* Parametritiedot 16-14 Moottorin virta 16-16 Momentti [Nm] 16-16 Momentti [Nm] Jarruenergia /s 16-14 Moottorin virta Ohjearvo [yks] Taai.muut. tila 16-32 Jarruenergia /s **Optiotunnist** 16-01 Ohjearvo [yks] Moottorin tila Nopeus [RPM] 16-17 Nopeus [RPM] 16-20 Moott. kulma 16-22 Momentti [%] 16-3\* Taaj.muut. tila 16-1\* Moottorin tila 16-22 Momentti [%] Oma lukema 16-20 Moott. kulma 15-6\* Optiotunnist. 16<sup>\*\*</sup> Datalukemat 16-\*\* Datalukemat 16-09 Oma lukema Ohiearvo % Taajuus [%] Yleinen tila Ohjaussana 16-02 Ohjearvo % 16-0\* Yleinen tila 16-00 Ohjaussana 16-15 Taajuus [%] LCP Id no Teho [kW] 15-48 LCP Id no 16-10 Teho [kW] Teho [hv] Teho-osa 16-11 Teho [hv] Tilasana 15-41 Teho-osa Taajuus 16-03 Tilasana 16-13 Taajuus  $15-63$  (<br> $15-70$  (  $15 - 50$  $15-58$ <br>15-59  $15-93$  $15-98$  $16 - 14$ 16-10 T<br>16-11 T  $16 - 13$  $16-15$  $15 - 48$  $15 - 53$  $15 - 62$  $15 - 92$  $\frac{16-0^*}{16-00}$  $16-17$  $16 - 30$  $16-33$  $15-41$  $15-44$  $15 - 45$  $15 - 46$  $15-47$  $15-49$  $15 - 51$  $15 - 6*$  $15 - 60$  $15 - 61$  $15-99$  $16-01$  $16 - 02$ 16-03 16-05 16-09  $16-21$  $16 - 25$  $16 - 3*$  $16 - 32$  $15 - 77$ 

Resoluutio (paikkannuksia/kierros) 17-21 Resoluutio (paikkannuksia/kierros) Speed Ref. After Ramp [RPM] Analoginen lähtö X30/8 [mA] 16-48 Speed Ref. After Ramp [RPM] 16-77 Analoginen lähtö X30/8 [mA] Analoginen lähtö X45/1 [mA] 16-78 Analoginen lähtö X45/1 [mA] Analoginen lähtö X45/3 [mA] 16-79 Analoginen lähtö X45/3 [mA] Dig. potent.metrin ohjearvo 16-53 Dig. potent.metrin ohjearvo Vaihtosuuntaajan terminen 16-35 Vaihtosuuntaajan terminen Analoginen lähtö 42 [mA] 16-65 Analoginen lähtö 42 [mA] Tiedons. Option tilasana<br>FC-portti CTW 1 Tiedons. Option tilasana Liitin 54 kytkentäasetus 16-84 Tiedons. Option tilasana 16-87 Tiedons. Option tilasana Liitin 53 kytkentäasetus 16-61 Liitin 53 kytkentäasetus 16-63 Liitin 54 kytkentäasetus Digitaalinen lähtö [bin] läähdytysrivan lämpöt. 16-34 Jäähdytysrivan lämpöt. 16-66 Digitaalinen lähtö [bin] [aaj.muut nimell.virta Täsm. pysäytyslaskuri Taajuus Tulo #29 [Hz] 16-67 Taajuus Tulo #29 [Hz] Taajuus Tulo #33 [Hz] 16-68 Taajuus Tulo #33 [Hz] 16-36 Taaj.muut nimell.virta Taaj.muut maks.virta LCP:n pohjan tilarivi 16-74 Täsm. pysäytyslaskuri Analog. tulo X30/11 16-37 Taaj.muut maks.virta Analog. tulo X30/12 16-41 LCP:n pohjan tilarivi Analoginen tulo 54 16-76 Analog. tulo X30/12 Analoginen tulo 53 Pulssilähtö #27 [Hz] 16-69 Pulssilähtö #27 [Hz] Pulssilähtö #29 [Hz] 16-70 Pulssilähtö #29 [Hz] 16-75 Analog. tulo X30/11 16-62 Analoginen tulo 53 16-64 Analoginen tulo 54 Protokollan valinta Ohj.kortin lämpöt. Ulkoinen ohjearvo 16-50 Ulkoinen ohjearvo Kenttäv. & FC-port 16-8\* Kenttäv. & FC-port Kenttäväylä CTW 1<br>Kenttäväylä REF 1 16-80 Kenttäväylä CTW 1 Diagnoosilukemat 17-20 Protokollan valinta 16-39 Ohj.kortin lämpöt. Lokimuisti täynnä 16-9\* Diagnoosilukemat 16-40 Lokimuisti täynnä 16-82 Kenttäväylä REF 1 16-94 Ulk Tilasana<br><mark>17-\*\* Takkytkoptio</mark><br>17-1\* Ink Enc-liitäntä Digitaalinen tulo 16-60 Digitaalinen tulo SL-ohjaimen tila Ohj. & takaisink. Feedback [RPM] Resoluutio (PPR) 17-11 Resoluutio (PPR) 16-38 SL-ohjaimen tila 16-5\* Ohj. & takaisink. 16-57 Feedback [RPM] Tulot & Lähdöt FC-porti REF 1 abs. Enc.-liitäntä 17-2\* abs. Enc.-liitäntä 16-85 FC-portti CTW 1 17-1\* Ink. Enc.-liitäntä Virtavian lähde 16-49 Virtavian lähde 16-6\* Tulot & Lähdöt Varoitussana 2 SSI datapituus Pulssiohjearvo Tak.kytk. [yks] Relelähtö [bin] 16-86 FC-portti REF 1 16-93 Varoitussana 2 16-51 Pulssiohjearvo 16-71 Relelähtö [bin] Hälytyssana 2 17-24 SSI datapituus 16-52 Tak.kytk. [yks] 17-\*\* Tak.kytk.optio 17-10 Signaalityyppi Signaalityyppi 16-91 Hälytyssana 2 Varoitussana 16-92 Varoitussana Hälytyssana 16-94 Ulk. Tilasana Kellotaajuus 16-90 Hälytyssana 17-25 Kellotaajuus Laskuri B Laskuri A 16-72 Laskuri A 16-73 Laskuri B  $16 - 5*$ 16-62<br>16-63  $16 - 68$ <br> $16 - 68$ <br> $16 - 69$  $16-72$  $16-73$ <br>16-74  $16 - 75$  $16-76$ <br> $16-77$ 16-78<br>16-79<br>**16-8**\*  $\frac{16-80}{16-82}$  $17 - 2^{*}$  $17 - 24$ <br> $17 - 25$  $16 - 34$ 16-36 16-38  $16 - 39$  $16-40$ 16-48 16-49 16-50<br>16-51  $16 - 52$  $16 - 53$  $16-57$  $16 - 6*$ 16-60 16-64 16-65  $16 - 70$  $16-71$ 16-84 16-85 16-86  $16-90$  $16-92$  $16-93$  $17-10$  $17 - 20$  $16 - 35$  $16 - 37$  $16-61$  $6-9$  $17-11$  $17 - 21$  $6 - 41$  $16-87$  $16-91$ 

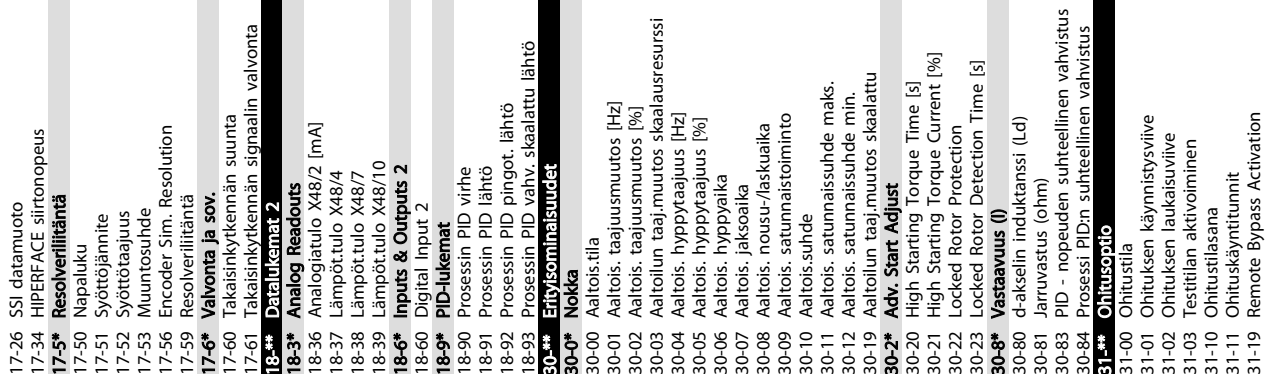

Ohjelmointi VLT® HVAC Drive D-kehys

Käyttöopas

Danfoss

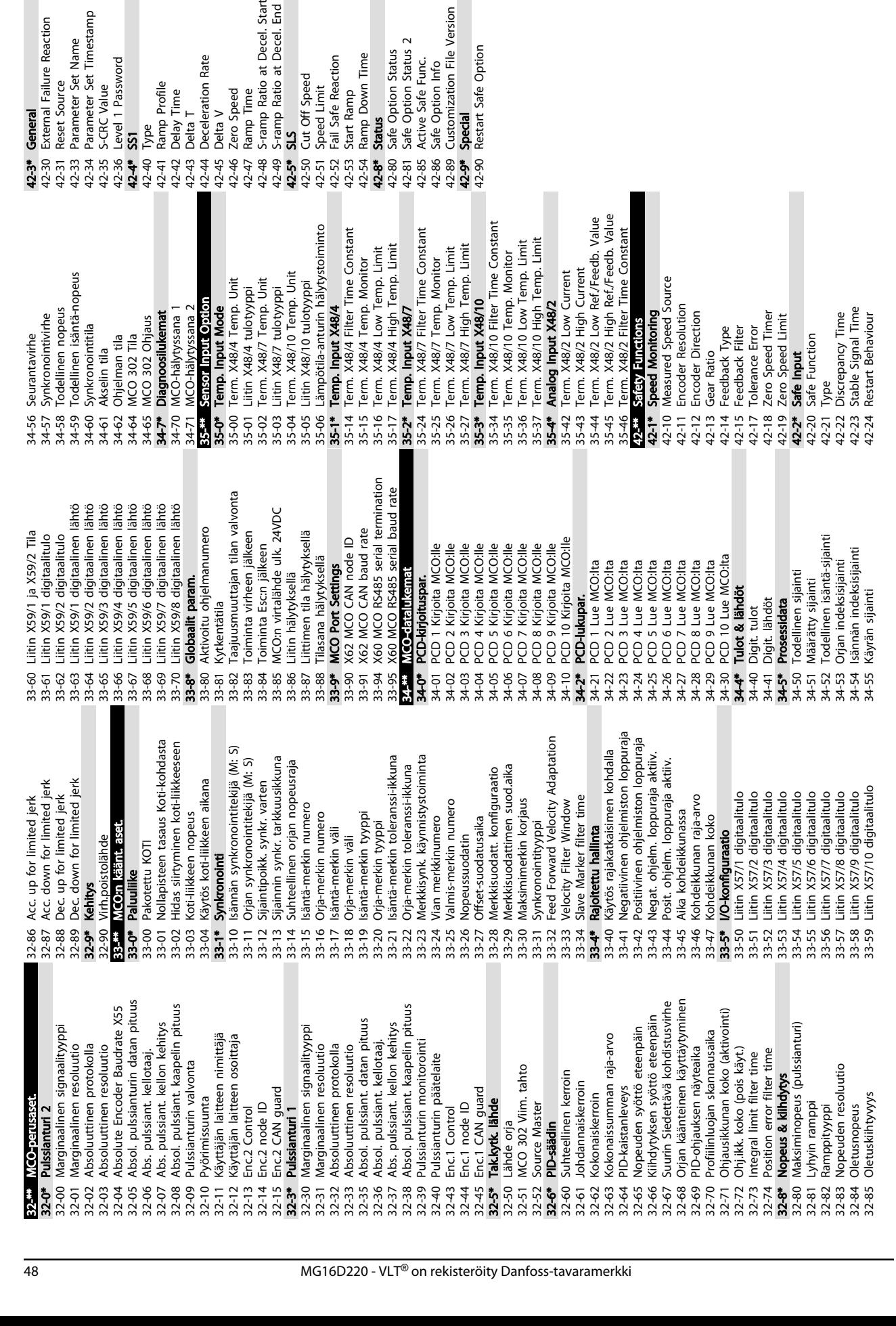

Ohjelmointi VLT® HVAC Drive D-kehys Käyttöopas

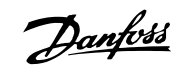

5.6 Etäohjelmointi MCT 10 asetusohjelmisto-ohjelmoinnilla

Danfoss toimittaa ohjelmiston taajuusmuuttajan ohjelmoinnin kehittämiseen, tallentamiseen ja siirtämiseen. MCT 10 -asetusohjelmisto-ohjelman avulla käyttäjä voi kytkeä tietokoneen taajuusmuuttajaan ja suorittaa liveohjelmointia LCP:n käytön sijasta. Kaikki taajuusmuuttajan ohjelmointi onnistuu myös ilman yhteyttä, ja se on helppo ladata taajuusmuuttajalle. Tai koko taajuusmuuttajan profiili voidaan ladata PC:lle varmuuskopion tallennusta tai analysointia varten.

Taajuusmuuttajan kytkentään on saatavana USB-liitin tai RS-485-liitin.

MCT 10 -asetusohjelmisto on ladattavissa ilmaiseksi osoitteesta *www.VLT-software.com*. Saatavana on myös CDlevy osanumerolla 130B1000. Käyttöopas sisältää tarkat tiedot ohjelmoinnista MCT 10 -asetusohjelmisto:n avulla.

Danfoss

Danfoss

## <span id="page-53-0"></span>6 Sovellusesimerkkejä

#### 6.1 Johdanto

### HUOMAUTUS!

Liittimen 12 (tai 13) ja liittimen 37 välillä voidaan tarvita hyppyjohdin, jotta taajuusmuuttaja toimisi käytettäessä tehtaan oletusohjelmointiarvoja.

Tämän jakson esimerkit on tarkoitettu pikaohjeiksi yleisiin sovelluksiin.

- Parametrien asetukset ovat alueen oletusarvot, ellei toisin ole mainittu (valittu parametrissa *0-03 Paikalliset asetukset*)
- Liittimiin liittyvät parametrit ja niiden asetukset näkyvät piirrosten vieressä
- Jos vaaditaan kytkentäasetukset analogisille liittimille A53 tai A54, nekin näkyvät

#### 6.2 Sovellusesimerkkejä

## HUOMIO

Termistoreissa on käytettävä vahvistettua tai kaksinkertaista erotusta PELV-eristysvaatimusten täyttämiseksi.

|            |     |            | Parametrit                     |               |
|------------|-----|------------|--------------------------------|---------------|
| FC         |     |            | <b>Toiminta</b>                | <b>Asetus</b> |
| $+24V$     | 12d | 30BB929.10 |                                |               |
| $+24V$     | 130 |            | 1-29 Automaatti                | [1] Enable    |
| D IN       | 180 |            | nen moottorin                  | complete      |
| D IN       | 190 |            | sovitus (AMA)                  | AMA           |
| COM        | 200 |            | 5-12 Liitin 27,                | [2]* Coast    |
| D IN       | 27¢ |            | digitaalitulo                  | inverse       |
| D IN       | 290 |            | *= Oletusarvo                  |               |
| D IN       | 320 |            | Huomautukset/kommentit:        |               |
| D IN       | 33Ò |            | Parametriryhmä 1-2* Motor      |               |
| D IN       | 37Ò |            | Data on määritettävä moottorin |               |
| $+10V$     | 50Ò |            | mukaan                         |               |
| A IN       | 53Ò |            |                                |               |
| A IN       | 540 |            |                                |               |
| <b>COM</b> | 550 |            |                                |               |
| A OUT      | 420 |            |                                |               |
| COM        | 390 |            |                                |               |
|            |     |            |                                |               |
|            |     |            |                                |               |
|            |     |            |                                |               |

Taulukko 6.1 AMA T27 kytkettynä

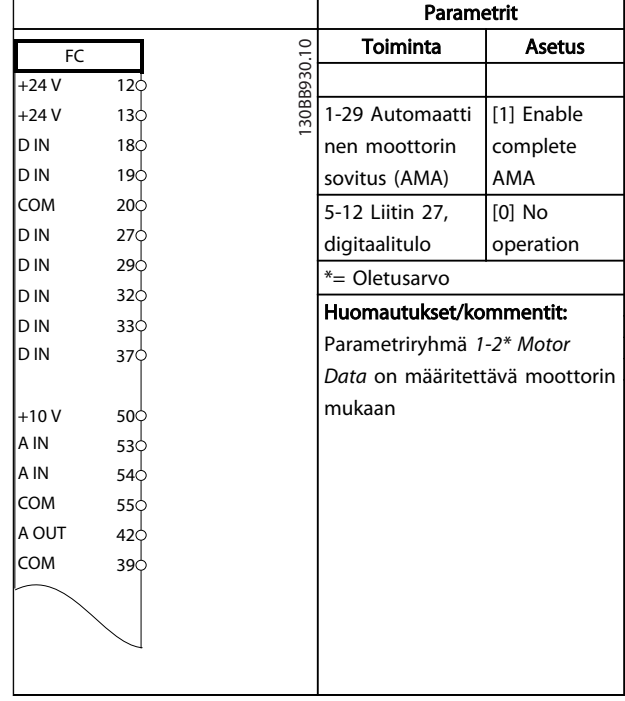

#### Taulukko 6.2 AMA ilman T27:n kytkentää

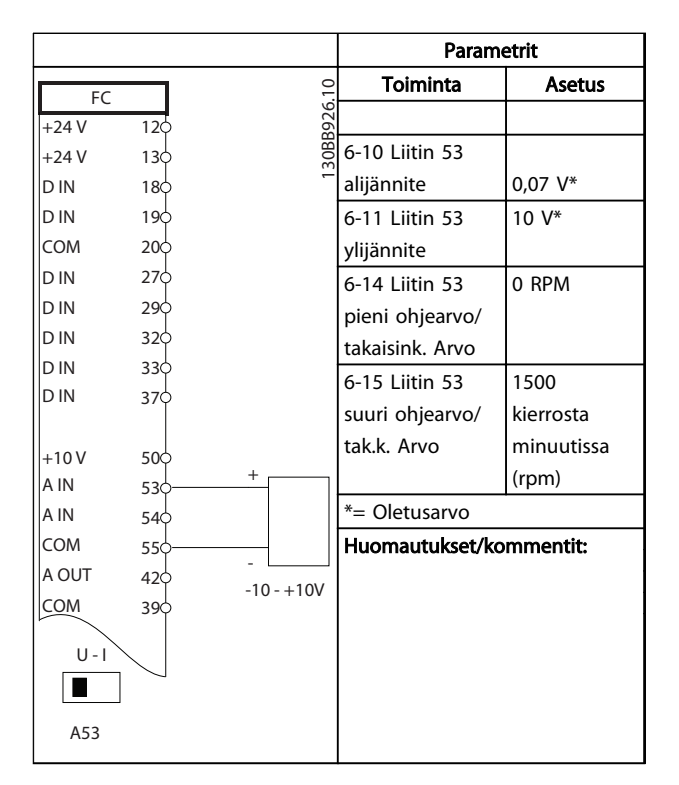

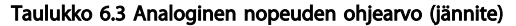

Danfoss

#### Sovellusesimerkkejä valtalisesimerkkejä valtaliseste valtaliseste valtaliseste valtaliseste valtaliseste valta<br>Välittäännen Käyttöopas

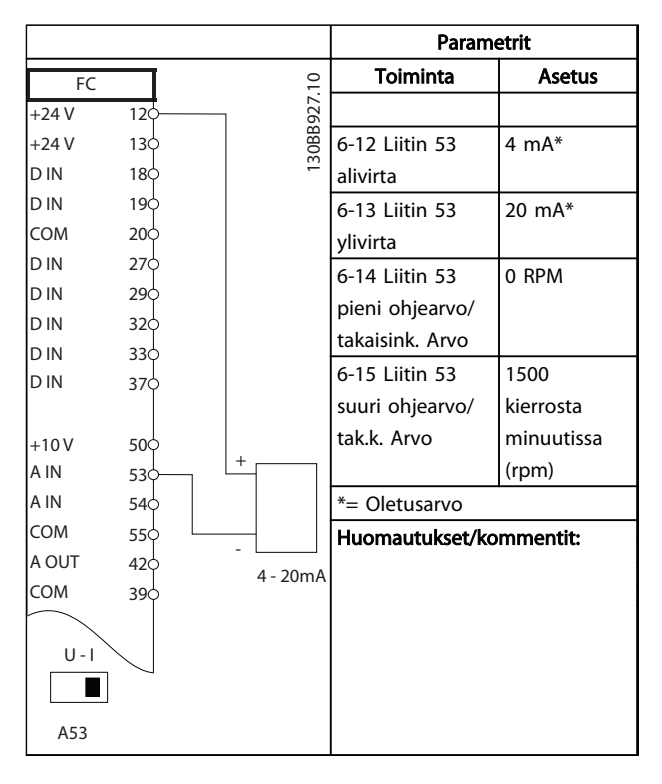

Taulukko 6.4 Analoginen nopeuden ohjearvo (virta)

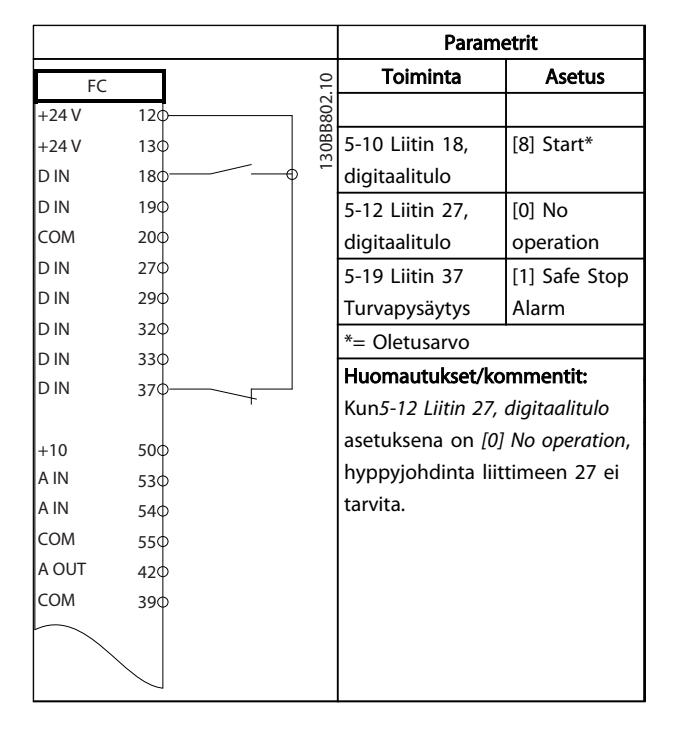

Taulukko 6.5 Käynnistys-/pysäytyskomento turvallisella pysäytyksellä

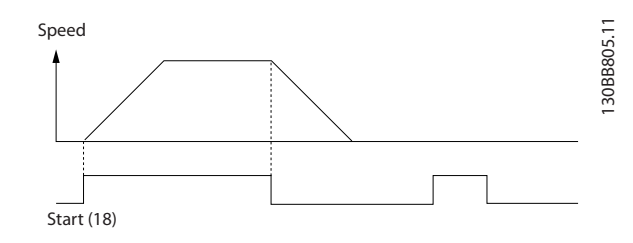

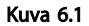

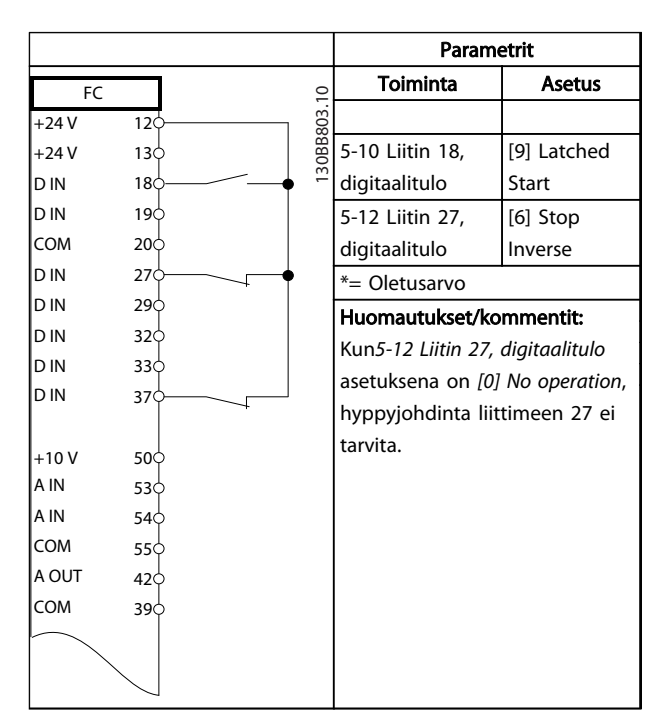

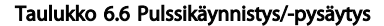

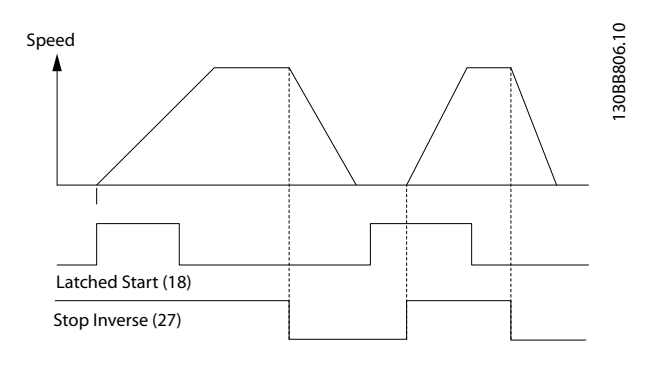

Kuva 6.2

Danfoss

#### Sovellusesimerkkejä VLT® HVAC Drive D-kehys Käyttöopas

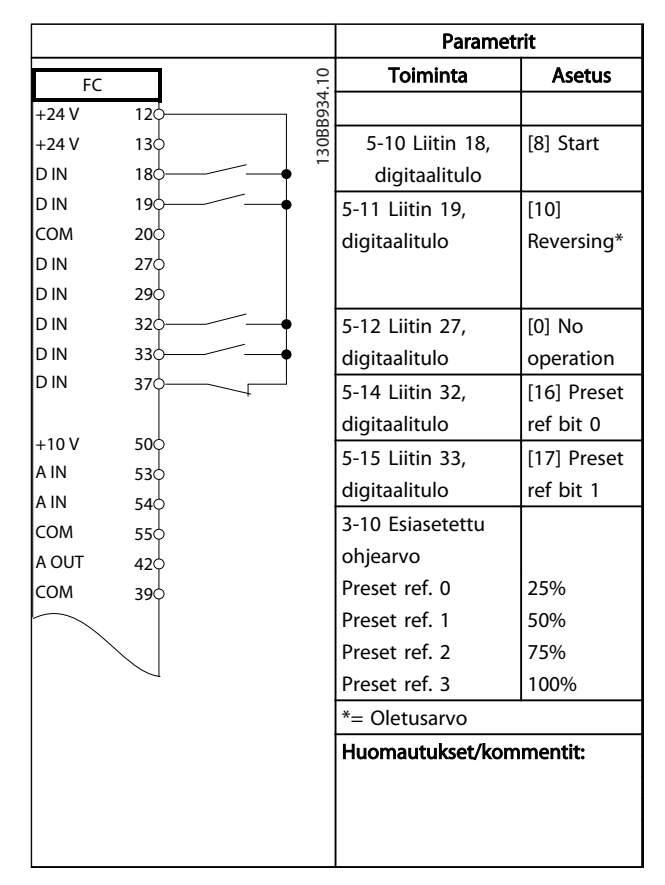

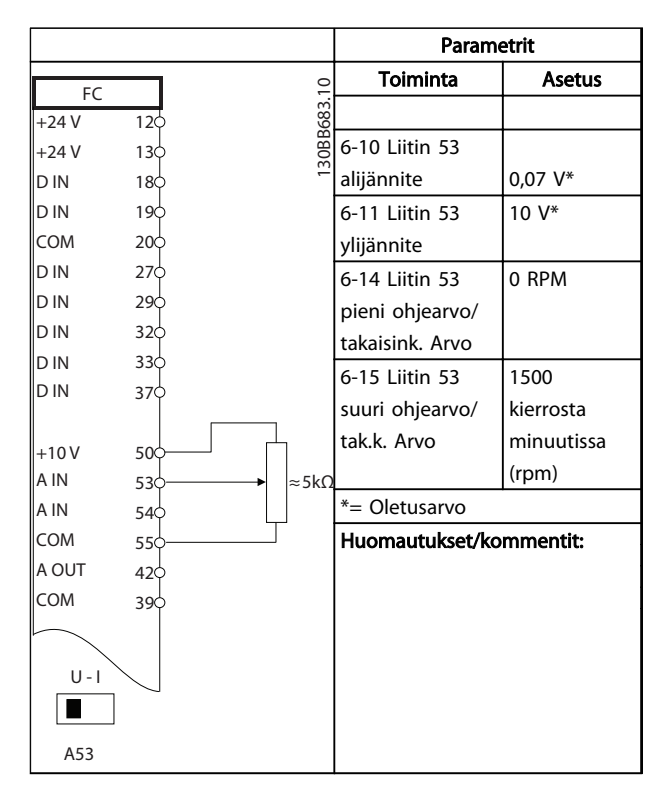

#### Taulukko 6.9 Nopeuden ohjearvo (manuaalisen potentiometrin avulla)

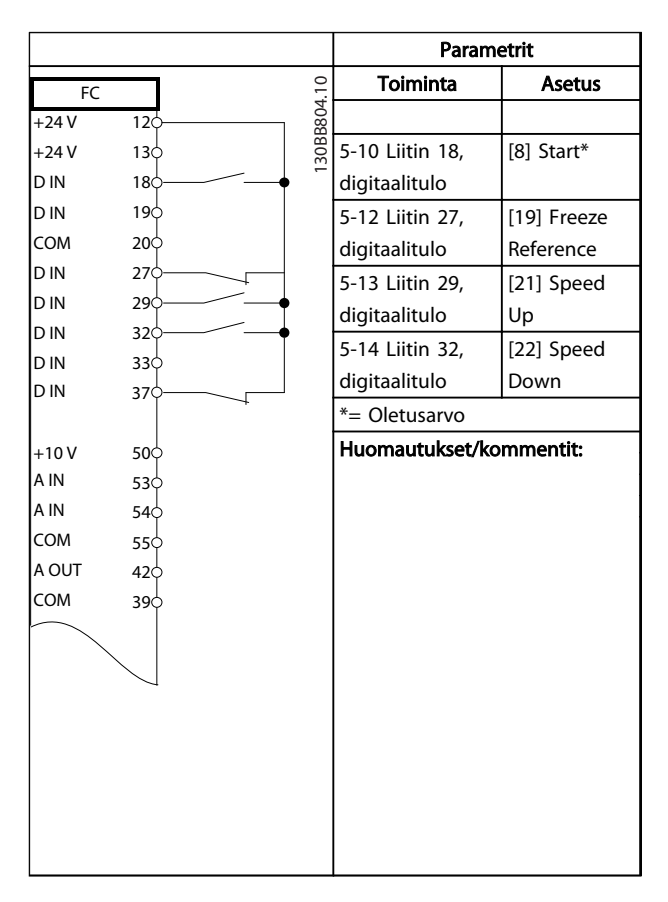

Taulukko 6.10 Nopeus ylös/alas

Taulukko 6.7 Käynnistys/pysäytys suunnanvaihdolla ja 4 esiasetetulla nopeudella

Parametrit Toiminta Asetus  $\circ$ FC 130BB928.10  $+24V$ 12 30RRC 5-11 Liitin 19, [1] Reset +24 V  $13<sup>L</sup>$ digitaalitulo D IN  $18<sup>L</sup>$  $\mathbb{Z}$ D IN 19 \*= Oletusarvo COM 20 Huomautukset/kommentit: D IN 27 D IN  $29<sup>1</sup>$ D IN 32¢ D IN 33 D IN 37  $+10V$ 50 53 A IN A IN 54 COM 55 A OUT 42< COM 39

Taulukko 6.8 Ulkoisen hälytyksen kuittaus

Danfoss

Sovellusesimerkkejä VLT® HVAC Drive D-kehys Käyttöopas

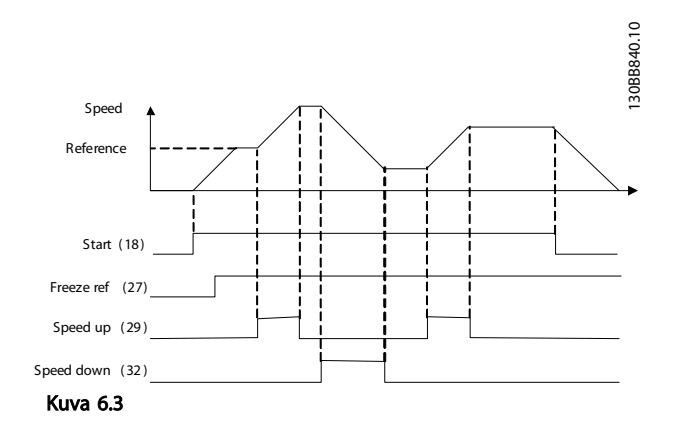

|            |                 |        |                         | <b>Parametrit</b>             |                               |  |
|------------|-----------------|--------|-------------------------|-------------------------------|-------------------------------|--|
| FC         |                 |        |                         | <b>Toiminta</b>               | <b>Asetus</b>                 |  |
| $+24V$     | 120             |        | 30BB685.10              |                               |                               |  |
| $+24V$     | 13 $\phi$       |        |                         | 8-30 Protokolla               | FC*                           |  |
| D IN       | 18 <sub>0</sub> |        |                         | 8-31 Osoite                   | $1*$                          |  |
| <b>DIN</b> | 190             |        |                         | 8-32 Baudinopeu               | 9600*                         |  |
| <b>COM</b> | 200             |        |                         | S                             |                               |  |
| D IN       | 270             |        |                         | *= Oletusarvo                 |                               |  |
| <b>DIN</b> | 290             |        |                         |                               |                               |  |
| <b>DIN</b> | 32¢             |        | Huomautukset/kommentit: |                               |                               |  |
| <b>DIN</b> | 330             |        |                         |                               | Valitse protokolla, osoite ja |  |
| D IN       | 370             |        |                         | siirtonopeus yllä mainituista |                               |  |
|            |                 |        |                         | parametreista.                |                               |  |
| $+10V$     | 500             |        |                         |                               |                               |  |
| A IN       | 530             |        |                         |                               |                               |  |
| A IN       | 540             |        |                         |                               |                               |  |
| COM        | 55¢             |        |                         |                               |                               |  |
| A OUT      | $42\circ$       |        |                         |                               |                               |  |
| <b>COM</b> | 390             |        |                         |                               |                               |  |
|            |                 |        |                         |                               |                               |  |
|            | 010             |        |                         |                               |                               |  |
| $\approx$  | 020             |        |                         |                               |                               |  |
|            | 030             |        |                         |                               |                               |  |
|            |                 |        |                         |                               |                               |  |
|            | 040             |        |                         |                               |                               |  |
| 55         | 05¢             |        |                         |                               |                               |  |
|            | 060             |        | <b>RS-485</b>           |                               |                               |  |
|            | 61Ċ             |        |                         |                               |                               |  |
|            | 680             | $^{+}$ |                         |                               |                               |  |
|            | 69¢             |        |                         |                               |                               |  |
|            |                 |        |                         |                               |                               |  |

Taulukko 6.11 RS-485 Verkkokytkentä

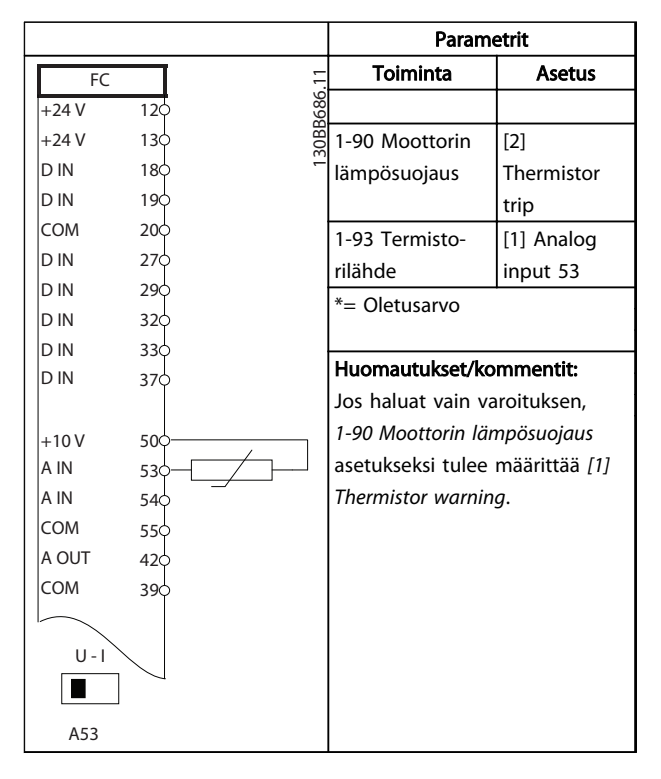

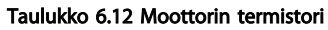

Danfoss

#### Sovellusesimerkkejä VLT® HVAC Drive D-kehys Käyttöopas

|              |                   | Parametrit                        |                             |
|--------------|-------------------|-----------------------------------|-----------------------------|
| FC           |                   | Toiminta                          | Asetus                      |
| $+24V$       | 30BB839.10<br>120 |                                   |                             |
| +24 V        | 130               | 4-30 Moottorin                    |                             |
| D IN         | 180               | tak.kytk.                         |                             |
| D IN         | 190               | menetystoiminto                   | [1] Varoitus                |
| COM          | 200               | 4-31 Moottorin                    | 100 r/min                   |
| D IN<br>D IN | 27¢<br>290        | tak.kytk.                         |                             |
| D IN         | 32¢               | nopeusvirhe                       |                             |
| D IN         | 33Ò               | 4-32 Moott.                       | 5 <sub>s</sub>              |
| D IN         | 370               | tak.kytk. menet.                  |                             |
|              |                   | aikak.                            |                             |
| $+10V$       | 50Ò               | 7-00 Nopeus PID                   | [2] MCB 102                 |
| A IN         | 53Ò               | tak.kytk.lähde                    |                             |
| A IN         | 54¢               | 17-11 Resoluutio                  | 1024*                       |
| COM          | 55¢               | (PPR)                             |                             |
| A OUT<br>COM | 42¢               | 13-00 SL-                         | $[1]$ On                    |
|              | 39¢               | ohjaimen tila                     |                             |
|              | 010               | 13-01 Aloita                      | [19] Varoitus               |
| 균            | 02                | tapahtuma                         |                             |
|              | 030               | 13-02 Lopeta                      | [44] Reset                  |
|              |                   | tapahtuma                         | key                         |
|              | 04¢               | 13-10 Vertaimen                   | [21] Warning                |
| 55           | 05                | kohde                             | no.                         |
|              | 06                | 13-11 Vert.                       | $[1] \approx$ *             |
|              |                   | funkt.merkki                      |                             |
|              |                   | (vert. laskut.)                   |                             |
|              |                   | 13-12 Vertaimen                   | 90                          |
|              |                   | arvo                              |                             |
|              |                   | 13-51 SL-                         | $[22]$                      |
|              |                   | ohjaimen                          | Comparator 0                |
|              |                   | tapahtuma                         |                             |
|              |                   | 13-52 SL-                         | [32] Set                    |
|              |                   | ohjaimen<br>toiminto              | digital out A<br>low        |
|              |                   | 5-40 Toimin-                      |                             |
|              |                   | torele                            | [80] SL digital<br>output A |
|              |                   | *= Oletusarvo                     |                             |
|              |                   | Huomautukset/kommentit:           |                             |
|              |                   | Jos takaisinkytkentämonitorin     |                             |
|              |                   | raja ylittyy, järjestelmä antaa   |                             |
|              |                   | varoituksen 90. SLC tarkkailee    |                             |
|              |                   | varoitusta 90, ja jos varoituksen |                             |
|              |                   | 90 asetukseksi tulee "TRUE"       |                             |
|              |                   | (TOSI), rele 1 laukeaa.           |                             |
|              |                   | Silloin ulkoiset laitteet voivat  |                             |
|              |                   | ilmoittaa, että huolto on ehkä    |                             |
|              |                   | tarpeen. Jos takaisinkytken-      |                             |
|              |                   | tävirhe laskee taas alle rajan 5  |                             |
|              |                   | sekunnin kuluessa, taajuus-       |                             |
|              |                   | muuttaja jatkaa toimintaa ja      |                             |
|              |                   | varoitus häviää. Rele 1 on        |                             |
|              |                   | kuitenkin edelleen laukaistuna    |                             |
|              |                   | LCP:n nollaukseen asti.           |                             |

Taulukko 6.13 SLC:n käyttö releen asettamiseen

|                |                 | <b>Parametrit</b> |                         |                                      |
|----------------|-----------------|-------------------|-------------------------|--------------------------------------|
| FC.            |                 |                   | <b>Toiminta</b>         | <b>Asetus</b>                        |
| $+24V$         | 12 <sup>t</sup> | 30BB841.10        |                         |                                      |
| $+24V$         | 130             |                   | 5-40 Toimin-            | [32] Mech.                           |
| D IN           | 18Ċ             |                   | torele                  | brake ctrl.                          |
| D IN           | 19Ċ             |                   | 5-10 Liitin 18,         | [8] Start*                           |
| COM            | 200             |                   | digitaalitulo           |                                      |
| D IN           | 27¢             |                   | 5-11 Liitin 19,         | $[11]$ Start                         |
| D IN           | 29े             |                   | digitaalitulo           | reversing                            |
| D IN           | 320             |                   | 1-71 Käynnis-           | 0,2                                  |
| D IN           | 33Ò             |                   | tysviive                |                                      |
| D IN           | 37¢             |                   | 1-72 Käynnistys-        | [5] WC <sup>plus</sup> /             |
|                |                 |                   | toiminto                | <b>FLUX</b>                          |
| $+10V$<br>A IN | 50 <sup>o</sup> |                   |                         | Clockwise                            |
|                | 530             |                   |                         |                                      |
| A IN           | 540             |                   | 1-76 Käynnis-           | $\mathsf{I}_{\mathsf{m},\mathsf{n}}$ |
| COM            | 550             |                   | tysvirta                |                                      |
| A OUT          | 420             |                   | 2-20 Jarrun             | Riippuu                              |
| COM            | 390             |                   | vapautusvirta           | sovell.                              |
|                |                 |                   | 2-21 Aktivoi            | Puolet                               |
|                | 01Ċ             |                   | jarrutusnopeus          | moottorin                            |
| 운              | 02¢             |                   | [RPM]                   | nimellisjät-                         |
|                | 030             |                   |                         | tämästä                              |
|                | 040             |                   | *= Oletusarvo           |                                      |
| R <sub>2</sub> | 05Ċ             |                   | Huomautukset/kommentit: |                                      |
|                | 06C             |                   |                         |                                      |
|                |                 |                   |                         |                                      |

Taulukko 6.14 Mekaanisen jarrun ohjaus

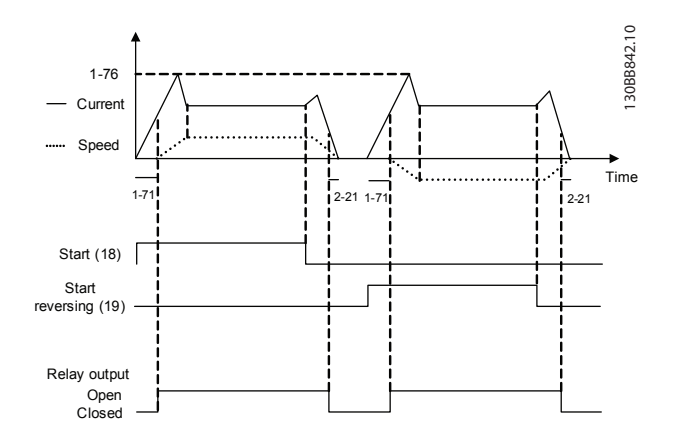

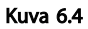

Tilasanomat VLT® HVAC Drive D-kehys Käyttöopas

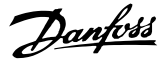

## 7 Tilasanomat

#### 7.1 Tilanäyttö

Kun taajuusmuuttaja on tilatoiminnolla, tilaviestit luodaan automaattisesti taajuusmuuttajan sisältä ja ne näkyvät näytön alarivillä (katso *Kuva 7.1*.)

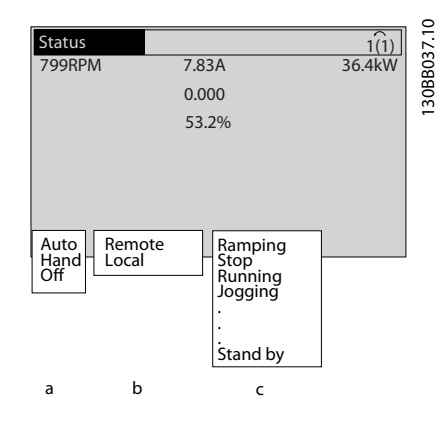

#### Kuva 7.1 Tilanäyttö

- a. Tilarivin ensimmäinen osa ilmaisee, mistä pysäytys-/käynnistyskomento on peräisin.
- b. Tilarivin toinen osa ilmaisee, mistä nopeudensäätö on peräisin.
- c. Tilarivin viimeinen osa ilmaisee taajuusmuuttajan tämänhetkisen tilan. Näistä käy ilmi, missä toimintatilassa taajuusmuuttaja on.

#### HUOMAUTUS!

Automaatti-/etäkäyttötilassa taajuusmuuttaja tarvitsee ulkoisia komentoja toimintojen suorittamiseen.

#### 7.2 Tilasanomien määritystaulukko

Alla olevissa kolmessa taulukossa määritetään tilasanomanäytön sanojen merkitys.

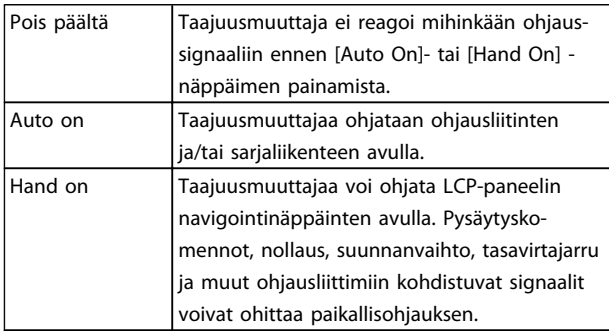

#### Taulukko 7.1 Toimintatila

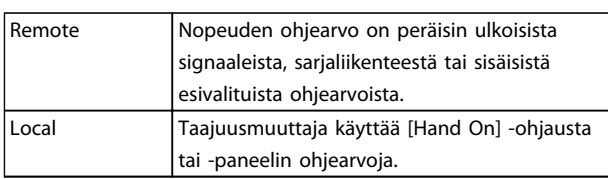

#### Taulukko 7.2 Reference Site

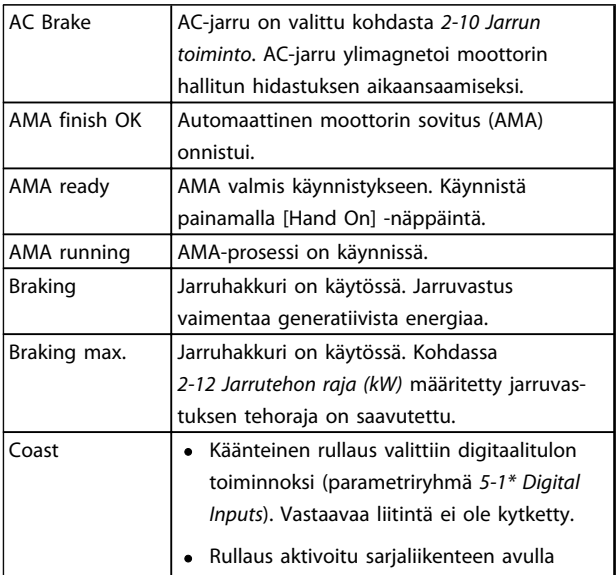

Danfoss

# Tilasanomat VLT® HVAC Drive D-kehys Käyttöopas

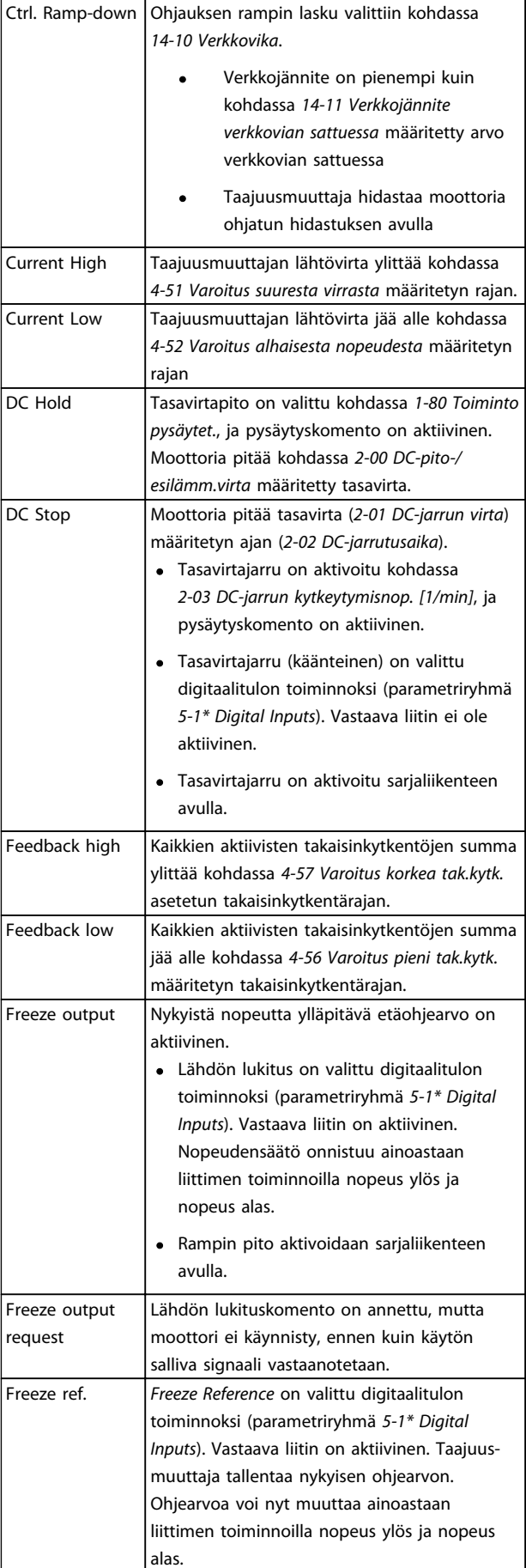

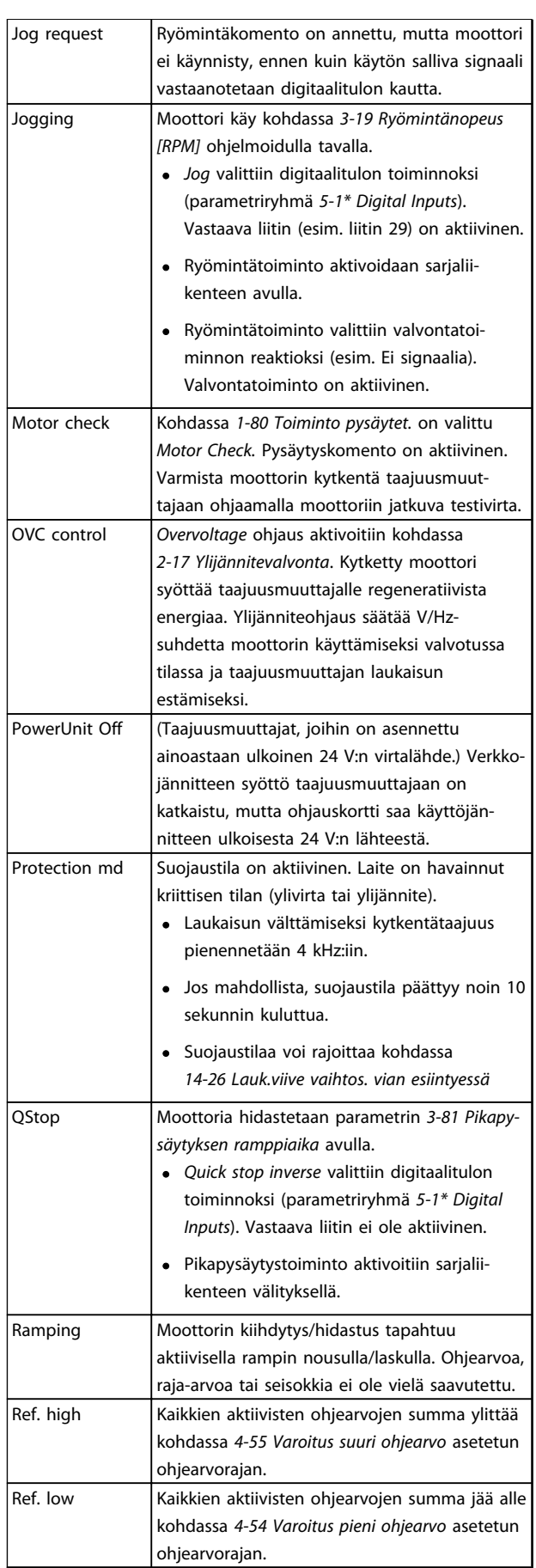

Danfoss

÷.

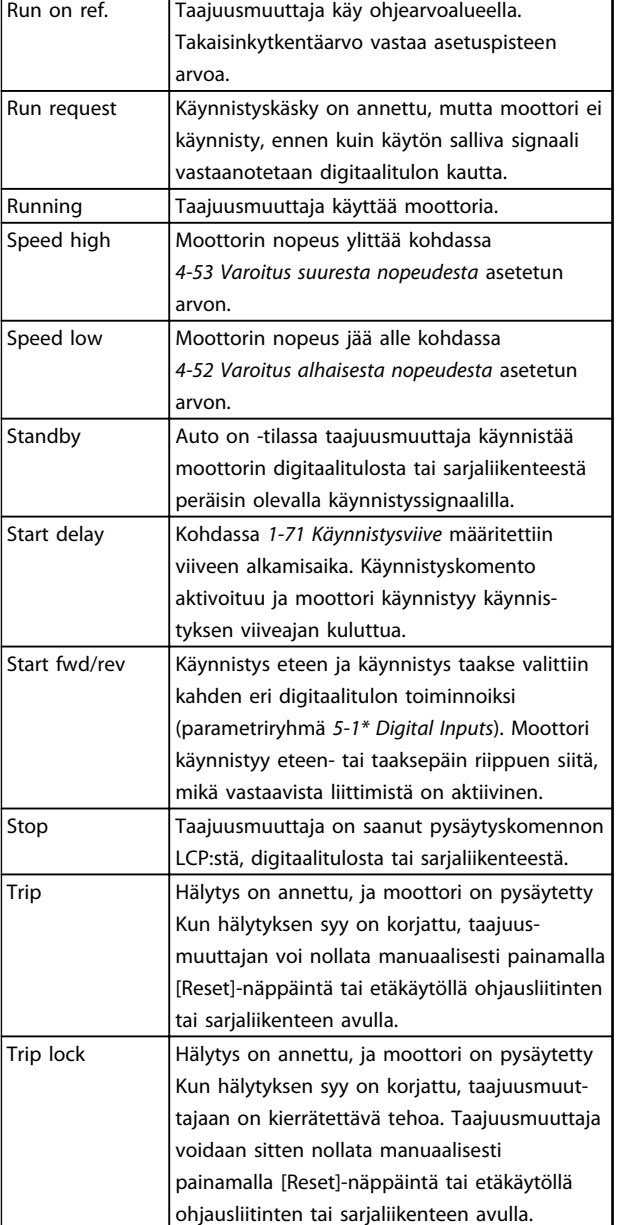

Taulukko 7.3 Käyttötila

<span id="page-61-0"></span>Varoitukset ja hälytykset VLT® HVAC Drive D-kehys Käyttöopas

Danfoss

## 8 Varoitukset ja hälytykset

#### 8.1 Järjestelmän valvonta

Taajuusmuuttaja tarkkailee tulotehonsa, lähtönsä ja moottorin tekijöiden tilaa sekä muita järjestelmän suorituskyvystä kertovia arvoja. Varoitus tai hälytys ei välttämättä kerro ongelmasta itse taajuusmuuttajan sisällä. Monissa tapauksissa se kertoo vikatilanteista, jotka liittyvät tulojännitteeseen, moottorin kuormitukseen tai lämpötilaan, ulkoisiin signaaleihin tai muihin taajuusmuuttajan sisäisen logiikan tarkkailemiin alueisiin. Muista tarkastaa nämä taajuusmuuttajan ulkopuoliset alueet hälytyksen tai varoituksen ilmoittamien seikkojen mukaan.

#### 8.2 Varoitus- ja hälytystyypit

#### 8.2.1 Varoitukset

Varoitus annetaan, kun hälytystila uhkaa tai käyttöolosuhteet poikkeavat normaalista ja voivat saada taajuusmuuttajan antamaan hälytyksen. Varoitus häviää itsestään, kun tila korjaantuu.

#### 8.2.2 Hälytys/laukaisu

Hälytys annetaan, kun taajuusmuuttaja laukaisee eli katkaisee toiminnon estääkseen taajuusmuuttajan tai järjestelmän vaurioitumisen. Moottori rullaa pysähdyksiin. Taajuusmuuttajan logiikka toimii edelleen ja tarkkailee taajuusmuuttajan tilaa. Kun vikatilanne on korjattu, taajuusmuuttajan voi nollata. Sen jälkeen se on jälleen käyttövalmis.

Laukaisu voidaan kuitata neljällä eri tavalla:

- Paina [Reset]-painiketta.
- Digitaalisen nollauksen tulokomento
- Sarjaliikenteen nollauksen tulokomento
- Automaattinollaus

#### 8.2.3 Hälytys ja laukaisun lukitus

Hälytys, joka aiheuttaa taajuusmuuttajan laukaisun ja lukituksen, edellyttää tulotehon kierrättämistä. Moottori rullaa pysähdyksiin. Taajuusmuuttajan logiikka toimii edelleen ja tarkkailee taajuusmuuttajan tilaa. Katkaise tehonsyöttö taajuusmuuttajaan ja korjaa vian syy. Palauta sitten teho. Tämä toimenpide siirtää taajuusmuuttajan edellä kuvattuun laukaisutilaan, joka voidaan nollata millä tahansa mainituista neljästä tavasta.

#### 8.3 Varoitus- ja hälytysnäytöt

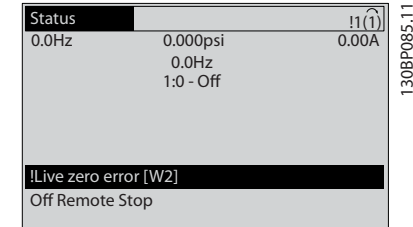

Kuva 8.1

Hälytys tai laukaisun lukitus -hälytys vilkkuu näytöllä yhdessä hälytyksen numeron kanssa.

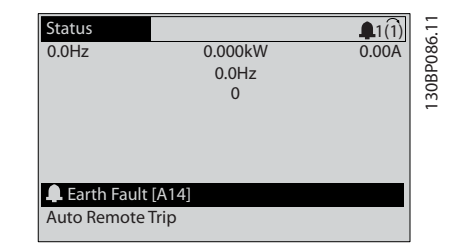

Kuva 8.2

8 8

Danfoss

Taajuusmuuttajan näytöllä näkyvän tekstin ja hälytyskoodin lisäksi on olemassa kolme tilan merkkivaloa.

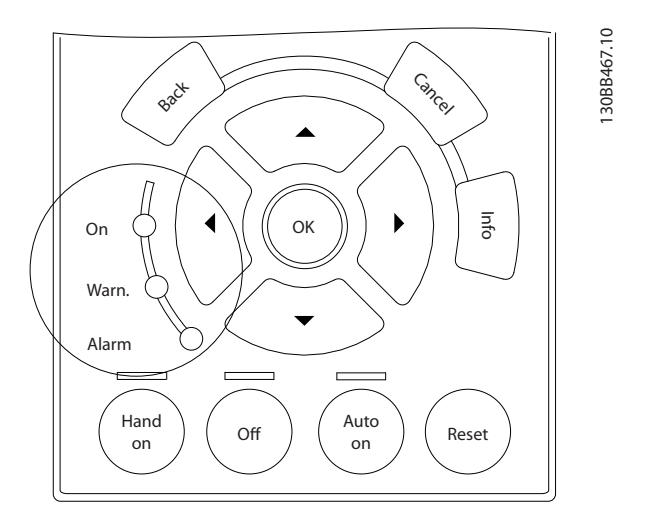

#### Kuva 8.3

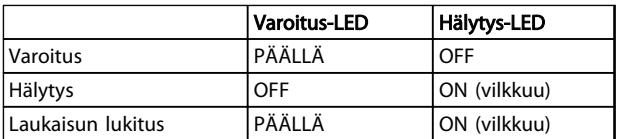

Taulukko 8.1

Danfoss

VLT<sup>®</sup> HVAC Drive D-kehys<br>Varoitukset ja hälytykset VKäyttäenes Käyttöopas

## 8.4 Varoituksen ja hälytyksen määritelmät

*Taulukko 8.2* määrittää, annetaanko varoitus ennen hälytystä ja laukaiseeko hälytys laitteen vai seuraako siitä laitteen laukaisu ja lukitus.

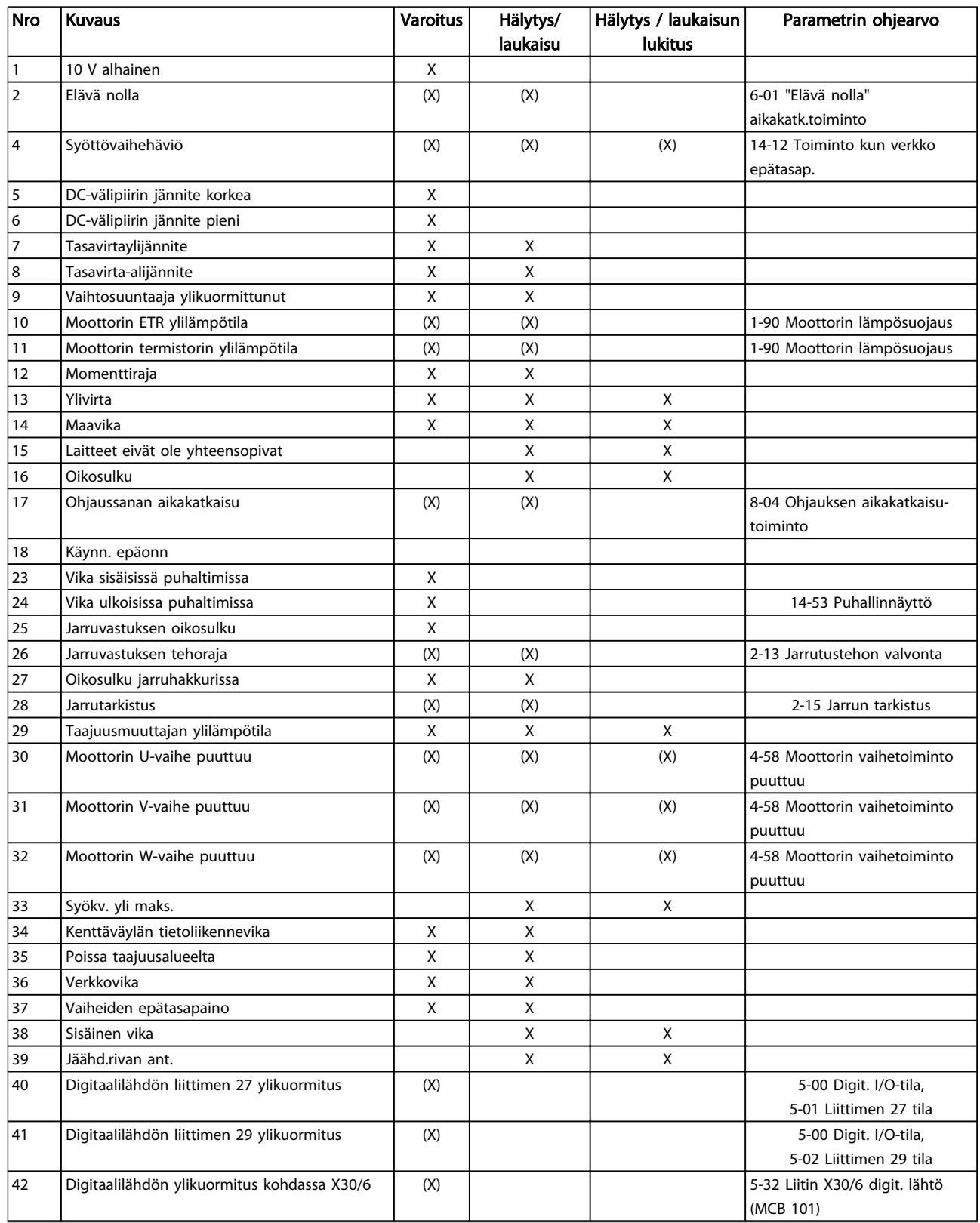

Danfoss

Varoitukset ja hälytykset VLT® HVAC Drive D-kehys Käyttöopas

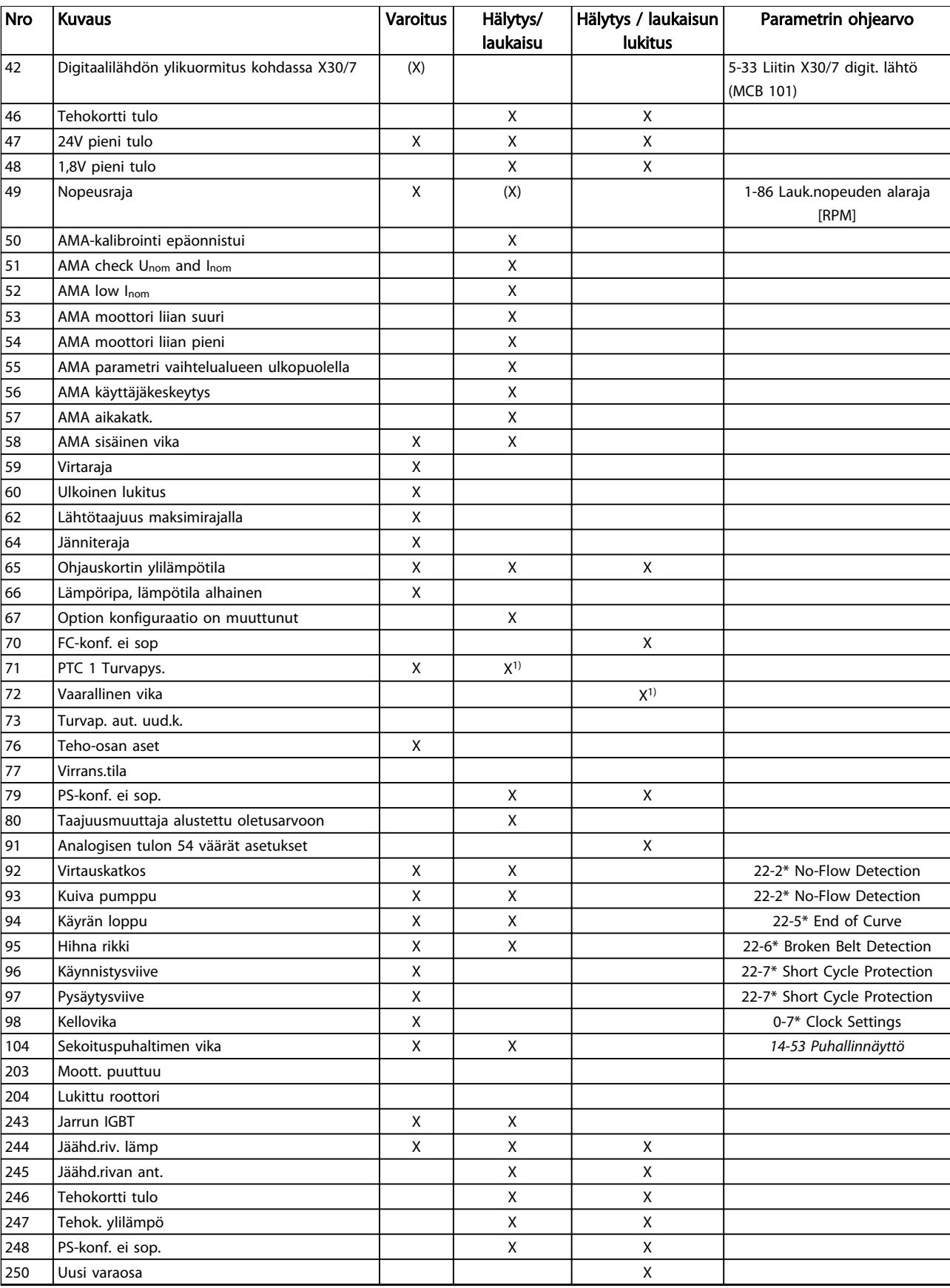

Danfoss

VLT<sup>®</sup> HVAC Drive D-kehys<br>Varoitukset ja hälytykset Viitäanees Käyttöopas

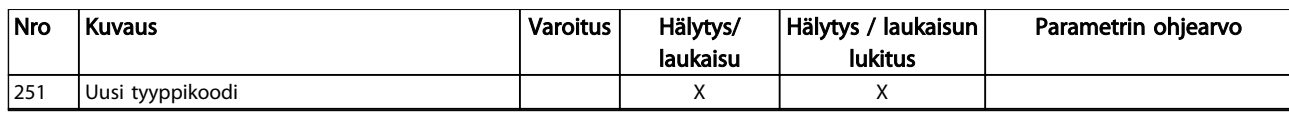

#### Taulukko 8.2 Hälytys-/varoituskoodilista

*(X) Riippuu parametrista*

*1) Automaattikuittausta ei voi tehdä parametrissa 14-20 Nollaustila*

#### 8.5 Vikaviestit

Alla olevat varoitus-/hälytystiedot määrittävät varoituksen/ hälytyksen tilan, kertovat tilan todennäköisen syyn ja yksityiskohtaisen korjaus- tai vianmäärityksenmenetelmän.

#### VAROITUS 1, 10 V alhainen

Ohjauskortin jännite on alle 10 V liittimestä 50. Poista jonkin verran kuormitusta liittimestä 50, kun 10 V:n syöttö on ylikuormittunut. Max. 15 mA tai min. 590 Ω.

Tämä tila voi johtua oikosulusta kytketyssä potentiometrissä tai potentiometrin virheellisestä kytkennästä.

#### Vianmääritys

Irrota kytkentä liittimestä 50. Jos varoitus häviää, ongelma on asiakkaan kytkennässä. Jos varoitus ei häviä, vaihda ohjauskortti.

#### VAROITUS/HÄLYTYS 2, Elävä nolla

Tämä varoitus tai hälytys tulee näkyviin vain, jos käyttäjä on ohjelmoinut sen parametrissa *6-01 "Elävä nolla" aikakatk.toiminto*. Signaali jossakin analogisissa tuloissa on alle 50 % kyseiselle tulolle ohjelmoidusta minimiarvosta. Tämä tila voi johtua katkenneista johtimista tai viallisesta laitteesta, joka lähettää signaalia.

#### Vianmääritys

- Tarkista kaikkien analogisten tuloliitinten kytkennät. Ohjauskortin liittimet 53 ja 54 signaaleille, liitin 55 yleinen, MCB 101:n liittimet 11 ja 12 signaaleille, liitin 10 yleinen. MCB 109:n liittimet 1, 3, 5 signaaleille, liittimet 2, 4, 6 yleisiä).
- Tarkista, että taajuusmuuttajan ohjelmointija kytkentäasetukset vastaavat analogista signaalityyppiä
- Testaa tuloliittimen signaali

#### VAROITUS/HÄLYTYS 3, No motor

Moottoria ei ole kytketty taajuusmuuttajan lähtöön.

#### VAROITUS/HÄLYTYS 4, Syöttövaihehäviö

Syöttöpuolelta puuttuu vaihe, tai verkkojännitteen epätasapaino on liian suuri. Tämä viesti ilmestyy myös, jos taajuusmuuttajan tulopuolen tasasuuntaaja on viallinen. Optiot ohjelmoidaan parametrissa *14-12 Toiminto kun verkko epätasap.*.

#### Vianmääritys

Tarkista taajuusmuuttajan syöttöjännite ja syöttövirta.

#### VAROITUS 5, DC-välipiirin jännite korkea

Välipiirin jännite (tasavirta) on suurempi kuin suuren jännitteen varoitusraja. Raja riippuu taajuusmuuttajan nimellistehosta. Laite on edelleen aktiivinen.

#### VAROITUS 6, DC-välipiirin jännite pieni

Välipiirin jännite (tasavirta) alittaa alijännitevaroitusrajan. Raja riippuu taajuusmuuttajan nimellistehosta. Laite on edelleen aktiivinen.

#### VAROITUS/HÄLYTYS 7, DC-ylijänn.

Jos välipiirin jännite ylittää rajan, taajuusmuuttaja laukeaa tietyn ajan jälkeen.

#### Vianmääritys

- Kytke jarruvastus
- Pidennä ramppiaikaa
- Vaihda ramppityyppi
- Aktivoi toiminnot parametrissa *2-10 Jarrun toiminto*
- Suurenna *14-26 Lauk.viive vaihtos. vian esiintyessä*

#### VAROITUS/HÄLYTYS 8, Tasavirta-alijännite

Jos välipiirin jännite (DC-välipiiri) laskee alhaisesta jännitteestä kertovan jännitteen rajan alapuolelle, taajuusmuuttaja tarkistaa, onko 24 V:n tasavirtavaravirtalähde kytketty. Jos 24 V:n tasavirtavaravirtalähdettä ei ole, taajuusmuuttaja laukeaa määrätyn ajan jälkeen. Aikaviive riippuu laitteen koosta.

#### Vianmääritys

- Tarkista, että verkkojännite vastaa taajuusmuuttajan jännitettä.
- Testaa tulojännite
- Testaa pehmeän latauksen piiri

#### VAROITUS/HÄLYTYS 9, Invertterin ylikuorma

Taajuusmuuttaja katkaisee virran pian ylikuormituksen johdosta (liian suuri virta liian pitkään). Vaihtosuuntaajan elektronisen lämpösuojan laskuri antaa varoituksen, kun se on saavuttanut arvon 98 %, ja se laukaisee ja antaa hälytyksen arvon ollessa 100 %. Taajuusmuuttajaa ei voi palauttaa, ennen kuin laskurin arvo on alle 90 %. Vikana on, että taajuusmuuttaja on ylikuormitettuna yli 100 % liian pitkään.

VLT<sup>®</sup> HVAC Drive D-kehys<br>Varoitukset ja hälytykset Viitäanees Käyttöopas

- Vertaa LCP:ssä näkyvää lähtövirtaa taajuusmuuttajan nimellisvirtaan.
- Vertaa LCP:ssä näkyvää lähtövirtaa mitattuun moottorin virtaan.
- Näytä taajuusmuuttajan lämpökuormitus LCP:ssä ja tarkkaile arvoa. Kun laite käy suuremmalla kuin taajuusmuuttajan jatkuvalla nimellisvirralla, laskurin lukeman pitäisi kasvaa. Kun laite käy taajuusmuuttajan jatkuvaa nimellisvirtaa pienemmällä virralla, laskurin lukeman pitäisi pienentyä.

#### VAROITUS/HÄLYTYS 10, Moottorin ylikuormituslämpötila

Moottorin elektroninen lämpösuojaus (ETR) ilmoittaa, että moottori on ylikuumentunut. Valitse, antaako taajuusmuuttaja varoituksen vai hälytyksen, kun laskuri on saavuttanut arvon 100 % kohdassa *1-90 Moottorin lämpösuojaus*. Vika aiheutuu siitä, että moottorin ylikuormitus on ollut yli 100 % liian pitkään.

#### Vianmääritys

- Tarkista moottori ylikuumenemisen varalta.
- Tarkista, onko moottori mekaanisesti ylikuormittunut
- Tarkista, että kohdassa *1-24 Moottorin virta*määritetty moottorin virta on oikea.
- Varmista, että moottorin data parametreissa 1-20 - 1-25 on määritetty oikein
- Jos käytössä on ulkoinen puhallin, tarkista kohdasta *1-91 Moott. ulk. puhallin*, että se on valittuna.
- AMA:n suorittaminen kohdassa *1-29 Automaattinen moottorin sovitus (AMA)* virittää taajuusmuuttajan paremmin moottoriin sopivaksi ja pienentää lämpökuormitusta

#### VAROITUS/HÄLYTYS 11, Moottorin termistorin ylilämpötila

Termistori on ehkä irrotettu. Valitse, antaako taajuusmuuttaja varoituksen vai hälytyksen, kohdassa *1-90 Moottorin lämpösuojaus*.

#### Vianmääritys

- Tarkista moottori ylikuumenemisen varalta.
- Tarkista, onko moottori mekaanisesti ylikuormittunut
- Tarkista, että termistori on kytketty oikein joko liittimen 53 tai 54 (analoginen jännitetulo) ja liittimen 50 (+10 V:n syöttö) väliin ja että liittimen 53 tai 54 katkaisin on asetettu jännitteelle. Tarkista, että *1-93 Termistorilähde* valitsee liittimen 53 tai 54.
- Jos käytössä on digitaalitulo 18 tai 19, tarkista, että termistori on kytketty oikein liittimen 18 tai 19 (vain digitaalitulo PNP) ja liittimen 50 väliin.
- Tarkista KTY-anturia käytettäessä liitinten 54 ja 55 välinen oikea liitäntä
- Jos käytössä on lämpökytkin tai termistori, tarkista, että parametrin *1-93 Thermistor Resource* ohjelmointi vastaa anturin kytkentää.
- Jos käytössä on KTY-anturi, tarkista, että *1-95 KTY Sensor Type, 1-96 KTY Thermistor Resource ja 1-97 KTY Threshold level* ohjelmoinnit vastaavat anturin kytkentää.

#### VAROITUS/HÄLYTYS 12, Momenttiraja

Momentti on ylittänyt kohdassa *4-16 Moottoritilan momenttiraja* määritetyn arvon, tai kohdan *4-17 Generatiivinen momenttiraja* arvon. *14-25 Laukaisun viive momenttirajalla* voi vaihtua pelkän varoituksen vaativasta tilanteesta varoitukseksi, jota seuraa hälytys.

#### Vianmääritys

- Jos moottorin momenttiraja ylittyy kiihdytyksen aikana, pidennä kiihdytysaikaa.
- Jos generaattorin momenttiraja ylittyy hidastuksen aikana, pidennä hidastusaikaa.
- Jos momenttiraja ilmenee käytön aikana, kannattaa ehkä suurentaa momenttirajaa. Varmista, että järjestelmän käyttö suuremmalla momentilla on turvallista.
- Tarkista sovellus moottorin liian suuren ottovirran vuoksi.

#### VAROITUS/HÄLYTYS 13, Ylivirta

Vaihtosuuntaajan hetkellisen maksimivirran raja-arvo (noin 200 % nimellisvirrasta) on ylittynyt. Varoituksen kesto on noin 1,5 sekuntia, jonka jälkeen taajuusmuuttaja laukaisee ja antaa hälytyksen. Tämä vika voi johtua shokkikuormituksesta ja suuresta kiihtyvyydestä suurilla hitauskuormilla. Jos laajennettu mekaaninen jarrun ohjaus on valittuna, laukaisu voidaan kuitata ulkoisesti.

#### Vianmääritys

- Katkaise virta ja tarkista, voiko moottorin akselia kiertää.
- Tarkista, että moottorin koko vastaa taajuusmuuttajaa.
- Varmista, että parametreissa 1 20 ... 1 25 on määritetty oikea moottorin data.

#### HÄLYTYS 14, Maavika

Lähtevistä vaiheista kulkeutuu virtaa maahan joko taajuusmuuttajan ja moottorin välisessä kaapelissa tai moottorin sisällä.

#### Vianmääritys:

- Kytke taajuusmuuttaja irti ja korjaa maavika.
- Tarkista, onko moottorissa maavikoja, mittaamalla moottorin johdinten ja moottorin resistanssi maahan megaohmimittarilla.
- Testaa virta-anturit.

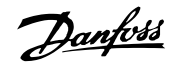

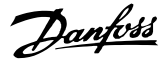

#### HÄLYTYS 15, Laitteet eivät ole yhteensopivat

Asennettu optio ei toimi nykyisen ohjauskortin laitteiston tai ohjelmiston kanssa.

Merkitse muistiin seuraavien parametrien arvot ja ota yhteys Danfoss-jälleenmyyjään.

- *15-40 FC-tyyppi*
- *15-41 Teho-osa*
- *15-42 Jännite*
- *15-43 Ohjelmistoversio*
- *15-45 Tod. tyyppikoodin merkkijono*
- *15-49 Ohjauskortin ohj.tunnus*
- *15-50 Tehokortin ohj.tunnus*
- *15-60 Optio asennettu*
- *15-61 Option ohj.versio* (kussakin optiopaikassa)

#### HÄLYTYS 16, Oikosulku

Moottorissa tai moottorin kytkennässä on oikosulku.

Katkaise taajuusmuuttajasta virta ja korjaa oikosulku.

#### VAROITUS/HÄLYTYS 17, Ohjaussanan aikakatkaisu

Tiedonsiirto taajuusmuuttajaan ei toimi. Varoitus on aktiivinen vain, kun par. *8-04 Ohjaussanan*

*aikakatkaisutoiminto* asetuksena EI ole OFF. Jos *8-04 Ohjaussanan aikakatkaisutoiminto*asetuksena on *Stop* ja *Trip*, järjestelmä antaa varoituksen ja laskee ramppia pysähtymiseen asti ja antaa samalla hälytyksen.

#### Vianmääritys:

- Tarkista sarjaliikennekaapelin liitännät.
- Suurenna *8-03 Ohjaussanan aikakatk. aika*
- Tarkista tiedonsiirtolaitteiden toiminta.
- Tarkista asianmukainen asennus EMC-vaatimusten pohjalta.

#### HÄLYTYS/VAROITUS 22, Hoist mechanical brake

Ilmoitetusta arvosta käy ilmi, millainen se on.

0 = Momentin ohjearvoa ei saavutettu ennen aikakatkaisua. 1 = Jarrun takaisinkytkentää ei tapahtunut ennen aikakatkaisua.

#### VAROITUS 23, Sis. puhaltimet

Puhallinvaroitustoiminto on lisäsuojaustoiminto, joka tarkistaa, onko puhallin käynnissä/asennettu. Puhallinvaroitus voidaan poistaa käytöstä kohdassa *14-53 Puhallinnäyttö* (*[0] Disabled*).

#### Vianmääritys

- Tarkista puhaltimen resistanssi.
- Tarkista pehmeän latauksen sulakkeet.

#### VAROITUS 24, Vika ulkoisissa puhaltimissa

Puhallinvaroitustoiminto on lisäsuojaustoiminto, joka tarkistaa, onko puhallin käynnissä/asennettu. Puhallinvaroitus voidaan poistaa käytöstä kohdassa *14-53 Puhallinnäyttö* (*[0] Disabled*).

#### Vianmääritys

- Tarkista puhaltimen resistanssi.
- Tarkista pehmeän latauksen sulakkeet.

#### VAROITUS 25, Jarruvastus, oikosulku

Jarruvastusta tarkkaillaan käytön aikana. Oikosulun sattuessa jarrutoiminto on poissa käytöstä ja ilmestyy varoitus. Taajuusmuuttaja toimii edelleen, mutta ilman jarrutoimintoa. Katkaise teho taajuusmuuttajasta ja vaihda jarruvastus (katso *2-15 Jarrun tarkistus*).

#### VAROITUS/HÄLYTYS 26, Jarruvastuksen tehoraja

Jarruvastukseen siirrettävä teho lasketaan viimeisten 120 sekunnin käyttöajan keskiarvona. Laskelma perustuu välipiirin jännitteeseen ja jarruvastusarvoon, joka on määritetty kohdassa *2-16 AC-jarrun maks. virta*. Varoitus aktivoituu, kun jaettu jarrutus on yli 90 % jarruresistanssin tehosta. Jos *[2] Trip* on valittu kohdassa *2-13 Jarrutustehon valvonta*, taajuusmuuttaja katkaisee toiminnan, kun jaettu jarrutusteho saavuttaa 100 %.

## VAROITUS

On olemassa vaara, että jarruvastukselle syötetään huomattava teho jarrutransistorin ollessa oikosulussa.

#### VAROITUS/HÄLYTYS 27, Jarrun IGBT

Jarrutransistoria tarkkaillaan käytön aikana, ja jos siinä tapahtuu oikosulku, jarrutoiminto katkaistaan ja annetaan varoitus. Taajuusmuuttaja toimii edelleen, mutta koska jarrutransistori on oikosulussa, jarrutusvastukselle siirtyy huomattava teho, vaikka se ei olisikaan käytössä. Sammuta taajuusmuuttaja ja poista jarrutusvastus.

Tämä hälytys/varoitus voi ilmaantua myös, jos jarruvastus ylikuumenee. Liittimet 104 ja 106 ovat saatavilla jarruvastuksiksi Klixon-tuloihin.

#### VAROITUS/HÄLYTYS 28, Jarrutarkistus

Jarruvastus ei ole kytkettynä tai toiminnassa. Tarkista *2-15 Jarrun tarkistus*.

#### HÄLYTYS 29, Jäähd.riv. lämp

Jäähdytysrivan maksimilämpötila on ylittynyt. Lämpötilavikaa ei kuitata, ennen kuin lämpötila laskee alle määritetyn jäähdytysrivan lämpötilan. Laukaisu- ja nollauspisteet poikkeavat toisistaan taajuusmuuttajan tehon perusteella.

#### Vianmääritys

Tarkista seuraavat ehdot.

- Ympäristön lämpötila on liian korkea
- Moottorikaapeli on liian pitkä.
- Virheellinen ilmaväli taajuusmuuttajan ylä- ja alapuolella
- Ilman virtaus estynyt taajuusmuuttajan ympärillä.
- Jäähdytysrivan puhallin rikki
- Jäähdytysripa likainen

Tämä hälytys perustuu IGBT-moduulien sisälle asennetun jäähdytysrivan anturin mittaamaan lämpötilaan.

Varoitukset ja hälytykset VLT® HVAC Drive D-kehys Käyttöopas

#### Vianmääritys

- Tarkista puhaltimen resistanssi.
- Tarkista pehmeän latauksen sulakkeet.
- IGBT-lämpöanturi

#### HÄLYTYS 30, Moottorin U-vaihe puuttuu

Taajuusmuuttajan ja moottorin välinen moottorin vaihe U puuttuu.

Sammuta taajuusmuuttaja ja tarkista moottorin vaihe U.

#### HÄLYTYS 31, Moottorin V-vaihe puuttuu

Taajuusmuuttajan ja moottorin välinen moottorin vaihe V puuttuu.

Katkaise taajuusmuuttajasta virta ja tarkista moottorin vaihe V.

#### HÄLYTYS 32, Moottorin W-vaihe puuttuu

Taajuusmuuttajan ja moottorin välinen moottorin vaihe W puuttuu.

Katkaise taajuusmuuttajasta virta ja tarkista moottorin vaihe W.

#### HÄLYTYS 33, Syökv. yli maks.

Lyhyessä ajassa on tapahtunut liian monta käynnistystä. Anna laitteen jäähtyä käyttölämpötilaan.

#### VAROITUS/HÄLYTYS 34, Kenttäväylän tietoliikennevika

Kenttäväylä tietoliikenneoptiokortissa ei toimi.

#### VAROITUS/HÄLYTYS 36, Verkkovika

Tämä varoitus/hälytys on aktiivinen vain, jos verkkojännite taajuusmuuttajalle on katkennut ja jos parametrin asetuksena*14-10 Verkkovika* EI ole*[0] No Function*. Tarkista sulakkeet taajuusmuuttajalle ja verkkovirtalähde laitteelle.

#### HÄLYTYS 38, Sisäinen vika

Sisäisen vian sattuessa näytölle tulee alla olevassa taulukossa määritetty koodinumero.

#### Vianmääritys

- Tehon kierrätys
- Tarkista, että optio on asennettu asianmukaisesti
- Tarkista löysien tai puuttuvien kytkentöjen varalta

Voi olla tarpeen ottaa yhteyttä Danfoss-jälleenmyyjään tai huolto-osastoon. Merkitse koodinumero muistiin tarkempia vianmääritysohjeita varten.

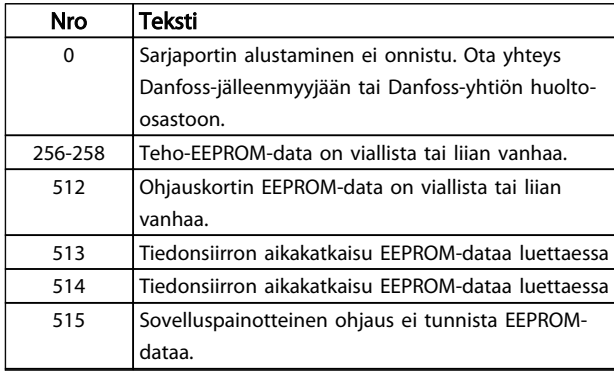

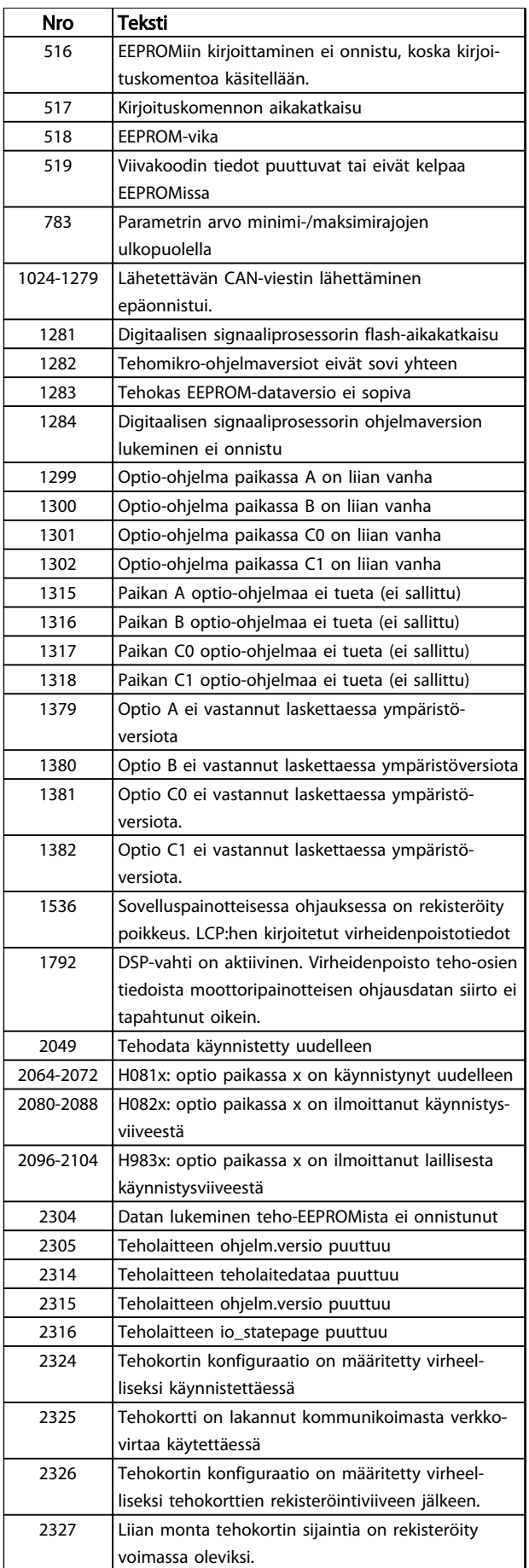

Danfoss

VLT<sup>®</sup> HVAC Drive D-kehys<br>Varoitukset ja hälytykset Viitäanees Käyttöopas

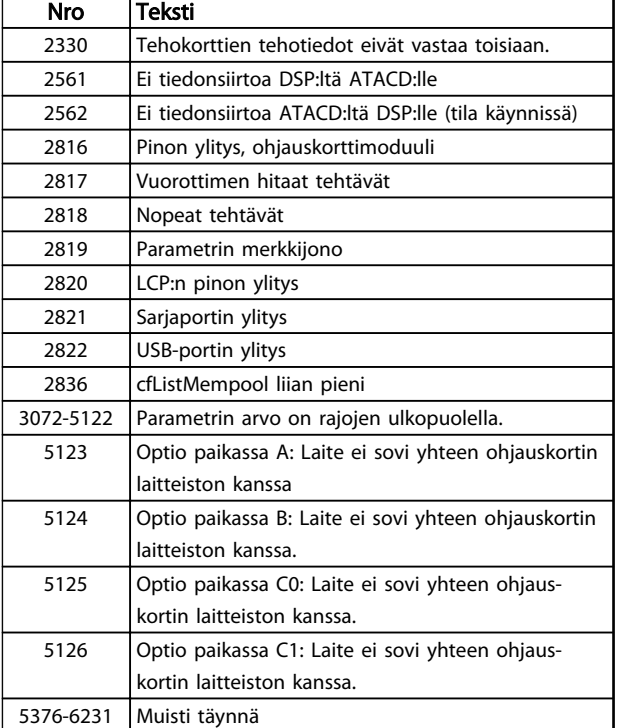

#### Taulukko 8.3

#### HÄLYTYS 39, Jäähd.rivan ant.

Ei takaisinkytkentää jäähdytysrivan lämpötila-anturilta.

IGBT-lämpöanturilta tulevaa signaalia ei ole käytettävissä tehokortilla. Ongelma voi liittyä tehokorttiin, yhdyskäytävän taajuusmuuttajan korttiin tai nauhakaapeliin tehokortin ja yhdyskäytävän taajuusmuuttajan kortin välillä.

#### VAROITUS 40, Digitaalilähdön liittimen 27 ylikuormitus

Tarkista liittimeen 27 kytketty kuorma tai poista oikosulkuliitäntä. Tarkista *5-00 Digit. I/O-tila* ja *5-01 Liittimen 27 tila*.

#### VAROITUS 41, Digitaalilähdön liittimen 29 ylikuormitus

Tarkista liittimeen 29 kytketty kuorma tai poista oikosulkuliitäntä. Tarkista *5-00 Digit. I/O-tila* ja *5-02 Liittimen 29 tila*.

#### VAROITUS 42, Digitaalilähdön ylikuormitus kohdassa X30/6 tai digitaalilähdön ylikuormitus kohdassa X30/7

Tarkista kohtaan X30/6 kytketty kuorma tai poista oikosulkuliitäntä. Tarkista *5-32 Liitin X30/6 digit. lähtö (MCB 101)*.

Tarkista kohtaan X30/7 kytketty kuorma tai poista oikosulkuliitäntä. Tarkista *5-33 Liitin X30/7 digit. lähtö (MCB 101)*.

#### HÄLYTYS 46, Tehok. syöttö

Syöttö tehokorttiin on alueen ulkopuolella.

Kytkentätilan tehonsyöttö (SMPS) luo kolme virtalähdettä tehokortille: 24 V, 5 V, ±18 V. Käytettäessä 24 V:n tasavirtaa MCB 107 -optiolla vain 24 V:n ja 5 V:n syöttöjä tarkkaillaan. Käytettäessä kolmivaiheista verkkojännitettä tarkkaillaan kaikkia kolmea tehonsyöttöä.

#### VAROITUS 47, 24V pieni tulo

24 V:n tasavirta mitataan ohjauskortilta. Ulkoinen 24 V:n varatasavirtalähde voi olla ylikuormittunut. Muussa tapauksessa ota yhteys Danfoss-myyjääsi.

#### VAROITUS 48, 1,8V pieni tulo

Ohjauskortilla käytettävä 1,8 voltin tasavirtalähde on sallittujen rajojen ulkopuolella. Tehonsyöttö mitataan ohjauskortilta. Tarkista, onko ohjauskortti viallinen. Jos käytössä on optiokortti, tarkista, onko jännite liian suuri.

#### VAROITUS 49, Nopeusraja

Jos nopeus ei ole määritetyllä alueella kohdissa *4-11 Moott. nopeuden alaraja [RPM]* ja *4-13 Moott. nopeuden yläraja [RPM]*, taajuusmuuttaja näyttää varoituksen. Jos nopeus jää alle kohdassa *1-86 Lauk.nopeuden alaraja [RPM]* määritetyn raja-arvon (käynnistystä tai pysäytystä lukuun ottamatta), taajuusmuuttaja laukeaa.

#### HÄLYTYS 50, AMA calibration failed

Ota yhteys Danfoss-jälleenmyyjään tai Danfoss-yhtiön huolto-osastoon.

#### HÄLYTYS 51, AMA check Unom and Inom

Moottorin jännitteen, moottorin virran ja moottorin tehon asetukset ovat väärät. Tarkista asetukset parametreista välillä 1–20:stä ja 1–25:een.

#### HÄLYTYS 52, AMA low Inom

Moottorin virta on liian pieni. Tarkista asetukset.

#### HÄLYTYS 53, AMA moottori liian suuri

Moottori on liian suuri, AMA:a ei voida suorittaa.

#### HÄLYTYS 54, AMA moottori liian pieni

Moottori on liian pieni, AMA:a ei voi suorittaa.

#### HÄLYTYS 55, AMA Parameter out of range

Moottorin parametriarvot ovat hyväksyttävän alueen ulkopuolella. AMA ei toimi.

#### HÄLYTYS 56, AMA käyttäjäkeskeytys

Käyttäjä keskeytti AMA:n.

#### HÄLYTYS 57, AMA sisäinen vika

Yritä käynnistää AMA uudelleen muutamia kertoja, kunnes AMA suoritetaan. Huomaa, että toistuvat AMA:t saattavat kuumentaa moottoria siinä määrin, että resistanssit Rs ja Rr kasvavat. Yleensä tämä ei kuitenkaan ole kriittinen tekijä.

#### HÄLYTYS 58, AMA internal fault

Ota yhteys Danfoss-jälleenmyyjään.

#### VAROITUS 59, Virtaraja

Virta on suurempi kuin parametrissa *4-18 Virtaraja* asetettu arvo. Varmista, että moottorin data parametreissa 1-20 - 1-25 on määritetty oikein. Suurenna tarvittaessa virran rajaa. Varmista, että järjestelmän käyttö on turvallista korkeammalla rajalla.

#### VAROITUS 60, Ulkoinen lukitus

Ulkoinen lukitus on aktivoitu. Palaa normaaliin toimintaan kohdistamalla 24 V:n tasavirta ulkoiseen lukitukseen ohjelmoituun liittimeen ja nollaa taajuusmuuttaja (sarjaliikenteen tai digitaalisen I/O:n avulla tai painamalla [Reset] näppäintä).

#### VAROITUS/HÄLYTYS 61, Seurantavirhe

Virhe lasketun moottorin nopeuden ja takaisinkytkentälaitteen nopeusmittauksen välillä. Toiminto varoitus/ hälytys/disable määritellään kohdassa *4-30 Moottorin*

Danfoss

*tak.kytk. menetystoiminto*. Hyväksyttävän virheen asetus parametrissa *4-31 Moottorin tak.kytk. nopeusvirhe* ja virheen sallittu esiintymisaika parametrissa *4-32 Moott. tak.kytk. menet. aikak.*. Käyttöönoton aikana toiminto voi olla käytössä.

#### VAROITUS 62, Lähdön taaj. raj.

Lähtötaajuus on suurempi kuin parametrissa *4-19 Enimmäislähtötaajuus* asetettu arvo.

#### HÄLYTYS 64, Jänniteraja

Kuormituksen ja nopeuden yhdistelmä vaatii suuremman moottorin jännitteen kuin nykyinen DC-välipiirin jännite.

#### VAROITUS/HÄLYTYS 65, Ohjauskortin ylilämpötila

Ohjauskortti on saavuttanut 75 °C:n laukaisulämpötilan.

#### VAROITUS 66, Jäähdytysrivan alhainen lämp.

Taajuusmuuttaja on liian kylmä toimiakseen. Tämä varoitus perustuu IGBT-moduulin lämpötila-anturiin. Suurenna laitteen ympäristön lämpötilaa. Taajuusmuuttajaan voidaan myös syöttää hieman virtaa aina, kun moottori on pysähdyksissä asettamalla kohdan *2-00 DCpito-/esilämm.virta* asetukseksi 5 % ja *1-80 Toiminto pysäytet.*

#### Vianmääritys

Jäähdytysrivan lämpötilaksi on mitattu 0 °C. Tämä voi tarkoittaa, että lämpötila-anturi on viallinen, ja puhaltimen nopeus noussut siten maksimiin. Jos IGBT:n ja yhdyskäytävän taajuusmuuttajan kortin välinen anturin johdin on irrotettu, seurauksena voi olla tämä varoitus. Tarkista myös IGBT-lämpöanturi.

#### HÄLYTYS 67, Optiomoduulin konfiguraatio muuttunut

Yksi tai useampi optio on joko lisätty tai poistettu edellisen virran katkaisun jälkeen. Varmista, että konfiguraation muutos on tahallinen, ja nollaa laite.

#### HÄLYTYS 68, Turval. pys.

Turvallinen pysäytys on aktivoitu. Palaa normaaliin toimintaan kohdistamalla 24 V tasavirta liittimeen 37 ja lähetä sitten kuittaussignaali (väylän, digitaalisen I/Oliitännän kautta tai painamalla [RESET]-näppäintä).

#### HÄLYTYS 69, Tehok. ylilämp.

Tehokortin lämpötila-anturi on joko liian kuuma tai liian kylmä.

#### Vianmääritys

- Tarkista ovipuhaltimien toiminta.
- Tarkista, etteivät ovipuhaltimien suodattimet ole tukossa.
- Tarkista, että läpivientilevy on asennettu asianmukaisesti IP 21/IP 54 (NEMA 1/12) taajuusmuuttajissa.

#### HÄLYTYS 70, FC-konf. ei sop

Ohjauskortti ja tehokortti eivät sovi yhteen. Ota yhteyttä jälleenmyyjään ja ilmoita laitteen tyyppikoodi tyyppikilvestä ja korttien osanumerot yhteensopivuuden tarkistamiseksi.

#### HÄLYTYS 71, PTC 1 Turvapys.

Turvallinen pysäytys on aktivoitu MCB 112 PTC-termistorikortilta (moottori liian kuuma). Normaali toiminta on jälleen mahdollista, kun MCB 112 tuo liittimeen 37 jälleen 24 V:n tasavirran (kun moottorin lämpötila saavuttaa hyväksyttävän tason) ja kun digitaalitulo kohteesta MCB 112 on poistettu käytöstä. Jos näin käy, lähetetään kuittaussignaali (väylän, digitaalisen I/O-liitännän kautta tai painamalla [Reset]-painiketta).

#### HUOMAUTUS!

Jos automaattinen uudelleenkäynnistys on käytössä, moottori voi käynnistyä, kun vika on korjattu.

#### HÄLYTYS 72, Vaarallinen vika

Turvallinen pysäytys ja laukaisun lukitus. Odottamattomia signaalitasoja turvallisen pysäytyksen ja MCB 112 PTC termistorikortin digitaalitulon yhteydessä.

#### VAROITUS 73, Turvap. aut. uud.k.

Pysäytetty turvallisesti. Jos automaattinen uudelleenkäynnistys on käytössä, moottori voi käynnistyä, kun vika on korjattu.

#### VAROITUS 76, Teholaitteen asetukset

Vaadittu teholaitemäärä ei vastaa tunnistettua aktiivisten teholaitteiden määrää.

#### Vianmääritys:

F-kehystä vaihdettaessa näin käy, jos moduulin tehokortin tehoa koskevat tiedot eivät sovi yhteen muun taajuusmuuttajan kanssa. Varmista, että varaosan ja sen tehokortin osanumerot ovat oikeat.

#### VAROITUS 77, Virrans.tila

Tämä varoitus tarkoittaa, että taajuusmuuttaja toimii virransäästötilassa (eli vaihtosuuntaajaosia on käytössä sallittua vähemmän). Tämä varoitus annetaan tehojakson aikana, kun taajuusmuuttaja on asetettu käymään vähemmillä vaihtosuuntaajilla ja pysymään silti käynnissä.

#### HÄLYTYS 79, Väärä virtaosan konfiguraatio

Skaalauskortin osanumero on väärä tai sitä ei ole asennettu. Myöskään tehokortin MK102-liitintä ei voitu asentaa.

#### HÄLYTYS 80, Taajmuut. alust.

Parametrin asetukset palautetaan oletusasetuksiin manuaalisen (kolmen sormen) kuittauksen jälkeen. Nollaa laite hälytyksen poistamiseksi.

#### HÄLYTYS 81, CSIV viallinen

CSIV-tiedostossa on syntaksivirheitä.

#### HÄLYTYS 82, CSIV-par.vika

CSIV epäonnistui parametrin alustamisessa.

#### HÄLYTYS 85, Vaar. vika PB

Profibus/Profisafe-virhe.

#### VAROITUS/HÄLYTYS 104, Puhallinvika

Puhallinmoottori tarkistaa, että puhallin pyörii käynnistettäessä tai aina, kun sekoituspuhallin käynnistetään. Jos puhallin ei käy, järjestelmä ilmoittaa viasta. Sekoituspu-

Danfoss

haltimen vika voidaan konfiguroida varoitukseksi tai hälytykseksi, jonka antaa *14-53 Puhallinnäyttö*.

#### Vianmääritys

Kytke virta toistuvasti päälle taajuusmuuttajaan määritelläksesi, palaako varoitus/hälytys.

#### VAROITUS 250, Uusi varaosa

Taajuusmuuttajaan on vaihdettu osa. Nollaa taajuusmuuttaja normaalia toimintaa varten.

#### VAROITUS 251, Uusi tyyppikoodi

Tehokortti tai muita osia sekä tyyppikoodi on vaihdettu. Poista varoitus ja palaa normaaliin toimintaan nollaamalla.
Danfoss

## <span id="page-72-0"></span>9 Perusvianmääritys

### 9.1 Käynnistys ja käyttö

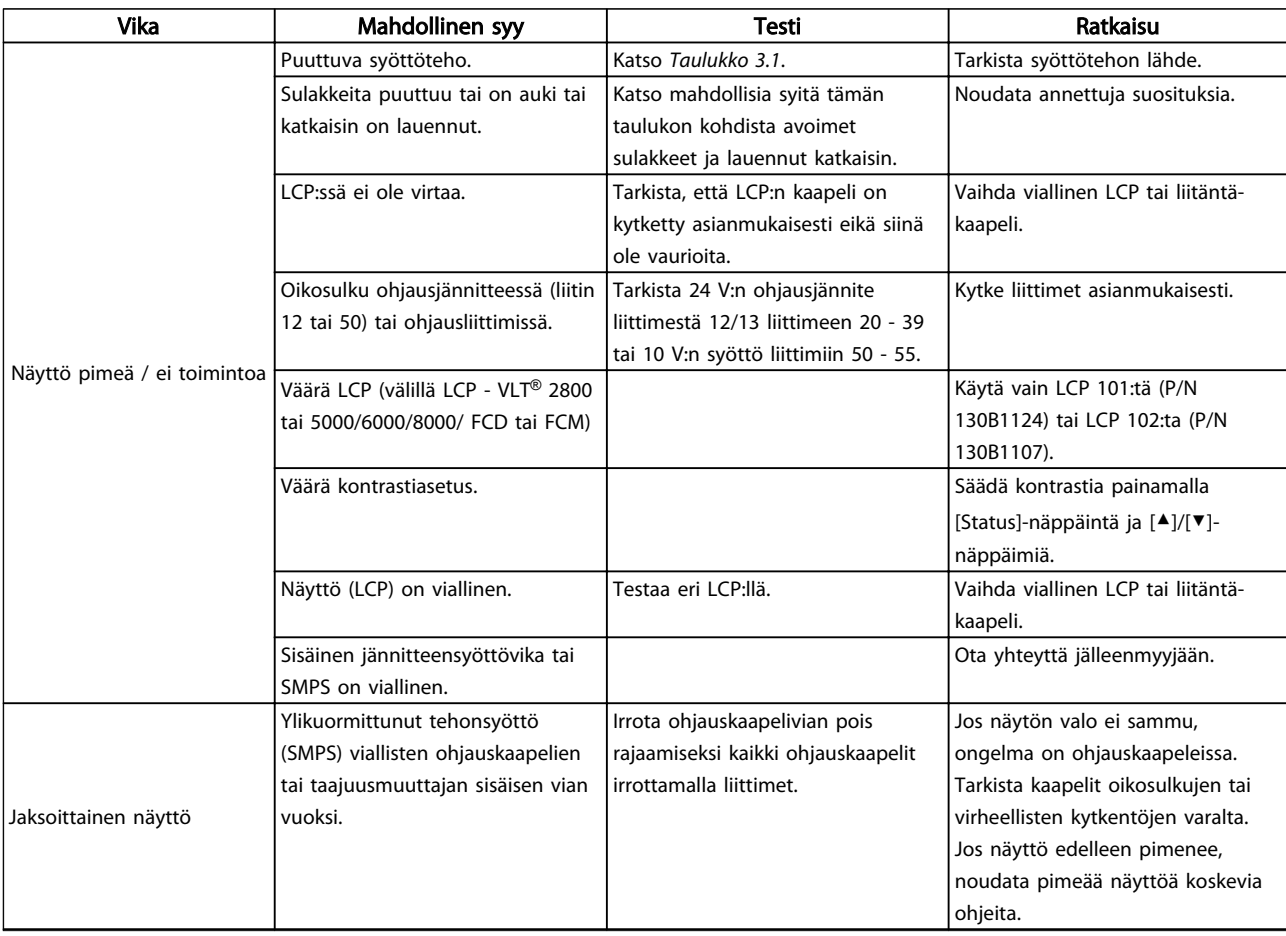

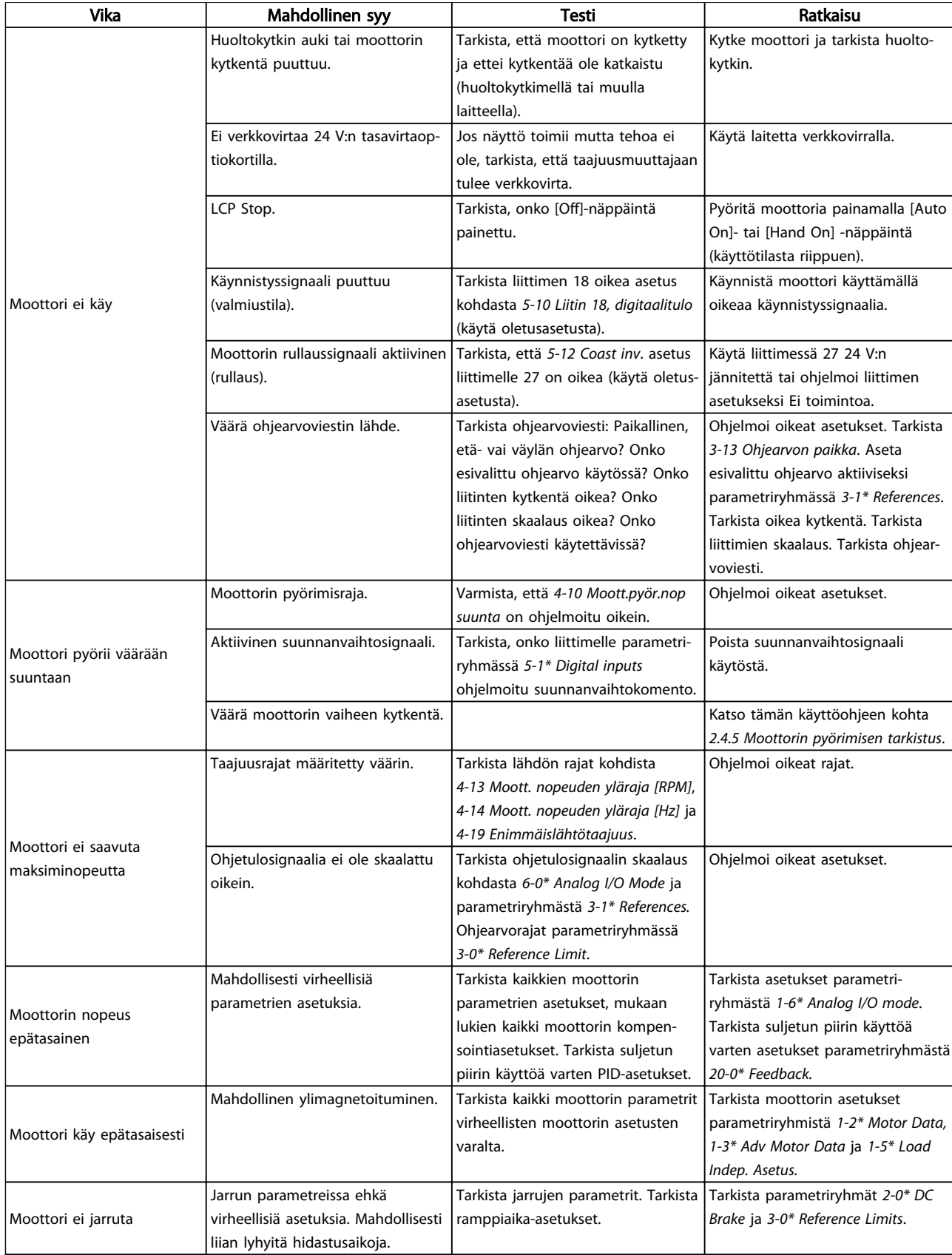

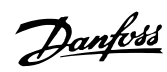

## Perusvianmääritys VLT® HVAC Drive D-kehys Käyttöopas

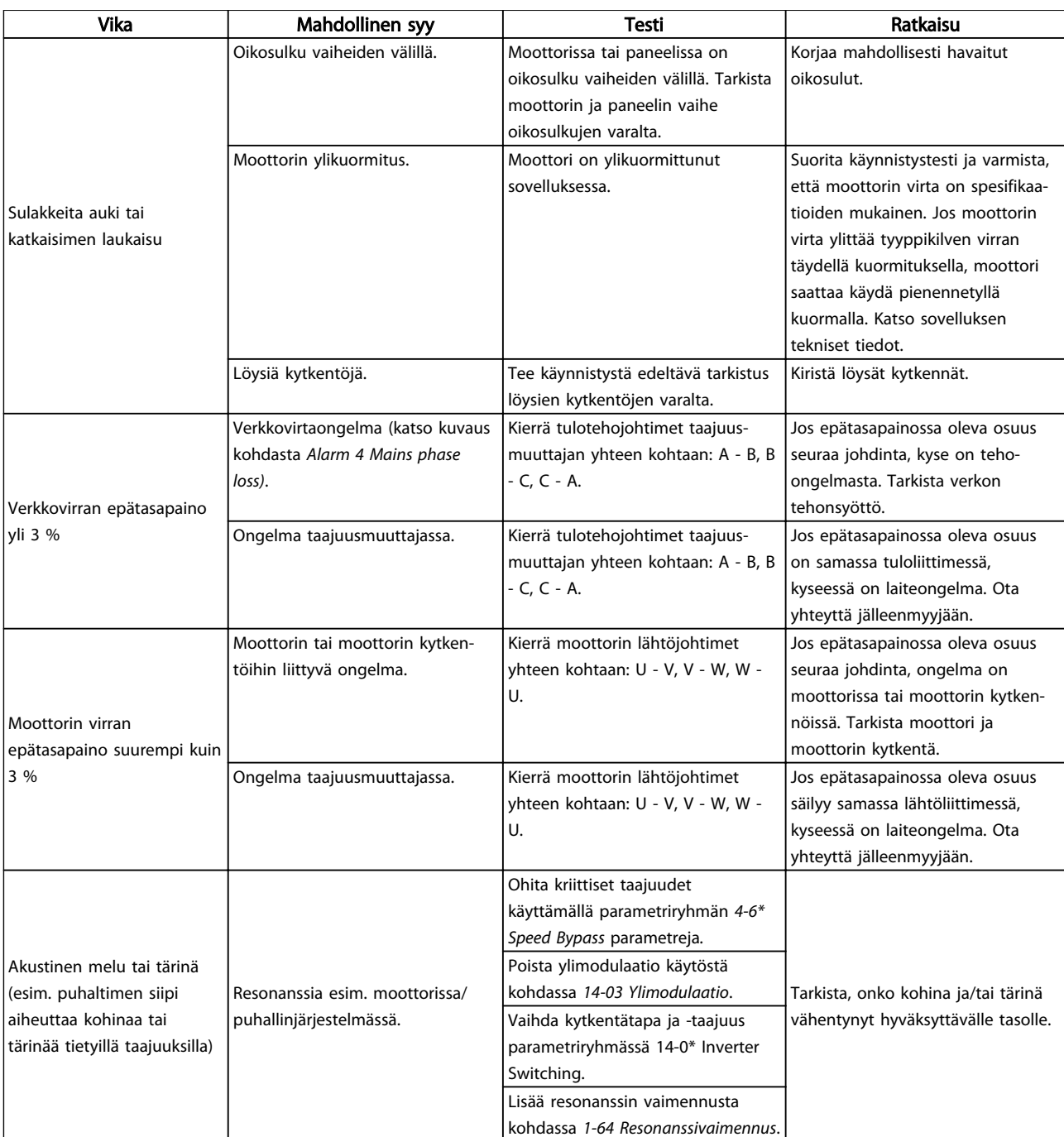

Taulukko 9.1

Danfoss

## 10 Tekniset tiedot

### 10.1 Tehosta riippuvat tekniset tiedot

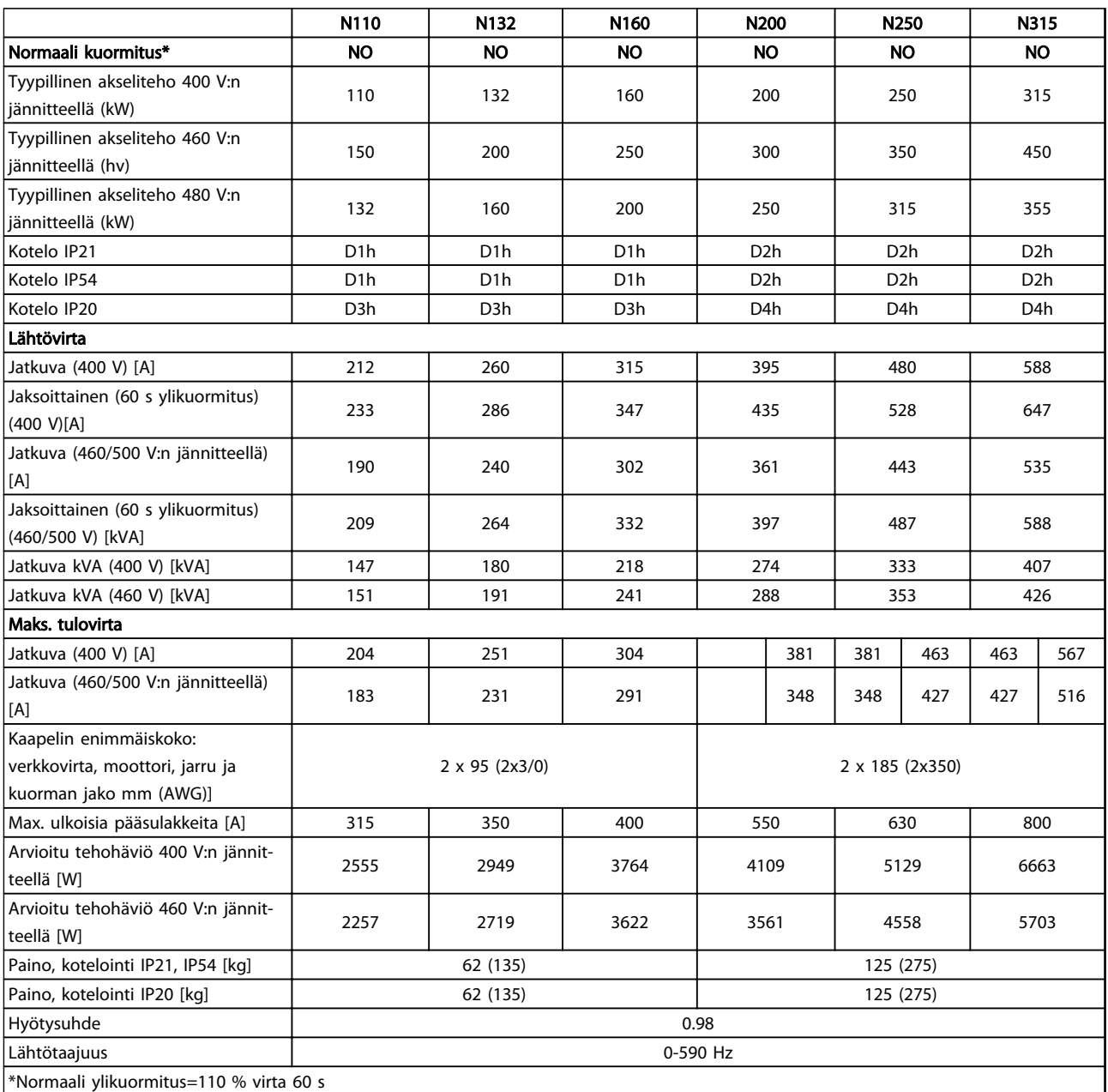

Taulukko 10.1 Verkkojännite 3x380-480 V:n vaihtovirta

Tekniset tiedot VLT® HVAC Drive D-kehys<br>Tekniset tiedot Vär#äenes Käyttöopas

|                                         | <b>N75K</b>           | N90K             | N110             | N132             | N160             | N200             |
|-----------------------------------------|-----------------------|------------------|------------------|------------------|------------------|------------------|
| Normaali kuormitus*                     | <b>NO</b>             | NO               | <b>NO</b>        | <b>NO</b>        | <b>NO</b>        | <b>NO</b>        |
| Tyypillinen akseliteho 550 V:n [kW]     | 55                    | 75               | 90               | 110              | 132              | 160              |
| jännitteellä                            |                       |                  |                  |                  |                  |                  |
| Tyypillinen akseliteho 575 V:n [hv]     | 75                    | 100              | 125              | 150              | 200              | 250              |
| jännitteellä                            |                       |                  |                  |                  |                  |                  |
| Tyypillinen akseliteho 690 V:n [kW]     | 75                    | 90               | 110              | 132              | 160              | 200              |
| jännitteellä                            |                       |                  |                  |                  |                  |                  |
| Kotelo IP21                             | D <sub>1</sub> h      | D1h              | D1h              | D <sub>1</sub> h | D <sub>1</sub> h | D <sub>2</sub> h |
| Kotelo IP54                             | D <sub>1</sub> h      | D <sub>1</sub> h | D <sub>1</sub> h | D <sub>1</sub> h | D <sub>1</sub> h | D <sub>2</sub> h |
| Kotelo IP20                             | D3h                   | D3h              | D3h              | D3h              | D3h              | D4h              |
| Lähtövirta                              |                       |                  |                  |                  |                  |                  |
| Jatkuva (550 V:n jännitteellä) [A]      | 90                    | 113              | 137              | 162              | 201              | 253              |
| Jaksoittainen (60 sek. ylikuormitus,    | 99                    | 124              | 151              | 178              | 221              | 278              |
| 550 V:n jännitteellä) [A]               |                       |                  |                  |                  |                  |                  |
| Jatkuva (575/690 V:n jännitteellä)      | 86                    | 108              | 131              | 155              | 192              | 242              |
| [A]                                     |                       |                  |                  |                  |                  |                  |
| Jaksoittainen (60 s ylikuormitus)       | 95                    | 119              | 144              | 171              | 211              | 266              |
| (575/690 V:n jännitteellä) [kVA]        |                       |                  |                  |                  |                  |                  |
| Jatkuva kVA (550 V:n jännitteellä)      | 86                    | 108              | 131              | 154              | 191              | 241              |
| [kVA]                                   |                       |                  |                  |                  |                  |                  |
| Jatkuva kVA (575 V:n jännitteellä)      | 86                    | 108              | 130              | 154              | 191              | 241              |
| [kVA]                                   |                       |                  |                  |                  |                  |                  |
| Jatkuva kVA (690 V:n jännitteellä)      | 103                   | 129              | 157              | 185              | 229              | 289              |
| [kVA]                                   |                       |                  |                  |                  |                  |                  |
| Maks. tulovirta                         |                       |                  |                  |                  |                  |                  |
| Jatkuva (550 V:n jännitteellä) [A]      | 89                    | 110              | 130              | 158              | 198              | 245              |
| Jatkuva (575 V:n jännitteellä) [A]      | 85                    | 106              | 124              | 151              | 189              | 234              |
| Jatkuva (690 V:n jännitteellä) [A]      | 87                    | 109              | 128              | 155              | 197              | 240              |
| Kaapelin enimmäiskoko:                  |                       |                  |                  |                  |                  | 2x185            |
| verkkovirta, moottori, jarru ja         | $2 \times 95$ (2x3/0) |                  |                  |                  |                  | (2x350 mcm)      |
| kuorman jako [mm (AWG)]                 |                       |                  |                  |                  |                  |                  |
| Max. ulkoisia pääsulakkeita [A]         | 160                   | 315              | 315              | 315              | 350              | 350              |
| Arvioitu tehohäviö 575 V:n jännit-      | 1161                  | 1426             | 1739             | 2099             | 2646             | 3071             |
| teellä [W]                              |                       |                  |                  |                  |                  |                  |
| Arvioitu tehohäviö 690 V:n jännit-      | 1203                  | 1476             | 1796             | 2165             | 2738             | 3172             |
| teellä [W]                              |                       |                  |                  |                  |                  |                  |
| Paino, kotelointi IP21, IP54 [kg]       | 62 (135)              |                  |                  |                  |                  | 125 (275)        |
| Paino, kotelointi IP20 [kg]             | 62 (135)              |                  |                  |                  |                  | 125 (275)        |
| Hyötysuhde                              | 0.98                  |                  |                  |                  |                  |                  |
| Lähtötaajuus                            | 0-590 Hz              |                  |                  |                  |                  |                  |
| Jäähdytysrivan ylik.laukaisu            | 110 °C                |                  |                  |                  |                  |                  |
| Tehokortin laukaisu ympäristön          | 75 °C                 |                  |                  |                  |                  |                  |
| vuoksi                                  |                       |                  |                  |                  |                  |                  |
| *Normaali ylikuormitus=110 % virta 60 s |                       |                  |                  |                  |                  |                  |

Taulukko 10.2 Verkkojännite 3 x 525 - 690 V AC

Danfoss

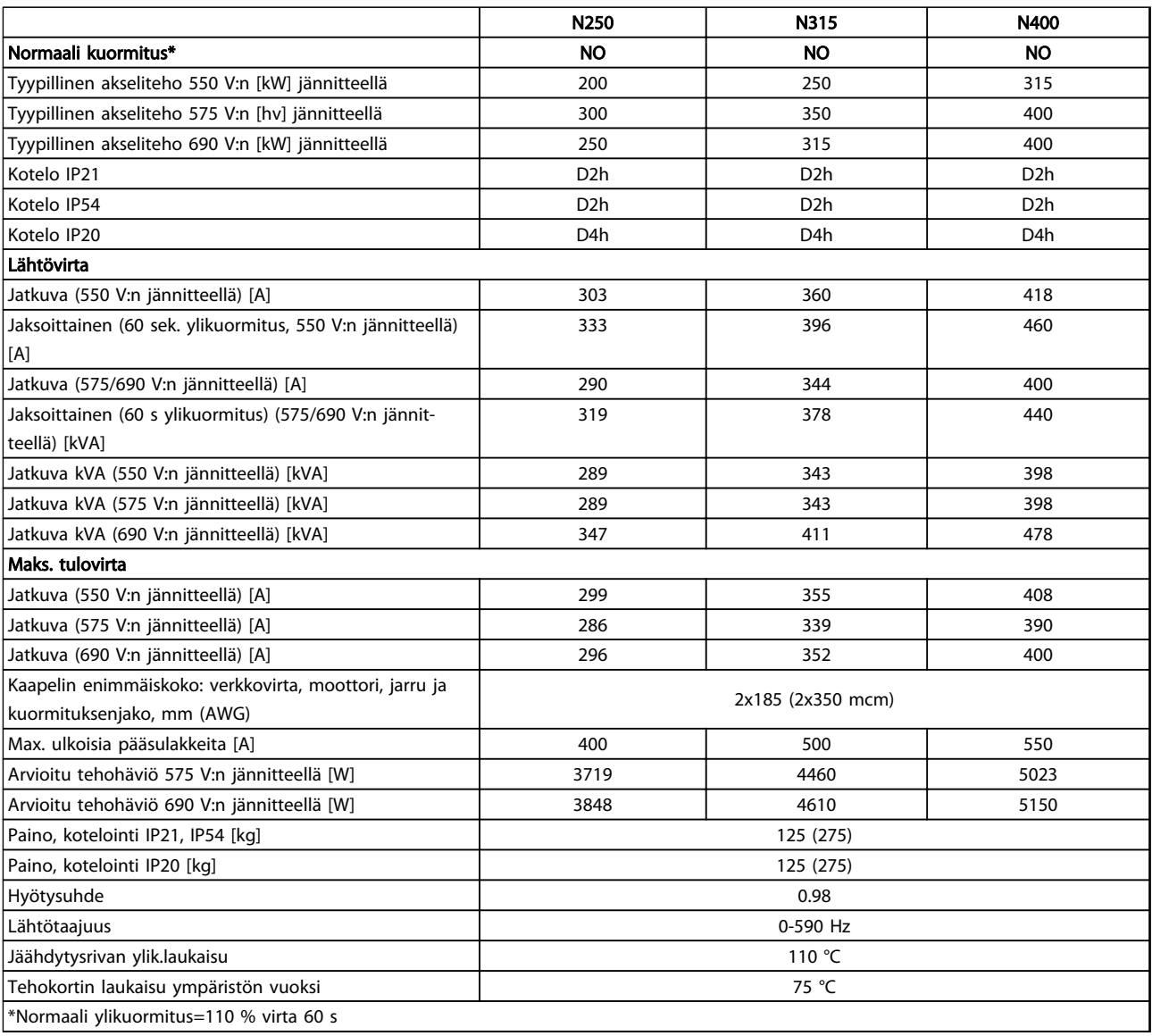

# 10 10

#### Taulukko 10.3 Verkkojännite 3 x 525 - 690 V AC

Tyypillinen tehohäviö on mitattu nimelliskuormitusoloissa, ja sen odotetaan olevan ±15 prosentin rajoissa (toleranssi vaihtelee jännitteen ja kaapelin olosuhteiden mukaan).

Häviöt perustuvat oletuskytkentätaajuuteen. Häviöt kasvavat merkittävästi korkeammilla kytkentätaajuuksilla.

Optiokaappi lisää taajuusmuuttajan painoa. D5h–D8h -kehysten maksimipainot näkyvät kohdassa *Taulukko 10.4*

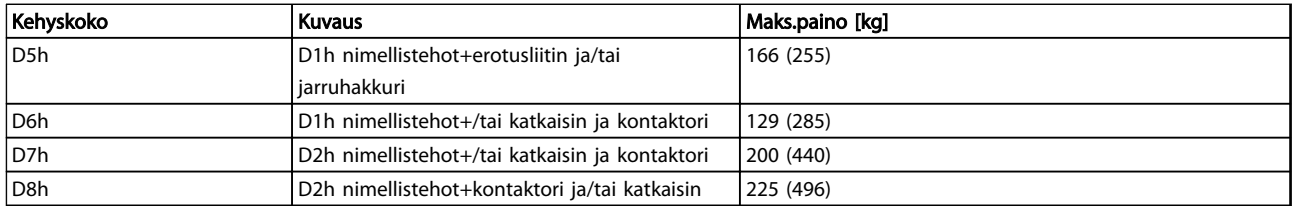

Taulukko 10.4 D5h–D8h painot

### <span id="page-78-0"></span>10.2 Yleiset tekniset tiedot

Verkkojännite (L1, L2, L3)

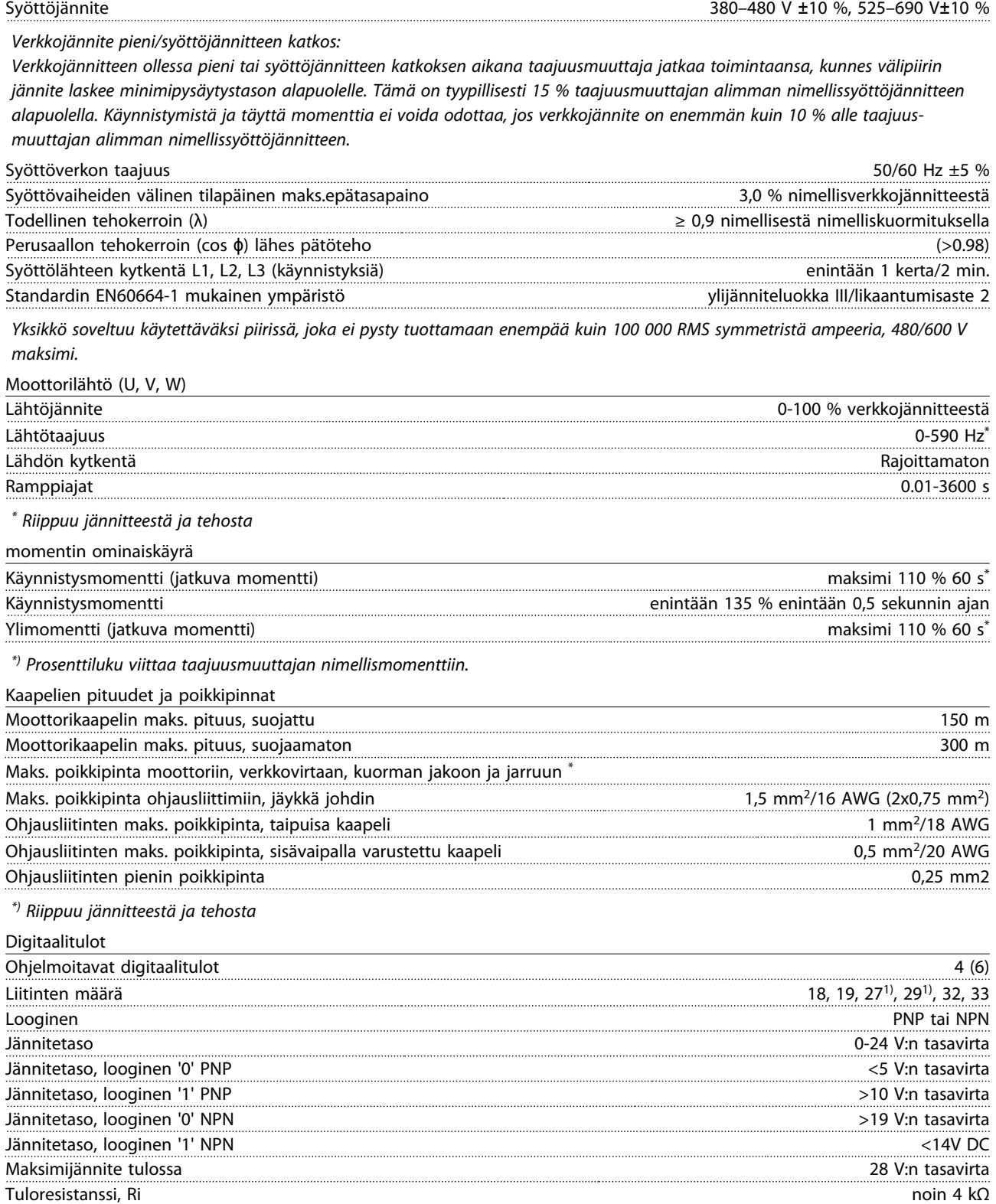

*Kaikki digitaalitulot on eristetty galvaanisesti verkkojännitteestä (PELV) ja muista korkeajänniteliittimistä. 1)Liittimet 27 ja 29 voi ohjelmoida myös lähdöiksi.*

Danfoss

Danfoss

<span id="page-79-0"></span>Tekniset tiedot VLT® HVAC Drive D-kehys<br>Tekniset tiedot VK" VLT® HVAC Drive D-kehys Käyttöopas

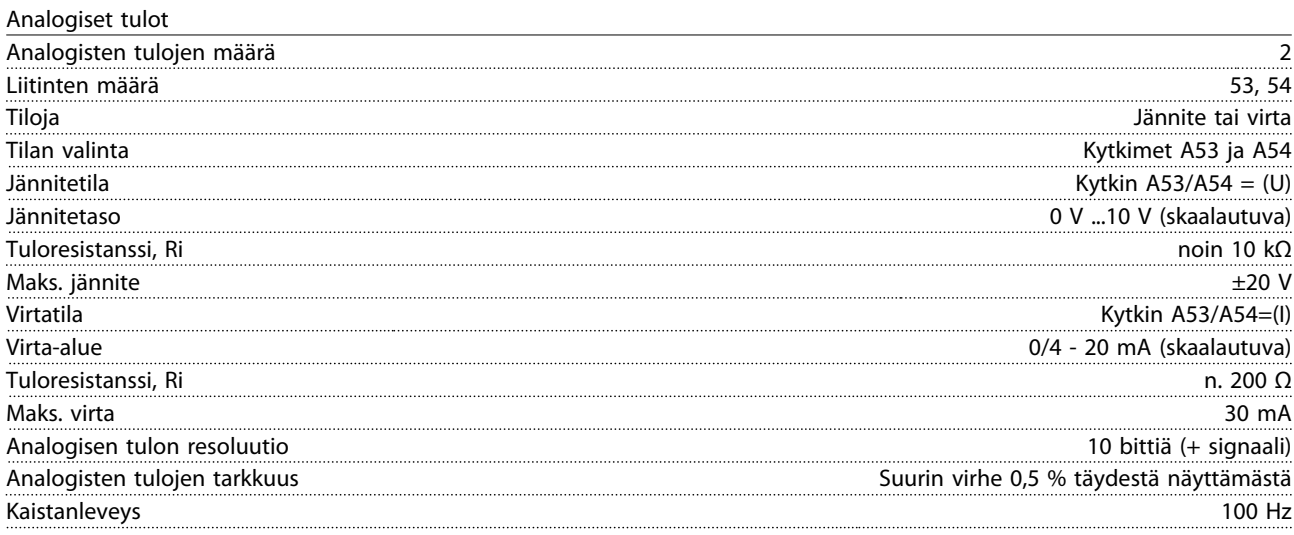

*Analogiset tulot on erotettu galvaanisesti syöttöjännitteestä (PELV) ja muista korkeajänniteliittimistä.*

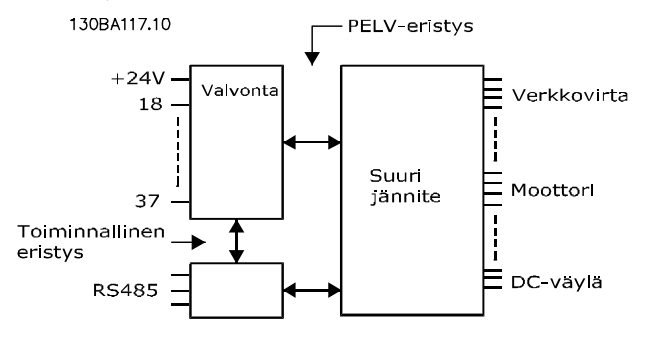

#### Kuva 10.1

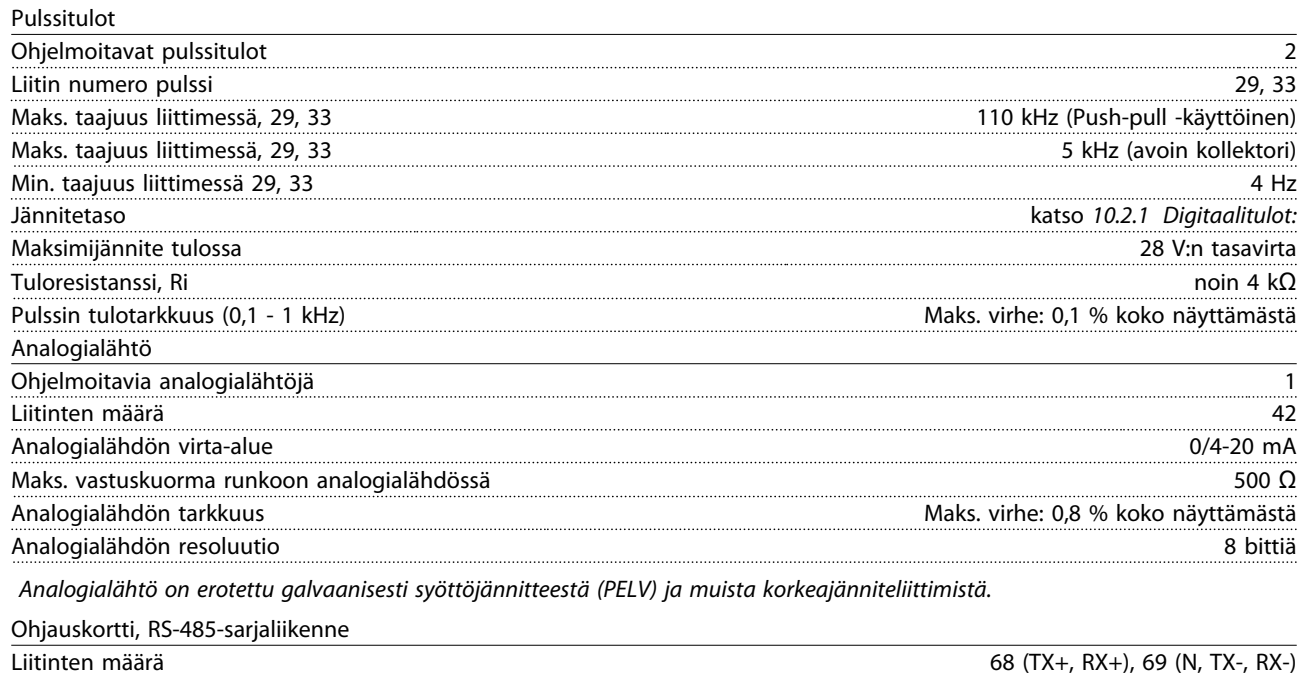

Liitin 61 Yhteinen liittimille 68 ja 69

*RS 485 -sarjaliikennepiiri on erotettu toiminnallisesti muista keskeisistä piireistä ja eristetty galvaanisesti syöttöjännitteestä (PELV).*

Danfoss

<span id="page-80-0"></span>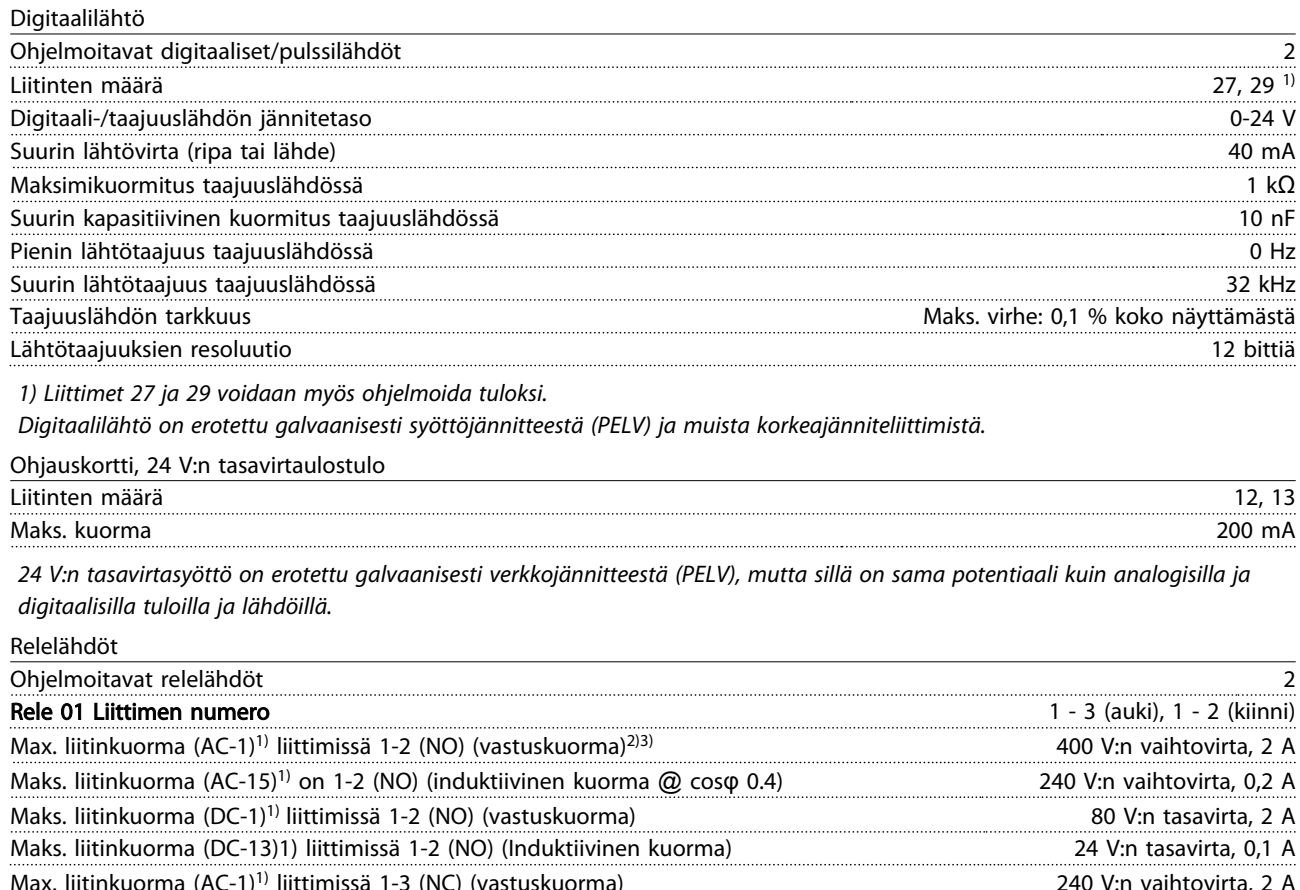

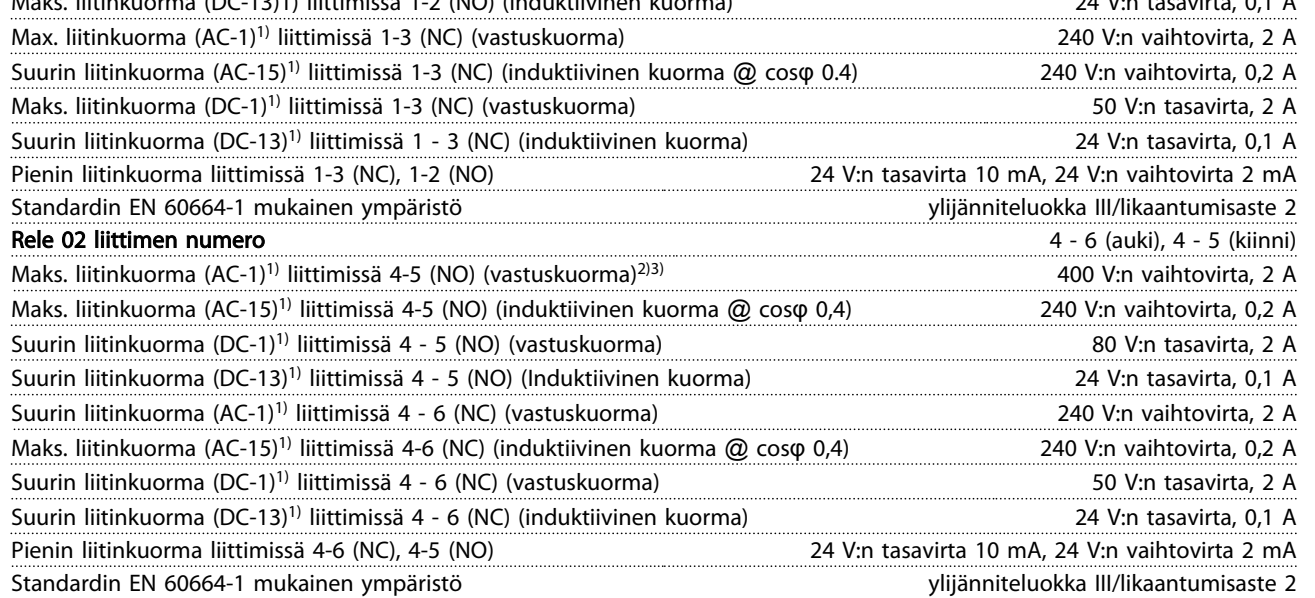

*1) IEC 60947 osat 4 ja 5*

*Releliitännät on galvaanisesti erotettu muusta piiristä vahvistetulla eristyksellä (PELV).*

*2) Ylijänniteluokka II*

*3) UL-sovellukset 300 V:n vaihtovirta 2 A*

Ohjauskortti, 10 V:n tasavirtaulostulo

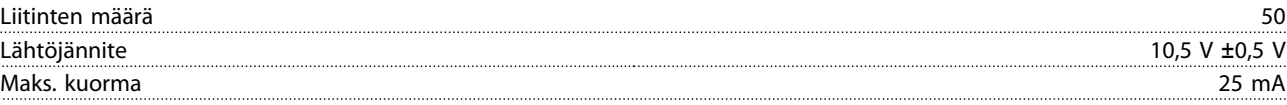

*10 V:n tasavirtalähde on erotettu galvaanisesti syöttöjännitteestä (PELV) ja muista korkeajänniteliittimistä.*

Danfoss

<span id="page-81-0"></span>

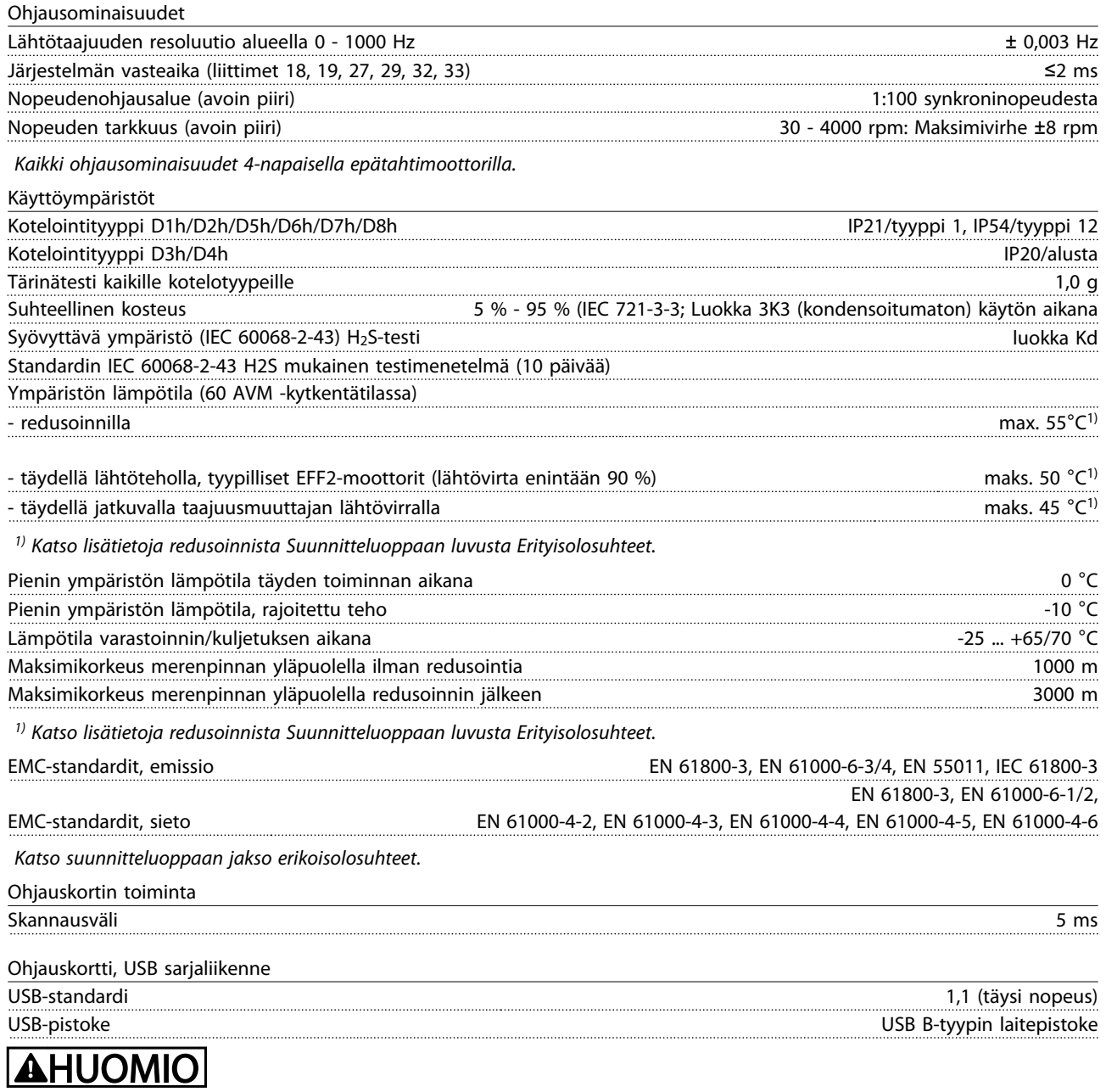

Kytkentä PC:hen tehdään isännän ja laitteen välisellä USB-standardikaapelilla.

USB-liitäntä on erotettu galvaanisesti syöttöjännitteestä (PELV) ja muista korkeajänniteliittimistä. USB-liitäntää ei ole eristetty galvaanisesti suojamaadoituksesta. Käytä ainoastaan eristettyä kannettavaa/pöytätietokonetta

yhteytenä taajuusmuuttajan USB-liitäntään tai eristettyyn USB-kaapeliin/-muuntimeen.

#### <span id="page-82-0"></span>Suojaus ja ominaisuudet

- Elektroninen ylikuormitukselta suojaava moottorin lämpösuojaus.
- Jäähdytysrivan lämpötilan valvonta varmistaa, että taajuusmuuttaja laukeaa, jos lämpötila nousee arvoon 95 °C±<sup>5</sup> °C. Ylikuormituslämpötilaa ei voi nollata, ennen kuin jäähdytysrivan lämpötila on alle 70 °C±5 °C (ohje - nämä lämpötilat voivat vaihdella tehon, koteloinnin jne. mukaan). Taajuusmuuttajassa on automaattinen redusointitoiminto, jotta jäähdytysrivan lämpötila ei nousisi yli 95 °C:een.
- Taajuusmuuttaja on suojattu moottorin liittimien U, V, W oikosulkua vastaan.
- Jos syöttövaihe puuttuu, taajuusmuuttaja laukaisee tai antaa varoituksen (riippuen kuormituksesta).
- Välipiirin jännitteen valvonta varmistaa, että taajuusmuuttaja laukaisee, jos välipiirin jännite on liian suuri tai liian pieni.
- Taajuusmuuttaja on suojattu moottorin liittimien U, V, W maavikoja vastaan.

### 10.3 Sulakepöydät

### 10.3.1 Suojaus

#### Haarajohdon piirin suojaus

Kokoonpanon suojaamiseksi sähkövirrasta ja tulesta aiheutuvilta vaaroilta kaikki kokoonpanon haaroituspiirit, asetinlaitteet, koneet jne. on oikosuljettava ja suojattava ylivirralta kansallisten/kansainvälisten määräysten mukaisesti.

#### Oikosulkusuojaus

Taajuusmuuttaja on suojattava oikosuluilta sähköisku- tai tulipalovaaran välttämiseksi. Danfoss suosittelee alla mainittujen sulakkeiden käyttöä huoltohenkilökunnan ja laitteiden suojelemiseksi taajuusmuuttajan sisäisestä viasta johtuvilta vaaroilta. Taajuusmuuttaja tarjoaa täyden oikosulkusuojauksen, jos moottorilähtöön tulee oikosulku.

#### Ylivirtasuojaus

Varmista ylikuormitussuojaus välttääksesi kokoonpanon kaapelien ylikuumenemisesta johtuvan tulipalovaaran. Taajuusmuuttajassa on sisäinen ylivirtasuojaus, jota voidaan käyttää paluusuunnan ylikuormitussuojaukseen (ei sisällä

UL-sovelluksia). Katso *4-18 Virtaraja*. Lisäksi sulakkeiden tai katkaisinten avulla voidaan taata kokoonpanon ylivirtasuojaus. Ylivirtasuojaus on aina tehtävä kansallisten määräysten mukaisesti.

### 10.3.2 Sulakkeen valinta

Danfoss suosittelee käytettäväksi sulakkeita, jotka varmistavat standardin EN50178 vaatimusten täyttymisen: Suosituksen noudattamatta jättäminen saattaa vahingoittaa taajuusmuuttajaa tarpeettomasti vikatapauksessa.

Alla mainitut sulakkeet soveltuvat käytettäviksi piirissä, joka pystyy tuottamaan 100 000 Arms (symmetristä).

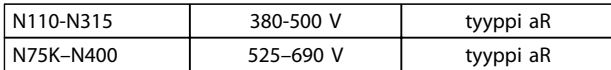

Taulukko 10.5

Danfoss

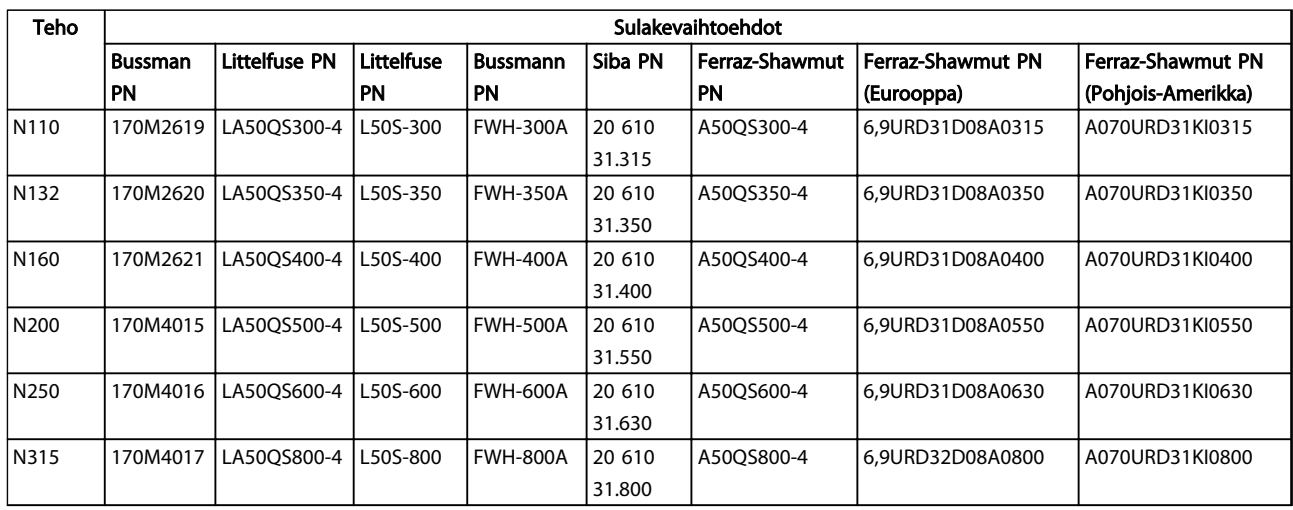

#### Taulukko 10.6 Sulakevaihtoehdot 380-480 V:n taajuusmuuttajille

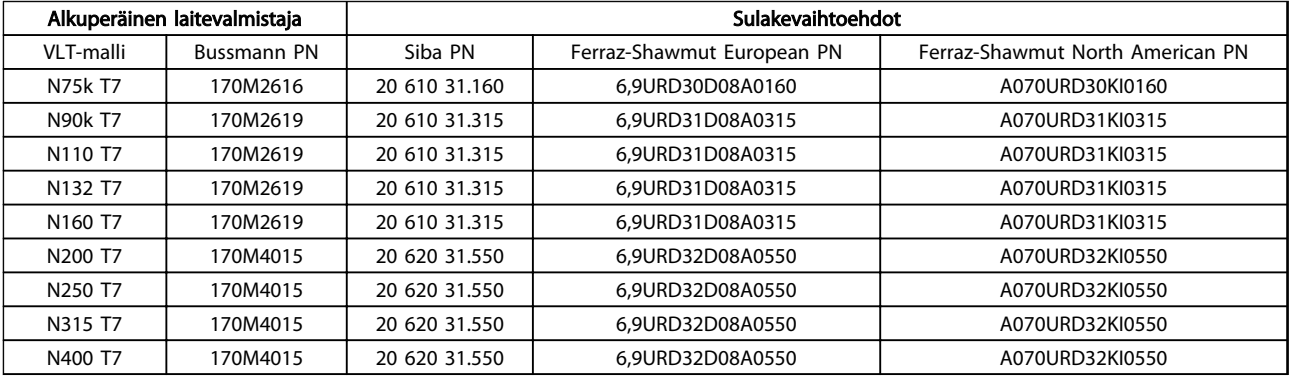

#### Taulukko 10.7 Sulakevaihtoehdot 525-690 V:n taajuusmuuttajille

UL-vaatimustenmukaisuutta varten laitteet ilman vain kontaktori -optiota on toimitettava Bussmann 170M -sarjan sulakkeilla. Katso *Taulukko 10.9*SCCR-nimellistehot ja UL sulakekriteerit, jos vain kontaktori -optio toimitetaan taajuusmuuttajan yhteydessä.

### 10.3.3 Nimellisoikosulkuvirta (SCCR)

Jos taajuusmuuttajaa ei toimiteta verkkovirta irti, kontaktorilla tai katkaisimella, taajuusmuuttajan nimellisoikosulkuvirta (SCCR) muuntaa 100 000 ampeeria kaikilla jännitteillä (380–690 V).

Jos taajuusmuuttaja toimitetaan verkkovirta irti, taajuusmuuttajan nimellisoikosulkuvirta (SCCR) on 100 000 ampeeria kaikilla jännitteillä (380–690 V)

Jos taajuusmuuttaja toimitetaan katkaisimella, taajuusmuuttajan nimellisoikosulkuvirta (SCCR) riippuu jännitteestä, katso *Taulukko 10.8*:

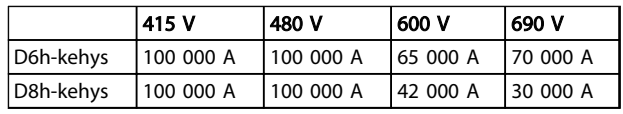

#### Taulukko 10.8

Jos taajuusmuuttaja toimitetaan vain kontaktori -optiolla ja on ulkopuolelta sulakkeellinen standardin *Taulukko 10.9* mukaan, taajuusmuuttajan SCCR on seuraavanlainen:

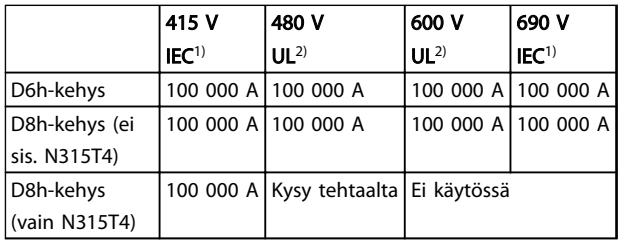

#### Taulukko 10.9

*1) Sulakkeella Bussmann type LPJ-SP tai Gould Shawmut type AJT. Enintään 450 A sulake D6h:lle ja enintään 900 A:n sulake D8h:lle. 2) Käytettävä luokan J tai L sulakkeita UL-hyväksyntää varten. Enintään 450 A sulake D6h:lle ja enintään 600 A:n sulake D8h:lle.*

Danfoss

### <span id="page-84-0"></span>10.3.4 Liitäntöjen kiristysmomentit

Kun kaikki sähköliitännät kiristetään, on hyvin tärkeää käyttää oikeaa kiristysmomenttia. Liian pieni tai suuri momentti heikentää sähkökytkentää. Varmista oikea kiristysmomentti käyttämällä momenttiavainta. Käytä pulttien kiristämiseen aina momenttiavainta.

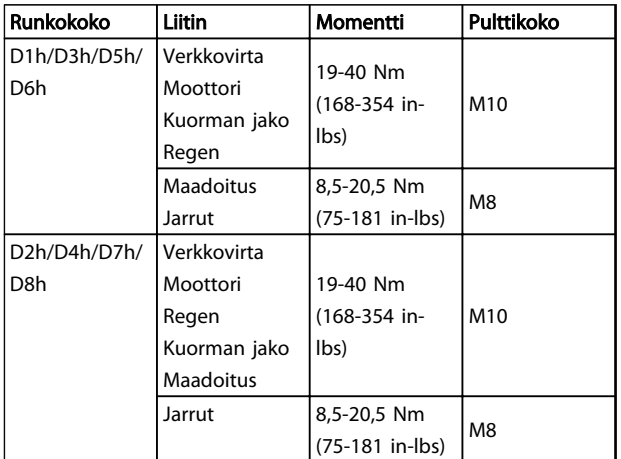

Taulukko 10.10 Momentti liitinten kiristämiseen

10 10

VLT® HVAC Drive D-kehys<br>Käyttöopas

### Hakemisto

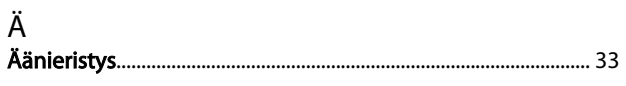

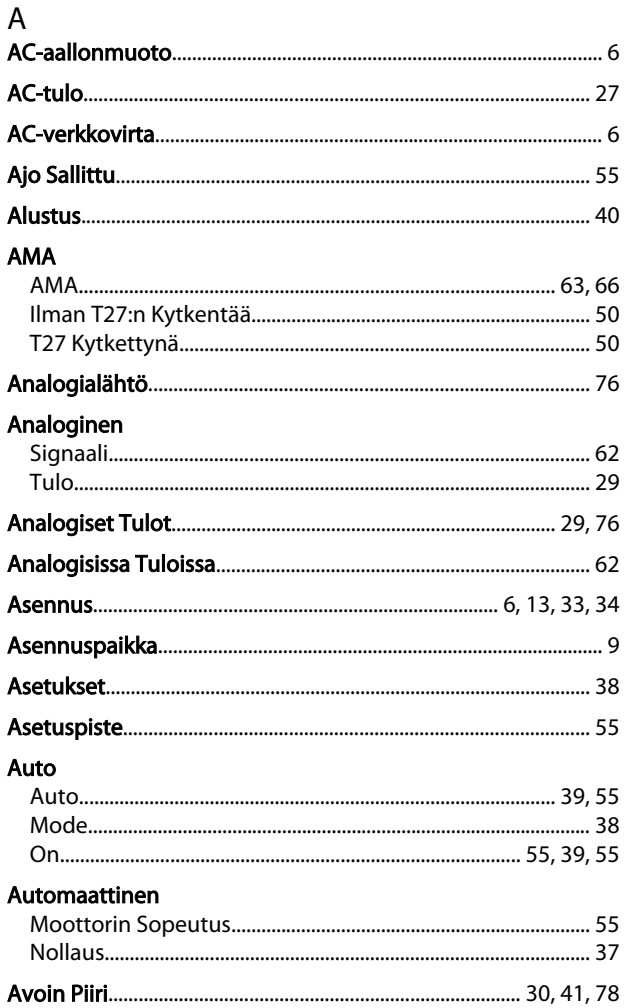

### D

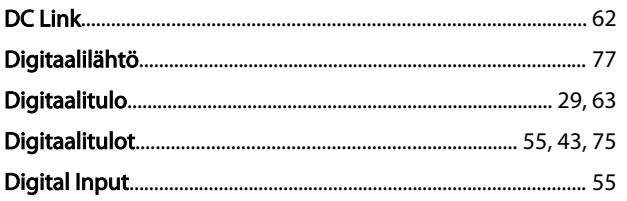

### $\overline{\mathsf{E}}$

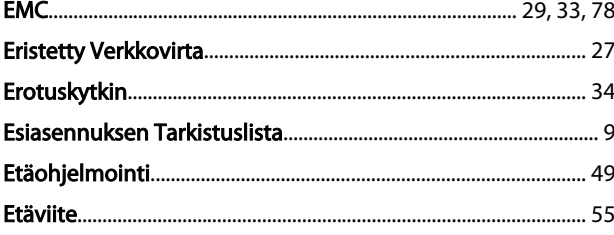

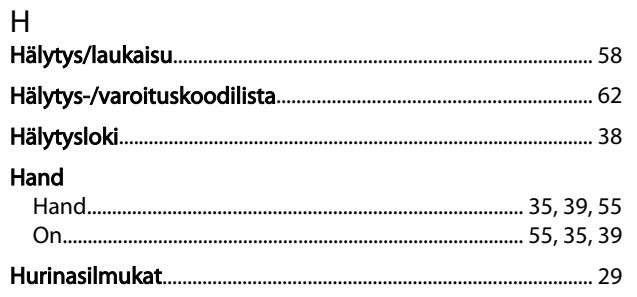

### $\overline{1}$ IE

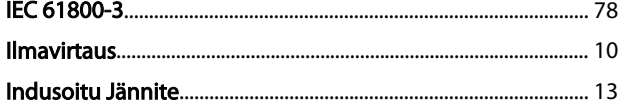

## $\mathsf{J}$

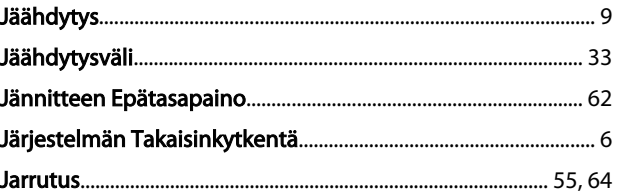

### $\sf K$

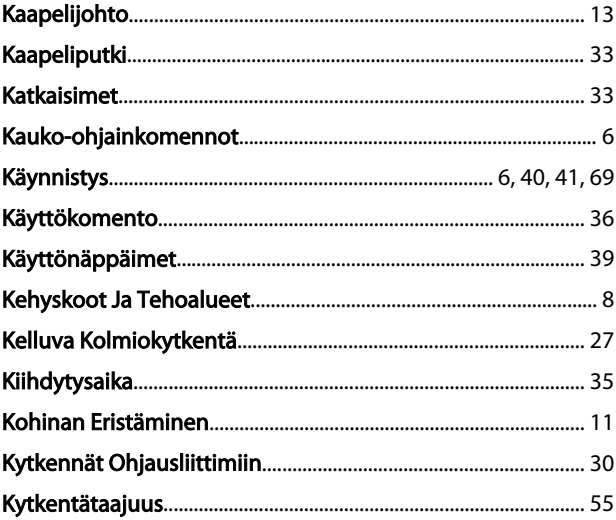

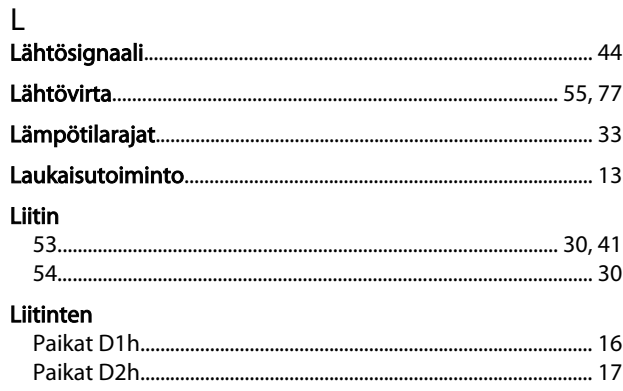

Danfoss

### Hakemisto

VLT<sup>®</sup> HVAC Drive D-kehys Käyttöopas

#### Liittimen

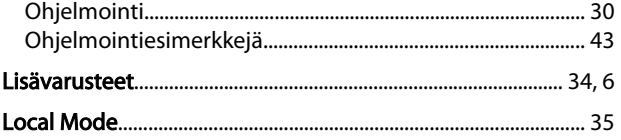

### M

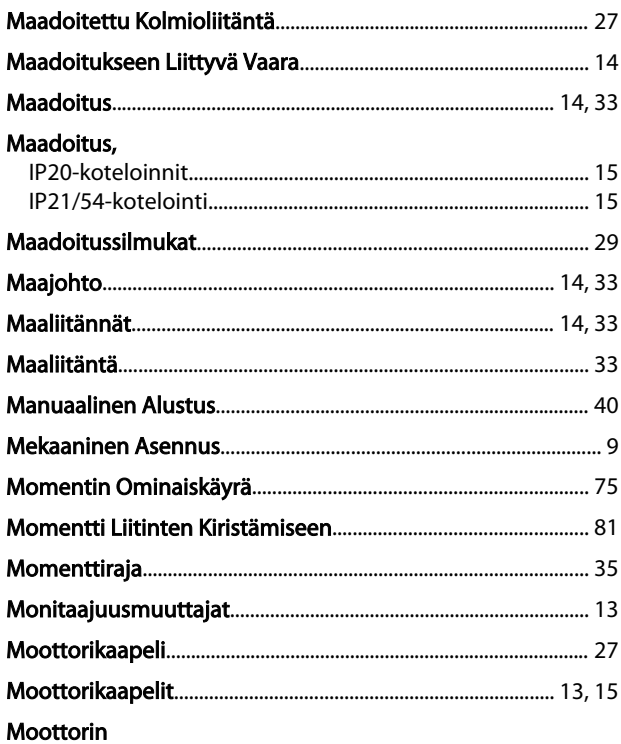

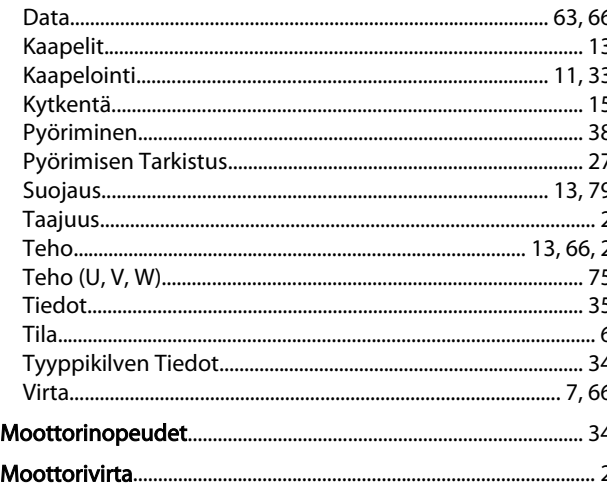

### $\overline{N}$

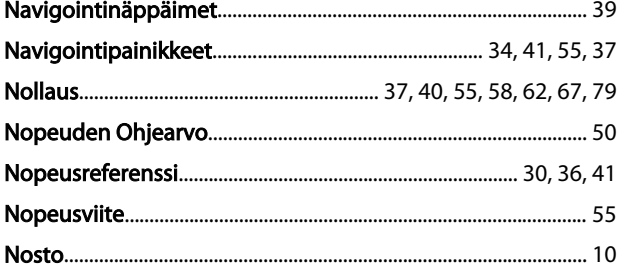

### $\overline{O}$ Ohjauskaapelien Ohjauskortti, Ohjausliitinten

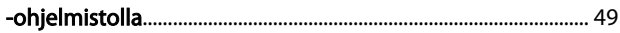

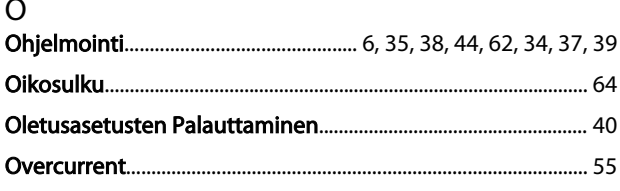

### P

L,

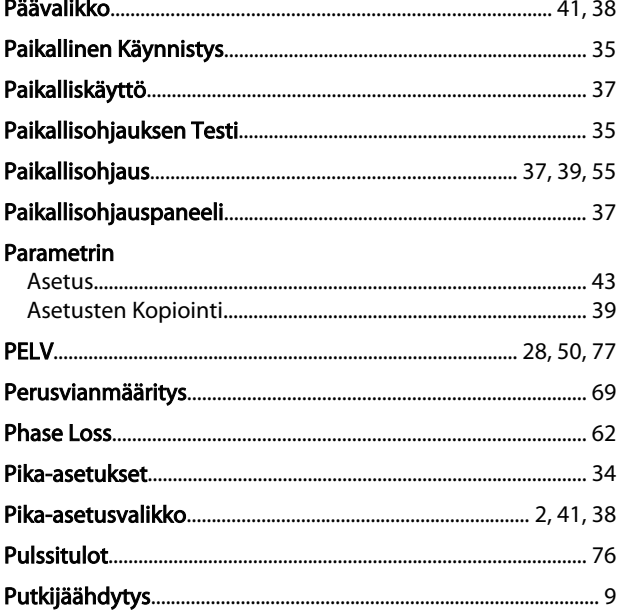

Danfoss

Hakemisto

### VLT<sup>®</sup> HVAC Drive D-kehys Käyttöopas

### 

### $\overline{R}$

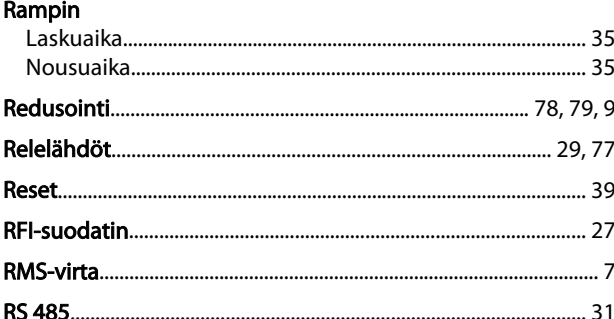

#### $\mathsf{S}$

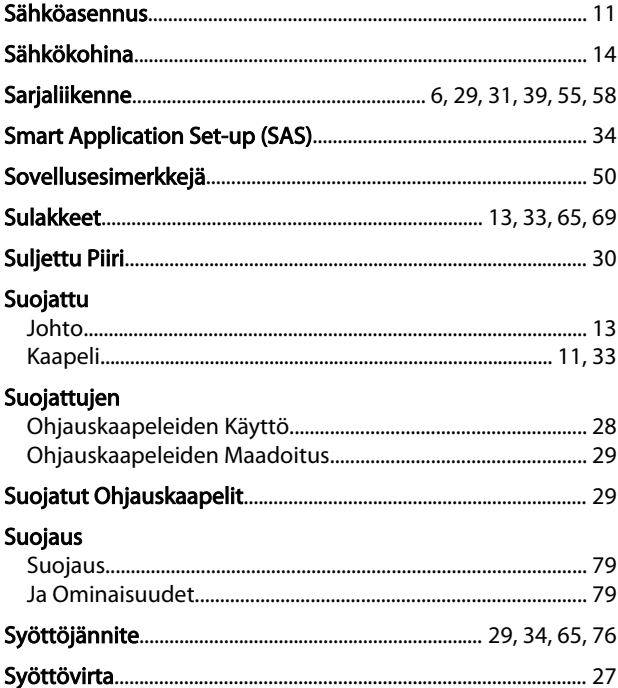

### $\mathsf{T}$

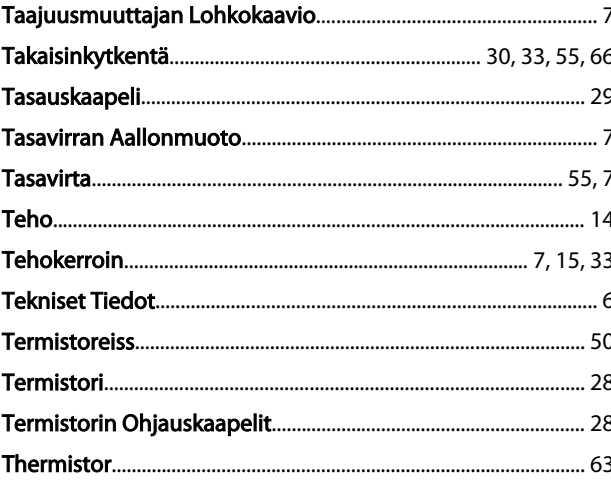

### Tietojen Tila. Toiminnan

#### $\cup$ Ulkoinen

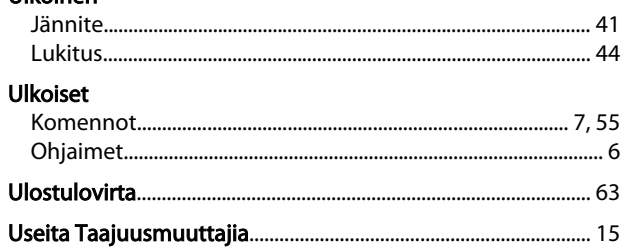

### $\vee$

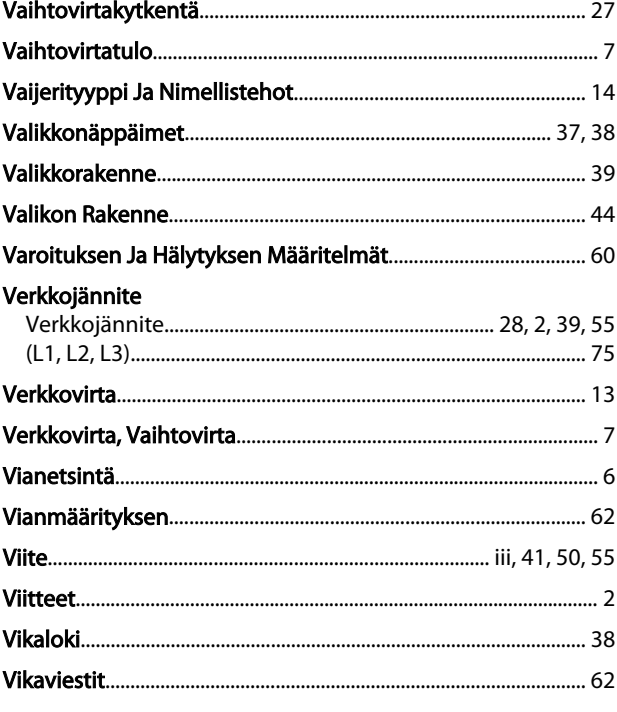

Danfoss

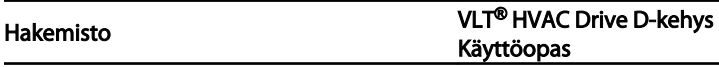

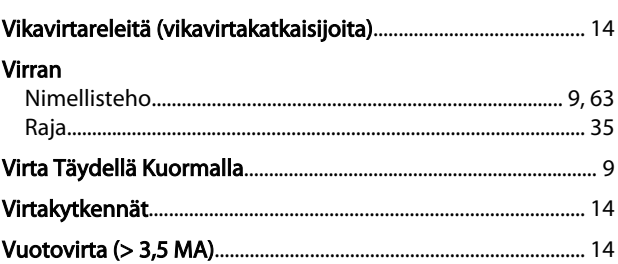

### $\mathsf{Y}$

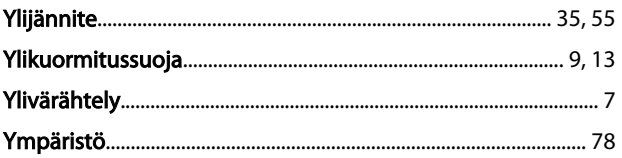

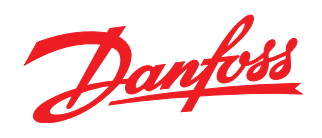

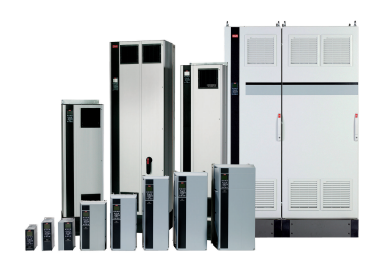

### www.danfoss.com/drives

Danfoss ei vastaa luetteloissa, esitteissä tai muissa painotuotteissa mahdollisesti esiintyvistä virheistä. Danfoss pidättää itselleen oikeuden tehdä ennalta ilmoittamatta tuotteisiinsa muutoksia,<br>myös jo tilattuihin, mikä

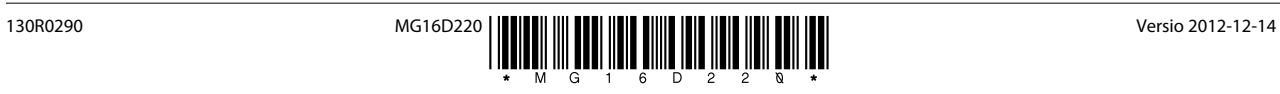